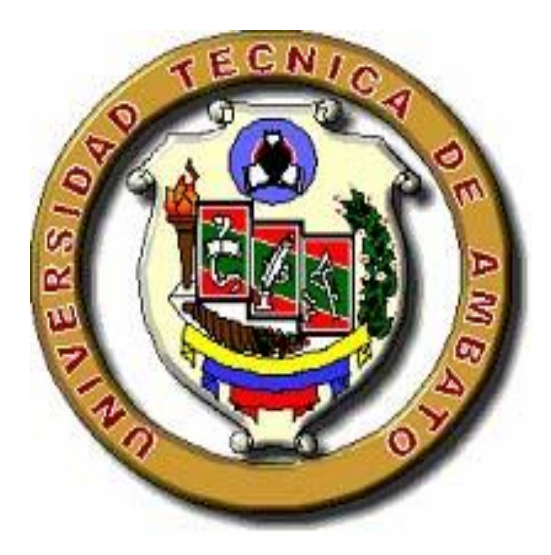

# **UNIVERSIDAD TÉCNICA DE AMBATO FACULTAD DE INGENIERÍA EN SISTEMAS, ELECTRÓNICA E INDUSTRIAL CARRERA DE INGENIERÍA EN SISTEMAS COMPUTACIONALES E INFORMÁTICOS**

#### **Tema:**

# **"APLICACIÓN DISTRIBUIDA BASADO EN LAS ESPECIFICACIONES JEE6 PARA EL CONTROL DEL INVENTARIO DE MEDICINAS EN LA CLÍNICA SAN BARTOLOMÉ"**

Proyecto de Trabajo de Graduación. Modalidad: TEMI. Trabajo Estructurado de Manera Independiente, presentado previo la obtención del título de Ingeniero en Sistemas Computacionales e Informáticos.

**SUBLÍNEA DE INVESTIGACIÓN:** Aplicación Distribuida.

**AUTOR:** Juan José Santamaría López

**PROFESOR REVISOR:** Ing. Clay Aldás

Ambato – Ecuador

Julio – 2014

### **APROBACIÓN DEL TUTOR**

En mi calidad de tutor del trabajo de investigación sobre el tema: **"APLICACIÓN DISTRIBUIDA BASADO EN LAS ESPECIFICACIONES JEE6 PARA EL CONTROL DEL INVENTARIO DE MEDICINAS EN LA CLÍNICA SAN BARTOLOMÉ"**, del señor Juan José Santamaría López, estudiante de la Carrera de Ingeniería en Sistemas Computacionales e Informáticos, de la Facultad de Ingeniería en Sistemas, Electrónica e Industrial, de la Universidad Técnica de Ambato, considero que el informe investigativo reúne los requisitos suficientes para que continúe con los trámites y consiguiente aprobación de conformidad con el Art. 16 del Capítulo II, del Reglamento de Graduación para obtener el Título Terminal de Tercer Nivel de la Universidad Técnica de Ambato.

Ambato, Julio 2 de 2014

EL TUTOR

Ing. Clay Aldás

------------------------------------------

### **AUTORÍA**

El presente trabajo de investigación titulado: **"APLICACIÓN DISTRIBUIDA BASADO EN LAS ESPECIFICACIONES JEE6 PARA EL CONTROL DEL INVENTARIO DE MEDICINAS EN LA CLÍNICA SAN BARTOLOMÉ"**, es absolutamente original, auténtico y personal, en tal virtud, el contenido, efectos legales y académicos que se desprenden del mismo son de exclusiva responsabilidad del autor.

Ambato, Julio 2 de 2014

------------------------------------------

Juan José Santamaría López

CI: 1804166534

### **APROBACIÓN DEL TRIBUNAL DE GRADO**

La Comisión Calificadora del presente trabajo conformada por los señores docentes Ing. Renato Urvina e Ing. Galo López, revisó y aprobó el Informe Final del trabajo de graduación titulado **"APLICACIÓN DISTRIBUIDA BASADO EN LAS ESPECIFICACIONES JEE6 PARA EL CONTROL DEL INVENTARIO DE MEDICINAS EN LA CLÍNICA SAN BARTOLOMÉ"**, presentado por el señor Juan José Santamaría López, de acuerdo al Art. 57 del Reglamento de Graduación para obtener el Título Terminal del Tercer Nivel de la Universidad Técnica de Ambato.

Ambato, Julio 2 de 2014

### Ing. Vicente Morales L., Mg. **PRESIDENTE DEL TRIBUNAL**

Ing. Renato Urvina, Mg. Ing. Galo López, Mg.

**DOCENTE CALIFICADOR DOCENTE CALIFICADOR**

#### *DEDICATORIA*

*Dedico esta tesis principalmente a Dios, por permitirme el haber llegado hasta este momento tan importante de mi formación profesional. A mi madre, por ser el pilar más importante en mi vida y por demostrarme siempre su cariño y apoyo incondicional sin importar las circunstancias que estemos atravesando. A mi padre que de una u otra manera me demostró que en la vida todo se puede lograr con esfuerzo y dedicación, enfrentando todas las situaciones adversas que se nos presenten. Sin el gran apoyo que los dos me brindaron no hubiese logrado esta meta.*

*Juan José Santamaría López*

#### *AGRADECIMIENTO*

*Agradezco a Dios por protegerme durante todo mi camino y darme fuerzas para superar obstáculos y dificultades a lo largo de toda esta etapa estudiantil.*

*A mis tíos Pablo y Cipriano, por su apoyo incondicional y por demostrarme toda la confianza que tienen en mi.*

*A todos mis compañeros de trabajo en la empresa NDeveloper por todas la enseñanzas que me brindaron.*

*Al Ing. Clay Aldás, tutor de tesis, por su valiosa ayuda y asesoramiento a la realización de la misma.*

*En fin agradezco a todas las personas que ayudaron directa e indirectamente en la realización de este proyecto.*

*Juan José Santamaría López*

# Índice de Contenidos

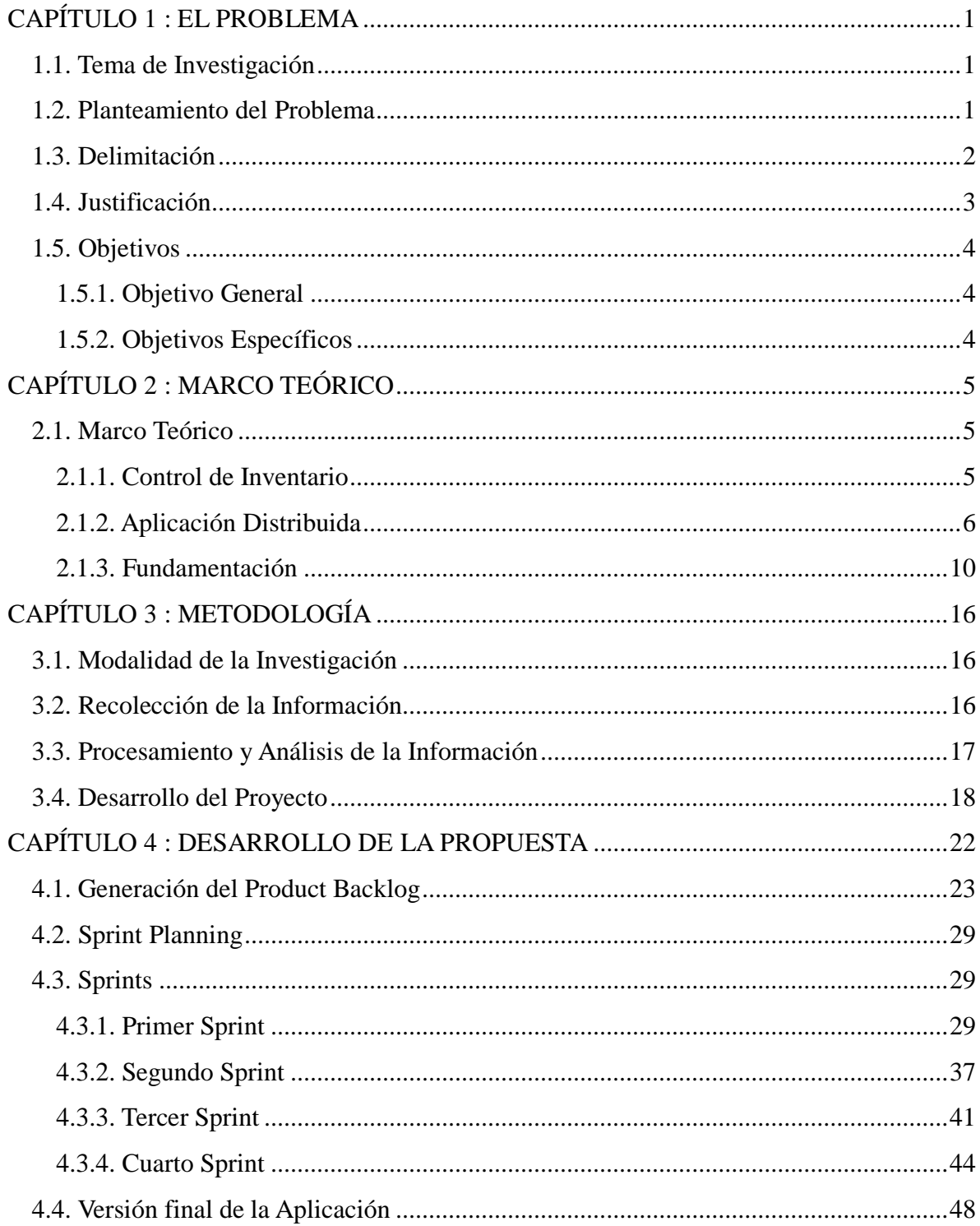

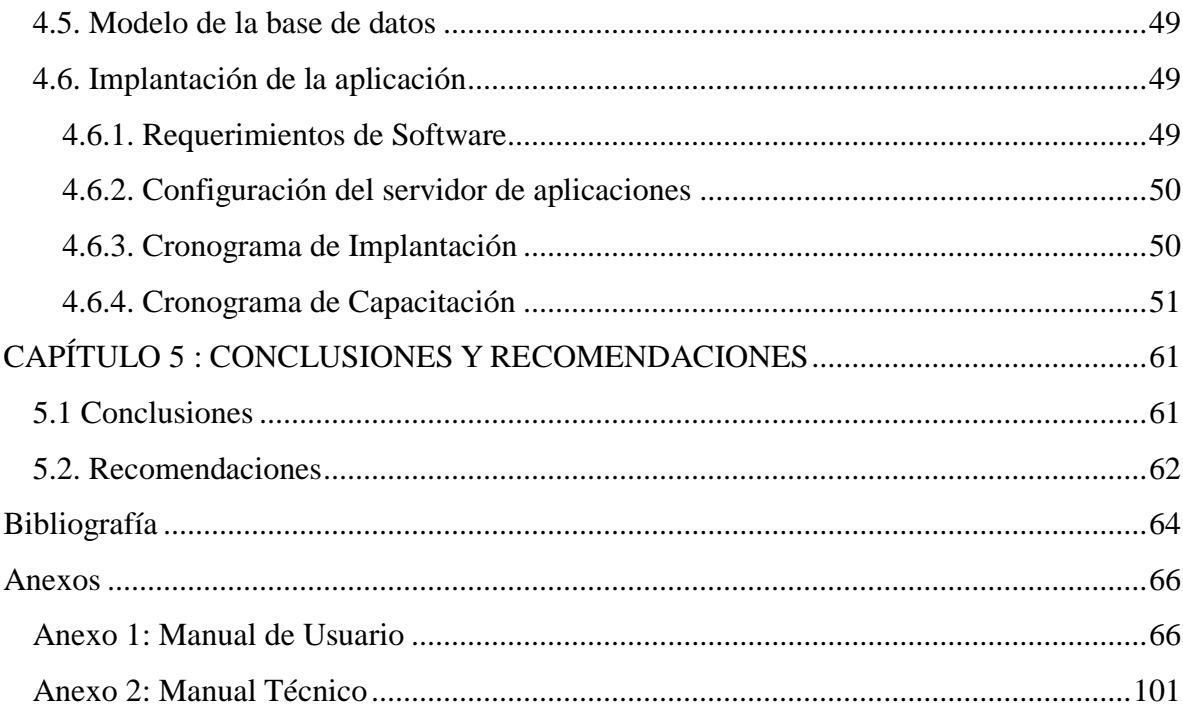

# **Índice de Tablas**

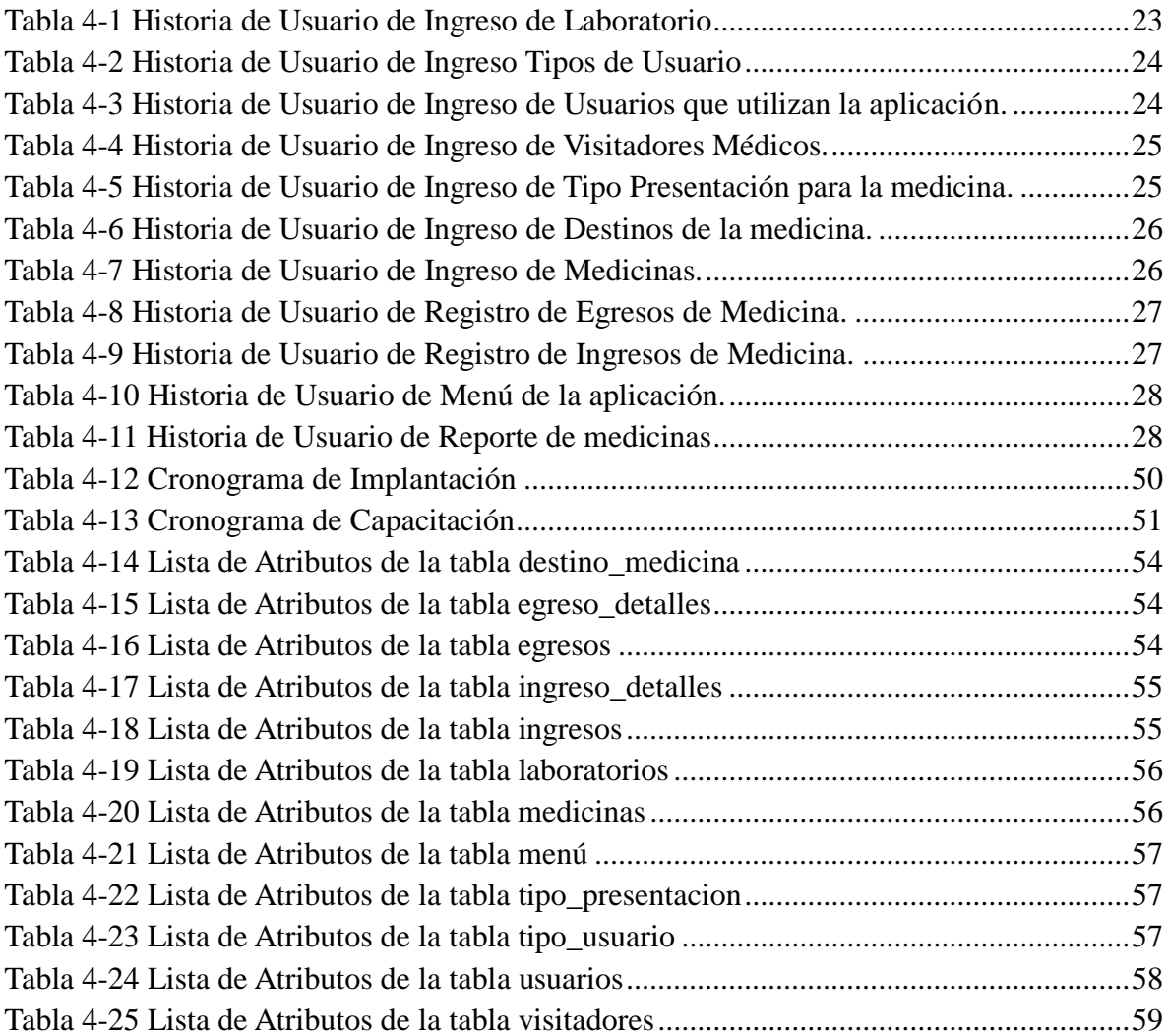

# **Índice de Figuras**

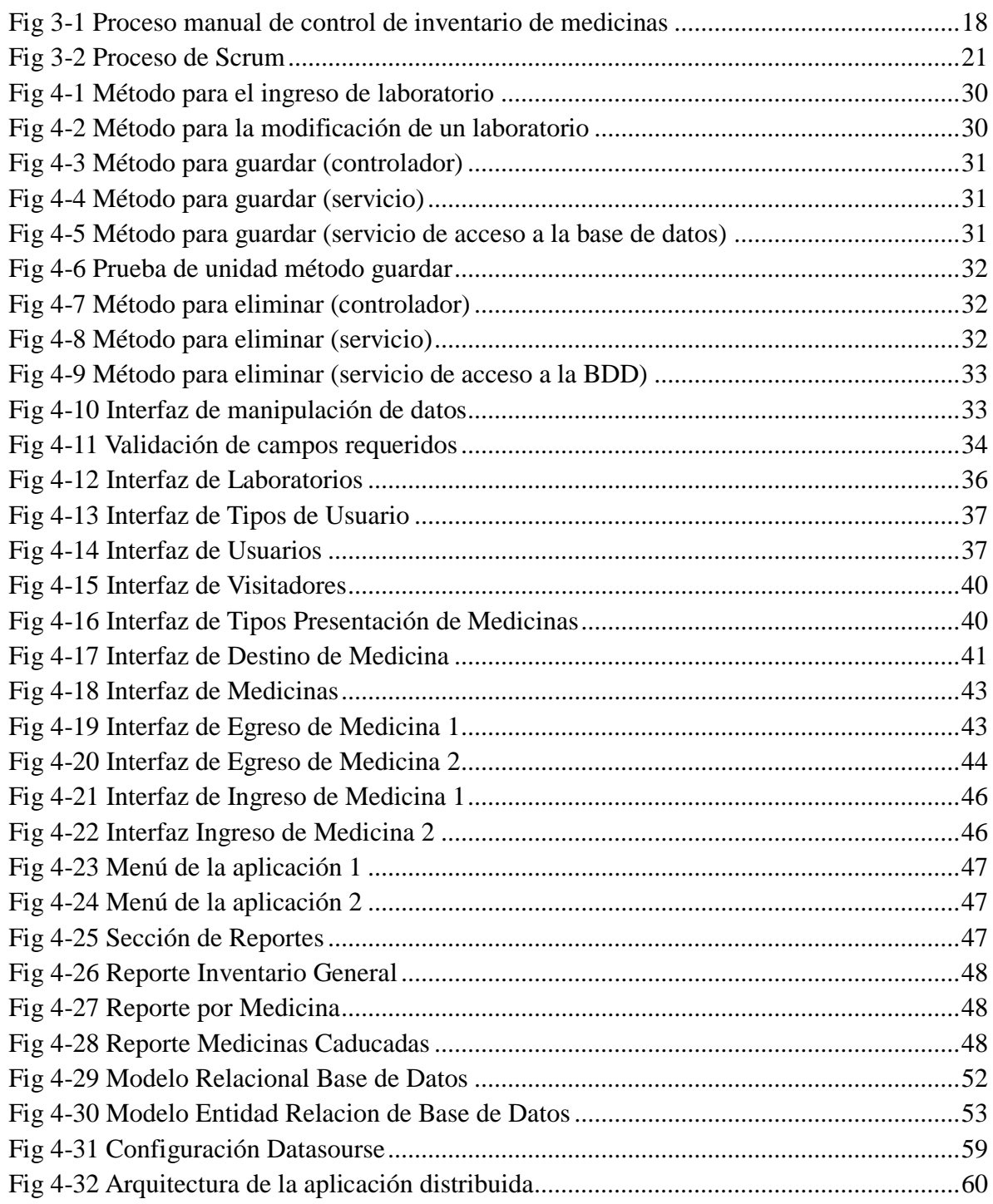

### **RESUMEN**

En la actualidad, el control de inventario de medicinas en las instituciones médicas es muy importante tanto para estas como para el país, por esta razón deben estar en continua evolución con la tecnología y así cumplir con sus procesos de manera eficaz.

Para mejorar el proceso de Control de Inventario de Medicinas de la Clínica San Bartolomé se ha desarrollado una Aplicación Distribuida que permite realizar el control de Inventario de medicinas y así dejar de realizar este proceso manualmente.

Este proyecto contiene toda la información necesaria para mejorar el proceso de Control de Inventario de Medicinas que se maneja en la Institución Médica, mediante la aplicación desarrollada, se ha optimizado tiempos en la verificación de las existencias de medicinas en el inventario.

La aplicación distribuida para el control del inventario de medicinas fue elaborada bajo las especificaciones JEE6 dentro de las cuales consta por ejemplo el uso del servidor de aplicaciones JBOSS para ejecutar el sistema, este es un servidor de aplicaciones muy conocido en los ambientes de desarrollo Java, es estable y de fácil configuración.

### **INTRODUCCIÓN**

El desarrollo del informe final del presente trabajo de investigación se encuentra dividido en capítulos, los mismos que facilitan la comprensión del contenido del mismo.

#### CAPÍTULO 1

Denominado "EL PROBLEMA", se identifica el problema a investigar, la justificación respectiva de la investigación y el planteamiento de los objetivos a obtener tras la culminación del trabajo de investigación.

#### CAPÍTULO 2

Contiene el "MARCO TEÓRICO", en donde se establece el conjunto de conocimientos en los cuales se sustenta la investigación, además de presentar investigaciones previas que sirven de soporte a la investigación y se establece la propuesta de solución del problema.

#### CAPÍTULO 3

Comprende la "METODOLOGÍA", en la cual se especifica la metodología de investigación a utilizar, el proceso de recolección de la información, el procesamiento y análisis de la información recabada y define las etapas para el desarrollo del proyecto.

#### CAPÍTULO 4

Consta del "DESARROLLO DE LA PROPUESTA", que detalla la metodología seleccionada para el desarrollo de la Aplicación.

### CAPÍTULO 5

Este capítulo contiene las "CONCLUSIONES Y RECOMENDACIONES" a las cuales se llegan al finalizar el proyecto.

Y por último se encuentran los anexos correspondientes al trabajo de investigación.

### **CAPÍTULO 1 : EL PROBLEMA**

#### <span id="page-12-1"></span><span id="page-12-0"></span>**1.1. Tema de Investigación**

### APLICACIÓN DISTRIBUIDA BASADO EN LAS ESPECIFICACIONES JEE6 PARA EL CONTROL DEL INVENTARIO DE MEDICINAS EN LA CLÍNICA SAN BARTOLOMÉ

#### <span id="page-12-2"></span>**1.2. Planteamiento del Problema**

A nivel mundial en toda organización o empresa su base consta de la compra y venta de productos y/o servicios, por esta razón nace la importancia de la administración de procesos tales como el control de inventario o la facturación. Todos estos procesos ayudan a las empresas a nivel mundial a conocer la situación económica de la misma dentro de un periodo contable.

Es por eso que en todas las empresas de salud pública y privada del Ecuador deberán tener información confiable, real y oportuna la cual ayudará en la toma de decisiones, es así que en cada institución de salud debe existir un control efectivo e inmediato de los procesos que intervienen en un control de inventario de medicinas, con esto evitar errores que pueden provocar pérdidas para la institución.

El control del inventario de medicinas de las clínicas de la provincia Tungurahua requiere de una serie de procesos cíclicos para obtener la información exacta de las existencias, para luego ser analizadas para la toma de decisiones, además al no saber con exactitud la cantidad de medicina que tiene la clínica, se facilita la perdida de medicina. Las clínicas de la provincia al no contar con un control de inventario organizado y estructurado han tenido que enfrentarse a problemas como la pérdida de información lo cual perjudica al control de todas la actividades que se realizan en estas instituciones.

Dentro de este contexto la Clínica San Bartolomé no es la excepción ya que cuenta con un débil control de inventario de medicinas debido a que los procesos de conteo de existencias y registro de medicinas se los realiza manualmente provocando pérdida de tiempo de las personas que realizan estos procesos.

# <span id="page-13-0"></span>**1.3. Delimitación**

**Área:**

Software

#### **Línea de investigación:**

Desarrollo de Software

#### **Sublínea de Investigación:**

Aplicaciones Distribuidas

#### **Delimitación Espacial:**

La presente investigación de llevara a cabo en la parroquia San Bartolomé de Pinllo en la Clínica San Bartolomé.

#### **Delimitación Temporal:**

Seis meses a partir de la aprobación del proyecto.

#### <span id="page-14-0"></span>**1.4. Justificación**

La base de toda institución comercial es la compra y venta de bienes o servicios; de aquí la importancia del control del inventario por parte de la misma. Este manejo contable permitirá a la empresa mantener el control de existencias de medicinas oportunamente, así como también conocer al final del periodo contable un estado confiable de la situación económica de la empresa.

La investigación propuesta busca el estudio y análisis de la teoría y conceptos básicos del control de inventarios, contribuir con la clínica San Bartolomé.

La presente investigación se la realiza por la deficiente administración del inventario de medicinas en una clínica ya que el proceso se lo realiza manualmente, siendo esto deficiente.

El uso de sistemas automatizados para llevar el control del inventario de medicinas ayudará a ser lo más exactos posibles en la entrega de informes para conocer el estado del inventario de medicina.

La utilización de sistemas automatizados ha sido de mucha ayuda en las clínicas ya que se evita caer en errores de cálculos y procesos dando resultados óptimos y adecuados a las personas a las que está dirigido el sistema.

Es factible ya que se me permitirá obtener toda la información necesaria para la realización del sistema.

#### <span id="page-15-0"></span>**1.5. Objetivos**

#### <span id="page-15-1"></span>**1.5.1. Objetivo General**

 Desarrollar una Aplicación Distribuida basada en las Especificaciones JEE6 para el control del inventario de medicinas en la Clínica San Bartolomé.

#### <span id="page-15-2"></span>**1.5.2. Objetivos Específicos**

- Establecer los procesos para el control de inventario de medicinas.
- Analizar e identificar los requerimientos de la Aplicación Distribuida basada en las Especificaciones JEE6 en la Clínica San Bartolomé.
- Diseñar y establecer la arquitectura y el funcionamiento de la Aplicación Distribuida.
- Implementar la Aplicación Distribuida basada en las especificaciones JEE6.

### **CAPÍTULO 2 : MARCO TEÓRICO**

#### <span id="page-16-1"></span><span id="page-16-0"></span>**2.1. Marco Teórico**

#### <span id="page-16-2"></span>**2.1.1. Control de Inventario**

"El control efectivo de los inventarios consiste en el equilibrio entre lo que se tiene en inventario y las necesidades de producción y ventas. Si se presentan faltantes para la producción, ésta se interrumpe. Si se tienen faltantes en el inventario de producto terminado, no se puede cumplir con los pedidos de los clientes. Por lo tanto, el control de inventarios involucra la planeación de la producción, las compras y el pronóstico de las ventas. Con el fin de evitar los faltantes en los inventarios, y de tener una óptima rotación de los mismos, se han desarrollado técnicas, algunas de las cuales ya han sido mencionadas con respecto a la función de compras." [1]

"El control de inventario se refiere a obtener un equilibrio entre dos objetivos opuestos: 1) minimizar el costo de mantener un inventario y 2) maximizar el servicio a los clientes. Los costos de inventario incluyen los costos de inversión, de almacenamiento y de las obsolescencias o daños posibles. Con frecuencia el costo de inversión es el factor dominante; un caso común es cuando la compartía invierte dinero prestado a cierta tasa de interés en materiales que todavía no se han entregado al cliente. Todos estos costos se denominan costos para mantener un inventario. La empresa puede minimizar esos costos si mantiene los inventarios en cero, sin embargo, es probable que esto afecte el servicio a los clientes y decidan hacer negocios en otra parte. Lo anterior representa un costo, denominado costo de materiales agotados (stock-out cost). Una compañía prudente pretende minimizar el costo de material agotado y ofrecer un alto nivel de servicios al cliente. Este último concepto implica tanto los clientes externos (los que generalmente se asocian con esta palabra) y los clientes internos, que son los departamentos operativos, de ensamble final y otras unidades en la organización que dependen de la disponibilidad de materiales y panes." [2]

#### <span id="page-17-0"></span>**2.1.2. Aplicación Distribuida**

"Una aplicación distribuida proporciona una funcionalidad que ha sido dividida en un conjunto de unidades funcionales autónomas formados por datos y operaciones para manipular estos datos. Las operaciones representan el comportamiento en forma de servicios que ofrecen al mundo exterior, mientras que los datos representan su estado interno. Las unidades funcionales o componentes asignan a diferentes máquinas de un sistema distribuido e interactúan entre ellos mediante interfaces claramente definidas y documentadas. Estas interfaces son la pieza clave en las aplicaciones distribuidas que permiten interactuar entre componentes solamente mostrando los servicios que ofrecen. Las podemos ver como las firmas de los métodos típicos de una aplicación cualquiera, donde también se incluye los tipos de datos que aceptan de entrada y el tipo de resultado que devuelven.

En la computación distribuida, las aplicaciones distribuidas pueden estar formadas por un conjunto de componentes no homogéneos, algunos de ellos de nueva construcción debido a la natural evolución del sistema, y otros más antiguos pertenecientes a sistemas existentes. Los componentes pueden encontrarse escritos en diferentes lenguajes y soportados por diferentes sistemas operativos y distinto hardware. Aun así, estos componentes deben interactuar entre ellos de modo que cada uno satisfaga las peticiones de servicio solicitadas tanto por los otros componentes como por el usuario final." [3]

"Intervienen varias partes, que no tienen porqué estar localizadas físicamente en el mismo lugar, se comparten recursos, interfaces abiertos no propietarios, son escalables.

Para el desarrollo de aplicaciones distribuidas existen distintas tecnologías. Hasta el momento las más utilizadas han sido:

- Cobra: (Common Object Request Broker Architecture), el planteamiento de esta tecnología es facilitar la invocación de procedimientos en "x" lenguaje a partir de otro lenguaje distinto. Se basa en la definición de interfaces mediante IDL (Interface Definition Language).
- DCOM: (Distributed Component Object Model), es un programa binario de Microsoft que permite que aplicaciones desarrolladas en distintos lenguajes y situadas en distintas maquinas puedan compartir objetos, es decir, con DCOM podremos desde una aplicación acceder métodos y propiedades de objetos de otras aplicaciones.
- EJB: (Enterpise Java Beans), Es un componente que permite agrupar funcionalidades de una aplicación y requiere encontrarse en un ambiente de ejecución. Mediante un EJB container se ofrecen los servicios y a través de un EJB es posible desarrollar los componentes principales. Su diseño es demasiado complejo.
- RMI: (Remote Method Invovation), mecanismo de invocación/ejecución de procedimientos remotos de computadoras distribuidas. Una de las ventajas al diseñar un procedimiento con RMI es la interoperabilidad, ya que RMI forma parte del JDK de Java, por lo que cualquier plataforma que tenga acceso a un JDK también lo tendrá a estos procedimientos. Es mucho más sencillo que los anteriores." [4]

#### **Ventajas de una Aplicación Distribuida:**

 "Centralización del control: los accesos, recursos y la integridad de los datos son controlados por el servidor de forma que un programa cliente defectuoso o no autorizado no pueda dañar el sistema. Esta centralización también facilita la tarea de poner al día datos u otros recursos (mejor que en las redes P2P).

- Escalabilidad: se puede aumentar la capacidad de clientes y servidores por separado. Cualquier elemento puede ser aumentado (o mejorado) en cualquier momento, o se pueden añadir nuevos nodos a la red (clientes y/o servidores).
- Fácil mantenimiento: al estar distribuidas las funciones y responsabilidades entre varios ordenadores independientes, es posible reemplazar, reparar, actualizar, o incluso trasladar un servidor, mientras que sus clientes no se verán afectados por ese cambio (o se afectarán mínimamente). Esta independencia de los cambios también se conoce como encapsulación.
- Existen tecnologías, suficientemente desarrolladas, diseñadas para el paradigma de C/S que aseguran la seguridad en las transacciones, la amigabilidad del interfaz, y la facilidad de empleo."[5]

#### **Características de una Aplicación Distribuida**

- "Autonomía Local:
	- o Los sitios de una Aplicación Distribuida deben ser autónomos.
	- o Ningún sitio X deberá depender de un sitio Y para su buen funcionamiento.
	- o Existencia de un propietario y administración local de los datos.
- No dependencia de un sitio central:
	- o No debe haber dependencia de un sitio central "maestro" para obtener un servicio.
- Operación continua:
	- o Idealmente nunca debería haber necesidad de apagar a propósito el sistema, por ejemplo, para añadir un nuevo sitio o instalar una nueva versión mejorada.
- Independencia con respecto a la localización:
- o No debe ser necesario que los usuarios sepan donde están almacenados físicamente los datos.
- o Simplifica los programas de los usuarios.
- o Permite modificar la distribución de los datos dentro de la red.
- Independencia respecto a la fragmentación.
	- o Los usuarios deberán poder comportarse como si los datos no estuvieran fragmentados en realidad.
- Procesamiento distribuido de consultas:
	- o En una consulta distribuida, habrá muchas maneras de trasladar los datos en la red para satisfacer la solicitud.
	- o Importancia crucial de la optimización.
- Manejo distribuido de transacciones:
	- o Control de recuperación: el sistema debe asegurar que cada transacción sea automática (todo o nada).
	- o Control de concurrencia: basada en el bloqueo.
- Independencia:
	- o Respecto al equipo: máquinas diferentes.
	- o Respecto al sistema operativo.
	- o Respecto a la red.
	- o Respecto al DBMS: comunicación mediante SQL." [6]

#### **Arquitectura de una Aplicación Distribuida**

"Describe la estructura y la organización de los componentes del software, sus propiedades y la conexión entre ellos para formar el sistema; la cantidad y la granularidad de comunicación que se necesita para la interacción y los protocolos de interfaz usada por la comunicación.

En una aplicación distribuida en n-capas los diferentes elementos que integran la aplicación se agrupan de forma lógica según la funcionalidad que reciben o suministran al o desde el resto de los elementos. Así, algunos elementos se limitarán a recibir peticiones de datos mientras que otros interactuarán con el usuario y su función será principalmente la de solicitar a otros elementos la información que el usuario precisa.

Una vez agrupada la funcionalidad en capas lógicas es fácil relacionar unas con otras. El usuario interactuará con la capa de presentación, solicitando datos o desencadenando acciones. Las solicitudes serán atendidas por la capa de negocios, que se encargará de su gestión o de la traducción necesaria para que la capa de servidor realice la tarea solicitada. La capa de servidor debe proporcionar datos los cuales se devolverán a la capa de negocios, la cual los gestionará o transmitirá a la capa de presentación." [7]

#### <span id="page-21-0"></span>**2.1.3. Fundamentación**

#### **Capa de datos**

Para el desarrollo de la capa de datos se utilizó la siguiente herramienta:

#### **PostgreSQL**

"PostgreSQL es un potente sistema de base de datos objeto-relacional de código abierto. Cuenta con más de 15 años de desarrollo activo y una arquitectura probada que se ha ganado una sólida reputación de fiabilidad, integridad de datos y la corrección. Funciona en todos los principales sistemas operativos, incluyendo Linux, UNIX (AIX, BSD, HP-UX, SGI IRIX, Mac OS X, Solaris, Tru64) y Windows. Es totalmente compatible con ACID, tiene soporte completo para claves foráneas, uniones, vistas, disparadores y procedimientos

almacenados (en varios idiomas). Incluye más de SQL: 2008 tipos de datos, incluyendo INTEGER, numéricos, booleanos, CHAR, VARCHAR, DATE, INTERVAL, y TIMESTAMP. También es compatible con el almacenamiento de grandes objetos binarios, como imágenes, sonidos o vídeo. Cuenta con interfaces de programación nativas para C / C + +, Java,. Net, Perl, Python, Ruby, Tcl, ODBC, entre otros." [8]

#### **Capa de negocio**

Para el desarrollo de la capa de negocio se utilizó el lenguaje de programación Java complementado con las especificaciones JEE6.

#### **Java**

"Java es un lenguaje de programación y la primera plataforma informática creada por Sun Microsystems en 1995. Es la tecnología subyacente que permite el uso de programas punteros, como herramientas, juegos y aplicaciones de negocios. Java se ejecuta en más de 850 millones de ordenadores personales de todo el mundo y en miles de millones de dispositivos, como dispositivos móviles y aparatos de televisión.

Java ha sido probado, ajustado, ampliado y probado por toda una comunidad de desarrolladores, arquitectos de aplicaciones y entusiastas de Java. Java está diseñado para permitir el desarrollo de aplicaciones portátiles de elevado rendimiento para el más amplio rango de plataformas informáticas posible. Al poner a disposición de todo el mundo aplicaciones en entornos heterogéneos, las empresas pueden proporcionar más servicios y mejorar la productividad, las comunicaciones y colaboración del usuario final y reducir drásticamente el costo de propiedad tanto para aplicaciones de usuario como de empresa. Java se ha convertido en un valor impagable para los desarrolladores, ya que les permite:

- Escribir software en una plataforma y ejecutarla virtualmente en otra
- Crear programas que se puedan ejecutar en un explorador y acceder a servicios Web disponibles
- Desarrollar aplicaciones de servidor para foros en línea, almacenes, encuestas, procesamiento de formularios HTML y mucho más
- Combinar aplicaciones o servicios que utilizan el lenguaje Java para crear aplicaciones o servicios con un gran nivel de personalización
- Escribir aplicaciones potentes y eficaces para teléfonos móviles, procesadores remotos, microcontroladores, módulos inalámbricos, sensores, gateways, productos de consumo y prácticamente cualquier otro dispositivo electrónico." [9]

#### **Especificaciones JEE6**

"Java EE 6 introduce el concepto de perfil, lo que representa una configuración de la plataforma adecuada para una determinada clase de aplicaciones. El perfil web ofrece una pila completa, con tecnologías que aborden la presentación y gestión estatal (JavaServer Faces, JavaServer Pages), la funcionalidad de contenedor Web subyacente (Servlet), la lógica de negocio (Enterprise JavaBeans Lite), transacciones (Java Transaction API), persistencia (Java Persistence API) y más." [10]

#### **Capa del servidor**

Para la capa del servidor se utilizaron las siguientes aplicaciones:

#### **Servidor de Aplicaciones JBoss**

"JBoss es un servidor de aplicaciones Java EE de código abierto implementado en Java puro. Al estar basado en Java, JBoss puede ser utilizado en cualquier sistema operativo para el que esté disponible la máquina virtual de Java.

JBoss AS es el primer servidor de aplicaciones de código abierto, preparado para la producción y certificado J2EE 1.4, disponible en el mercado, ofreciendo una plataforma de alto rendimiento para aplicaciones de e-business. Combinando una arquitectura orientada a servicios SOA, con una licencia GNU de código abierto, JBoss AS puede ser descargado, utilizado, incrustado y distribuido sin restricciones por la licencia.

Las características destacadas de JBoss incluyen:

- Producto de licencia de código abierto sin coste adicional.
- Cumple los estándares.
- Confiable a nivel de empresa
- Incrustable, orientado a arquitectura de servicios.
- Flexibilidad consistente
- Servicios del middleware para cualquier objeto de Java.
- Soporte completo para JMX." [10]

#### **Apache Maven**

"Apache Maven es una herramienta de gestión y construcción de proyectos de software Java. Maven utiliza un Project Object Model (POM) para describir el proyecto de software a construir, sus dependencias de otros módulos y componentes externos, y el orden de construcción de los elementos. Viene con objetivos predefinidos para realizar ciertas tareas claramente definidas, como la compilación del código y su empaquetado.

Una característica clave de Maven es que está listo para usar en red. El motor incluido en su núcleo puede dinámicamente descargar plugins de un repositorio, el mismo repositorio que provee acceso a muchas versiones de diferentes proyectos Open Source en Java, de Apache y otras organizaciones y desarrolladores. Este repositorio y su sucesor reorganizado, el repositorio Maven 2, pugnan por ser el mecanismo de facto de distribución de aplicaciones en Java, pero su adopción ha sido muy lenta. Maven provee soporte no sólo para obtener archivos de su repositorio, sino también para subir artefactos al repositorio al final de la construcción de la aplicación, dejándola al acceso de todos los usuarios. Una caché local de artefactos actúa como la primera fuente para sincronizar la salida de los proyectos a un sistema local." [11]

#### **Capa de presentación**

Para el desarrollo de la capa de presentación se utilizaron las siguientes herramientas:

#### **JasperReport**

"JasperReports es el motor de informes de código abierto más popular del mundo. Está escrito completamente en Java y es capaz de utilizar los datos procedentes de cualquier tipo de fuente de datos y producir documentos de píxel perfecto que se pueden ver, imprimir o exportar en una variedad de formatos de documentos incluyendo HTML, PDF, Excel, OpenOffice y Word." [12].

#### **CSS**

"CSS son las siglas de Cascading Style Sheets - Hojas de Estilo en Cascada - que es un lenguaje que describe la presentación de los documentos estructurados en hojas de estilo para diferentes métodos de interpretación, es decir, describe cómo se va a mostrar un documento en pantalla, por impresora, por voz (cuando la información es pronunciada a través de un dispositivo de lectura) o en dispositivos táctiles basados en Braille" [13].

#### **2.2. Propuesta de la solución**

Con la implantación de una Aplicación Distribuida para el control del inventario de medicinas en la Clínica San Bartolomé, se resolverá el problema del: Ineficiente proceso manual de control de inventario de medicinas que se maneja en la Clínica San Bartolomé, lo cual provoca perdida de dinero debido a pérdidas en la existencia de la medicina, además de pérdida de tiempo en el conteo manual de la medicina existente. Con la elaboración de la aplicación distribuida se conseguirá optimizar los procesos utilizados en el control del inventario, además de mejorar el tiempo de ejecución de los mismos, evitando así perdida de dinero y tiempo, permitiéndole también al usuario la generación de reportes que le servirá para la toma de decisiones.

Esta información la obtuve con entrevistas a la administradora del inventario de la clínica la cual me comentó que en el control diario del inventario que ella lleva se da cuenta de que existen inconsistencias al comparar su registro con la cantidad física en el stock, y que cuando le toca hacer el conteo manual del inventario se demoraba al menos 8 horas en hacerlo lo cual es una pérdida de tiempo.

# **CAPÍTULO 3 : METODOLOGÍA**

#### <span id="page-27-1"></span><span id="page-27-0"></span>**3.1. Modalidad de la Investigación**

En el desarrollo de la investigación se empleó la investigación de campo ya que ha permitido recolectar datos a través de los individuos que son motivo de estudio, en este caso el personal que labora en la Clínica San Bartolomé.

Se realizó también una investigación bibliográfica para la elaboración del marco teórico, en donde se establece el conjunto de conocimientos en los cuales se sustenta la investigación, además de presentar investigaciones previas que sirven de soporte a la investigación.

#### <span id="page-27-2"></span>**3.2. Recolección de la Información**

Toda la información que se recolectó sirvió para alcanzar los objetivos establecidos al inicio de la investigación

La información se la recolectó de las personas que trabajan en la clínica San Bartolomé las cuales saben de los procesos que se utilizan en el control del inventario, además obtendremos información del software y hardware que disponemos actualmente, también de la documentación existente en la clínica.

La investigación se basó en la antigüedad, títulos, reglamentación, políticas empresariales, hardware y software que tiene la clínica San Bartolomé.

Esta investigación se la realizó en el periodo de mayo 2012 febrero 2013

La investigación se la realizó en la clínica San Bartolomé que está ubicada en la ciudad de Ambato en la parroquia Pinllo.

Las entrevistas al personal de la clínica se las realizaron en varias ocasiones hasta completar toda la información que necesitamos para terminar la investigación.

Para recolectar toda la información se utilizaron técnicas conocidas como encuestas y entrevistas al personal de la empresa.

Con motivos investigativos por graduación.

#### <span id="page-28-0"></span>**3.3. Procesamiento y Análisis de la Información**

Una vez recolectada la información se procedió al análisis de los datos obtenidos los cuales fueron de gran importancia para la formulación de la propuesta. Los datos fueron analizados y procesados en relación al problema para poder establecer las respectivas conclusiones asegurando que los datos sean lo más reales posibles.

Como resultado de las entrevistas aplicadas a personal que labora en la Clínica San Bartolomé se ha recabado la siguiente información:

El personal que labora directa o indirectamente en la Clínica San Bartolomé está divido en grupos, que son: Médicos, Enfermeras, Administradores y Visitadores.

Todos estos grupos intervienen en el inventario de medicinas de la clínica, ya sea agregando o quitando medicinas cumpliendo de acuerdo a los permisos que tiene sobre el inventario.

Una vez realizadas las encuestas y las entrevistas al personal de la Clínica San Bartolomé, se llegó a la conclusión que la Clínica no cuenta con una Aplicación Distribuida para llevar a cabo el proceso de Control de Inventario de medicinas, es decir se lo realiza de forma

manual lo que conlleva a un sinnúmero de contratiempos por tal motivo necesita un Sistema Informático que permita el control del inventario de medicinas.

**Proceso manual mediante el cual la Clínica San Bartolomé realiza el control de Inventario de medicinas.**

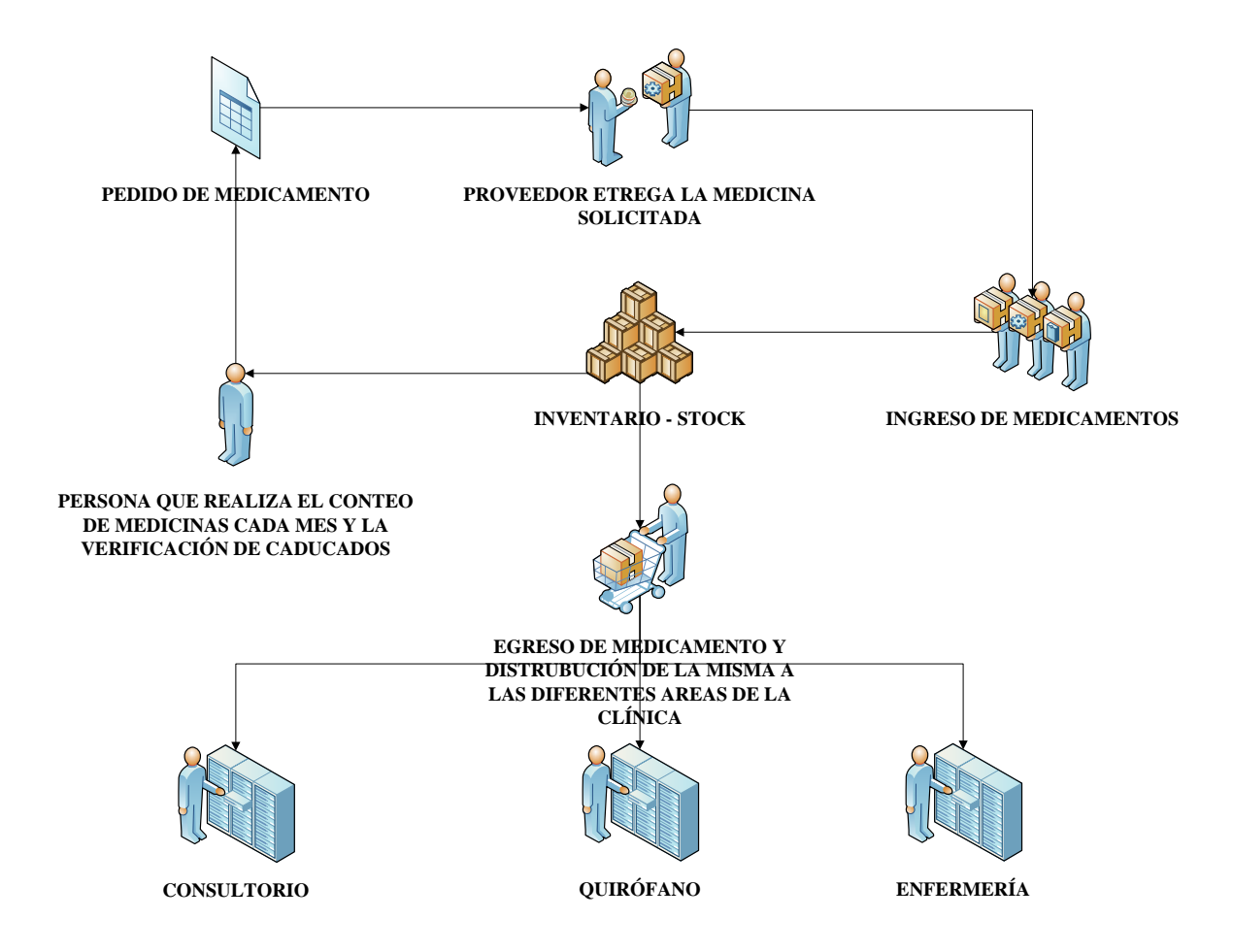

Fig 3-1 Proceso manual de control de inventario de medicinas Elaborado por: Juan Santamaría

#### <span id="page-29-1"></span><span id="page-29-0"></span>**3.4. Desarrollo del Proyecto**

A continuación se detallan las Actividades que se realizaron, para cumplir los objetivos que llevaron a la obtención del producto final, teniendo en cuenta que para el desarrollo del proyecto se ha utilizado la metodología de desarrollo ágil: SCRUM.

A continuación se describe brevemente el proceso a seguir en esta metodología para el desarrollo de aplicaciones.

#### **Proceso y Roles de SCRUM**

#### **"El proceso**

El desarrollo se realiza de forma iterativa e incremental. Cada iteración, denominada Sprint**,**  tiene una duración preestablecida de entre 2 y 4 semanas, obteniendo como resultado una versión del software con nuevas prestaciones listas para ser usadas. En cada nuevo Sprint**,** se va ajustando la funcionalidad ya construida y se añaden nuevas prestaciones priorizándose siempre aquellas que aporten mayor valor de negocio. (*Ver Fig 3.2 Preceso de Scrum*)

- **Product Backlog:** Conjunto de requisitos denominadas historias de usuario descritos en un lenguaje no técnico y priorizados por valor de negocio, o lo que es lo mismo, por retorno de inversión considerando su beneficio y coste. Los requisitos y prioridades se revisan y ajustan durante el curso del proyecto a intervalos regulares.
- **Sprint Planning:** Reunión durante la cual el Product Owner presenta las historias del backlog por orden de prioridad. El equipo determina la cantidad de historias que puede comprometerse a completar en ese sprint.
- **Sprint:** Iteración de duración prefijada durante la cual el equipo trabaja para convertir las historias del Product Backlog a las que se ha comprometido, en una nueva versión del software totalmente operativo.
- **Sprint Backlog:** Lista de las tareas necesarias para llevar a cabo las historias del sprint.
- **Daily sprint meeting:** Reunión diaria de cómo máximo 15 min. en la que el equipo se sincroniza para trabajar de forma coordinada. Cada miembro comenta que hizo el día anterior, que hará hoy y si hay impedimentos.

 **Demo y retrospectiva:** Reunión que se celebra al final del sprint y en la que el equipo presenta las historias conseguidas mediante una demonstración del producto. Posteriormente, en la retrospectiva, el equipo analiza qué se hizo bien, qué procesos serían mejorables y discute acerca de cómo perfeccionarlos.

#### **Roles**

En Scrum, el equipo se focaliza en construir software de calidad. La gestión de un proyecto Scrum se centra en definir cuáles son las características que debe tener el producto a construir (qué construir, qué no y en qué orden) y en vencer cualquier obstáculo que pudiera entorpecer la tarea del equipo de desarrollo.

El equipo Scrum está formado por los siguientes roles:

- **Scrum master:** Persona que lidera al equipo guiándolo para que cumpla las reglas y procesos de la metodología. Gestiona la reducción de impedimentos del proyecto.
- **Product owner (PO):** Representante de los accionistas y clientes que usan el software. Se focaliza en la parte de negocio y el es responsable de la inversión del proyecto (entregar un valor superior al dinero invertido). Traslada la visión del proyecto al equipo, formaliza las prestaciones en **historias** a incorporar en el **Product Backlog** y las reprioriza de forma regular.
- **Team:** Grupo de profesionales con los conocimientos técnicos necesarios y que desarrollan el proyecto de manera conjunta llevando a cabo las **historias** a las que se comprometen al inicio de cada sprint." [15]

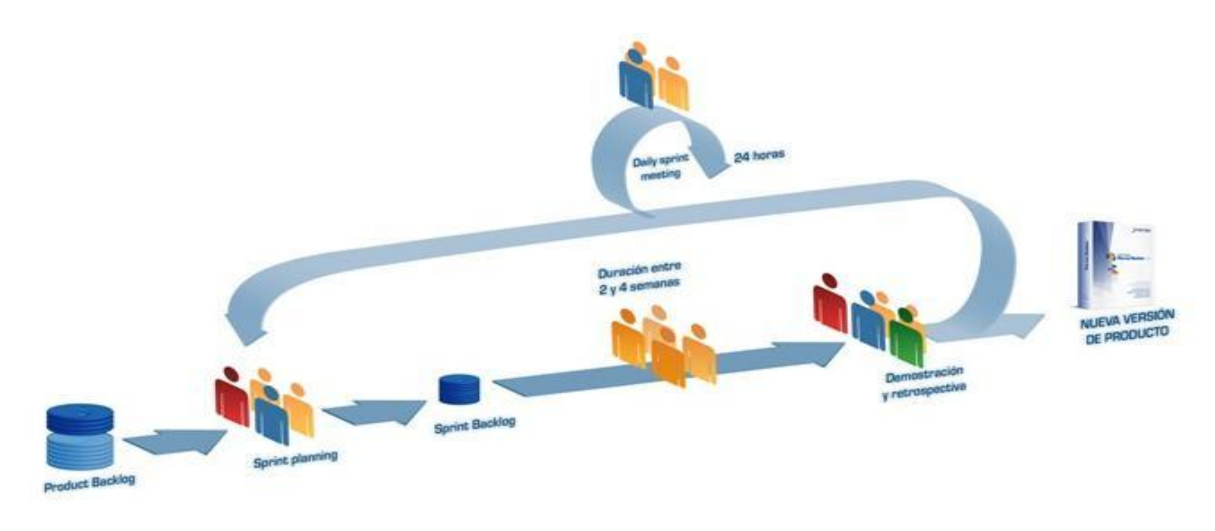

<span id="page-32-0"></span>Fig 3-2Proceso de Scrum Fuente: Scrum Aliance

### <span id="page-33-0"></span>**CAPÍTULO 4 : DESARROLLO DE LA PROPUESTA**

Para el desarrollo de este proyecto se utilizó la metodología de desarrollo Scrum, esta es una metodología ágil y flexible para gestionar el desarrollo de software, cuyo principal objetivo es maximizar el retorno de la inversión para el cliente. Se basa en construir primero la funcionalidad de mayor valor para el cliente y en los principios de inspección continua, adaptación, auto-gestión e innovación.

Para el desarrollo de la aplicación se utilizó la práctica de programación TDD (*Test Driven Development*), esto es un desarrollo guiado por pruebas de software.

El TDD consiste en desarrollar pruebas, codificar y refactorizar el código construido.

A diferencia del procedimiento que usamos habitualmente, esto es construir el código y después realizar las pruebas unitarias, TDD establece que primero hay que realizar una prueba y a continuación desarrollar el código que la resuelve. Por lo tanto se desarrolla solo el código necesario y no se desperdician líneas de código.

A continuación se describen los pasos utilizados para el desarrollo de la propuesta aplicando la metodología SCRUM.

#### <span id="page-34-0"></span>**4.1. Generación del Product Backlog**

Una vez finalizadas las entrevistas se ha llegado a la conclusión de que la Clínica San Bartolomé no cuenta con una Aplicación Distribuida que controle el inventario de medicinas, esta labor se la realiza de forma manual lo que provoca inconsistencias en la existencia de medicinas dentro del inventario.

Para la elaboración de la Aplicación Distribuida para el control del inventario se realizaron reuniones con el personal encargado del inventario de medicinas. En estas reuniones se establecieron los requerimientos con los que debe cumplir el sistema para solucionar los problemas que se han venido presentando lo largo de los años.

Con toda la información obtenida después de las entrevistas realizadas se procedió a realizar las historias de usuario de acuerdo a la metodología SCRUM.

#### **Historias de usuario**

Las historias de usuario son representaciones de requisitos de software escritas en una o dos frases utilizando el lenguaje común del usuario, es decir en un lenguaje nada técnico.

#### **Historias de usuario del sistema**

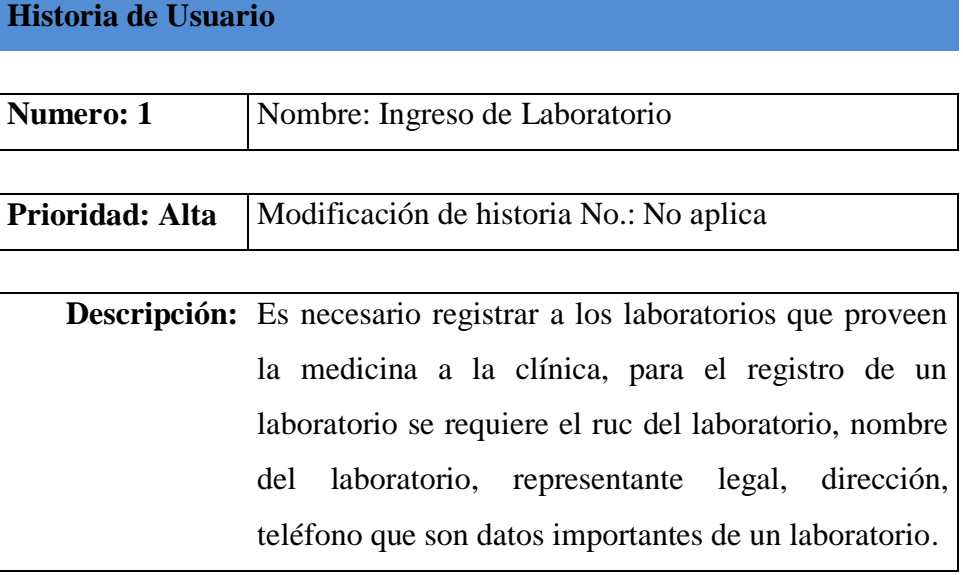

<span id="page-34-1"></span>Tabla 4-1 Historia de Usuario de Ingreso de Laboratorio Elaborado por: Juan Santamaría

### **Historia de Usuario**

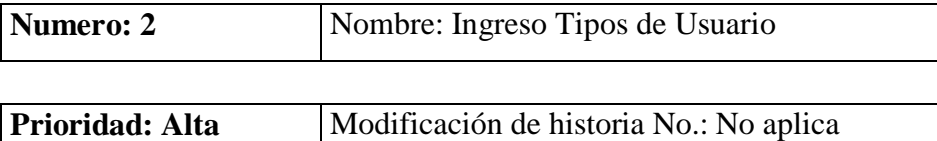

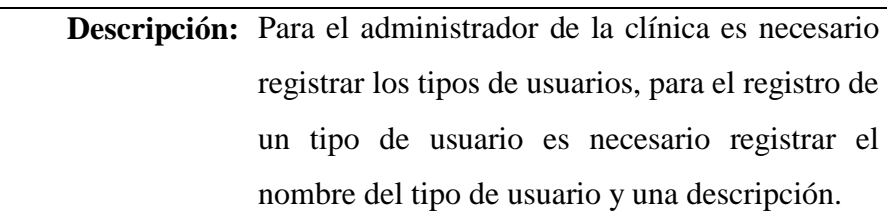

Tabla 4-2 Historia de Usuario de Ingreso Tipos de Usuario Elaborado por: Juan Santamaría

### <span id="page-35-0"></span>**Historia de Usuario**

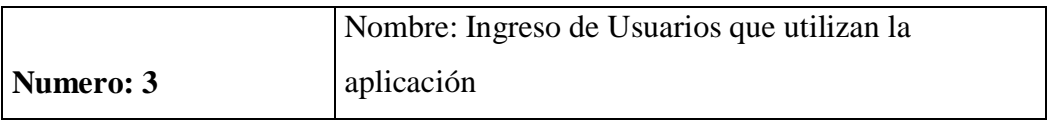

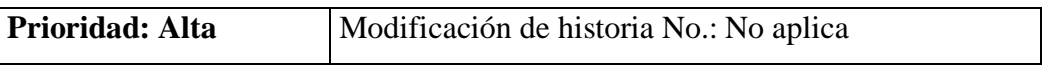

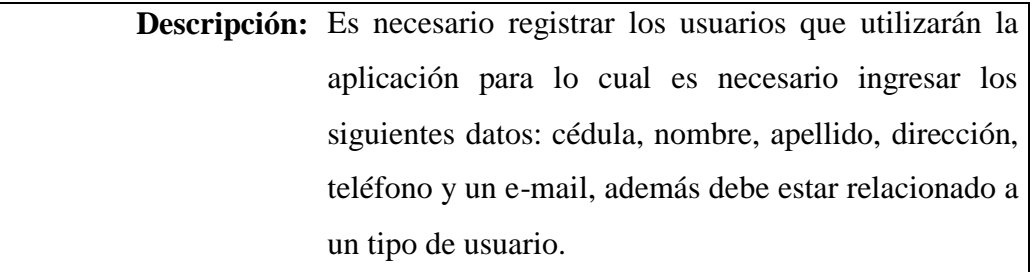

<span id="page-35-1"></span>Tabla 4-3 Historia de Usuario de Ingreso de Usuarios que utilizan la aplicación. Elaborado por: Juan Santamaría
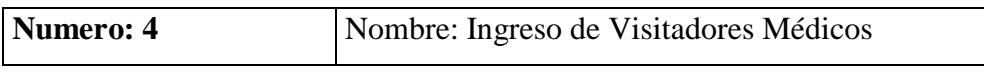

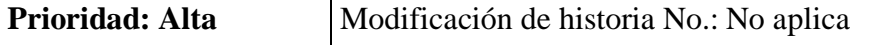

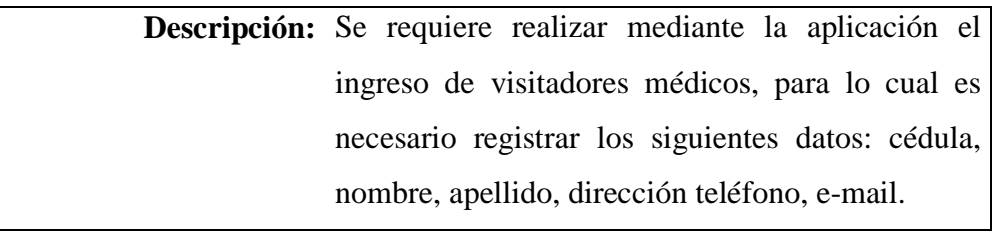

Tabla 4-4 Historia de Usuario de Ingreso de Visitadores Médicos. Elaborado por: Juan Santamaría

# **Historia de Usuario**

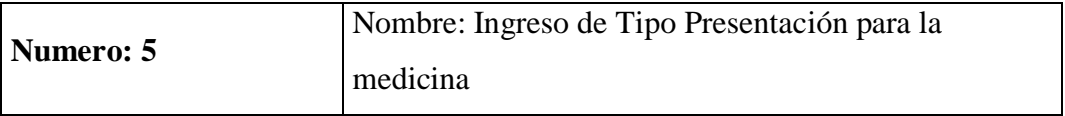

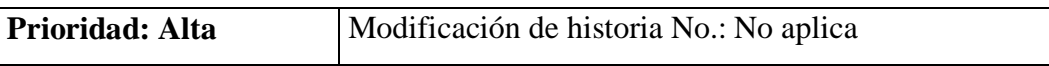

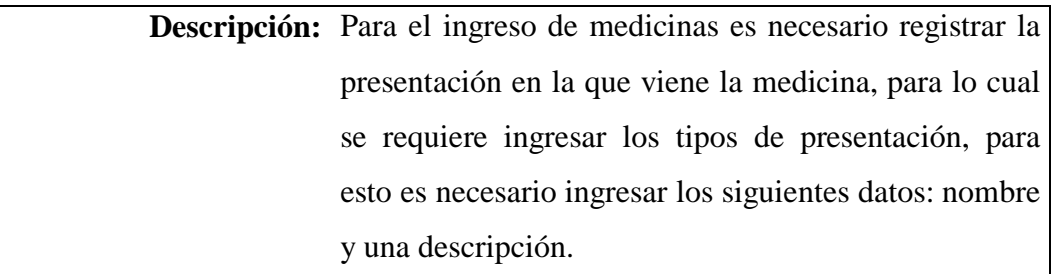

Tabla 4-5 Historia de Usuario de Ingreso de Tipo Presentación para la medicina. Elaborado por: Juan Santamaría

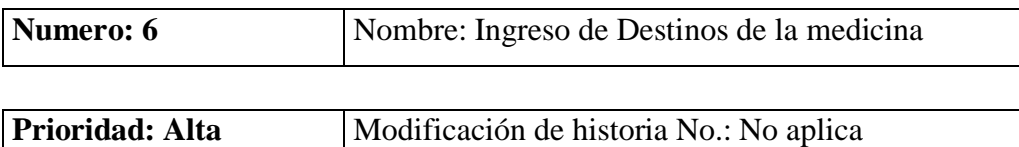

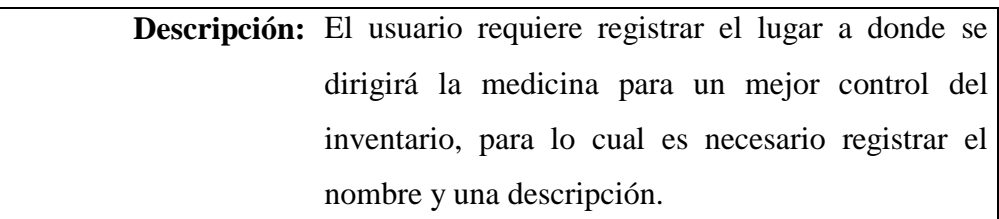

Tabla 4-6 Historia de Usuario de Ingreso de Destinos de la medicina. Elaborado por: Juan Santamaría

# **Historia de Usuario**

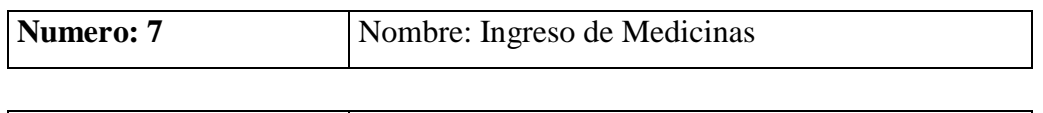

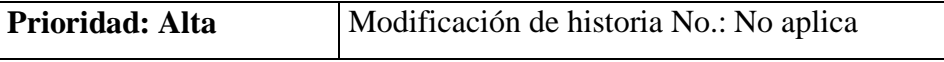

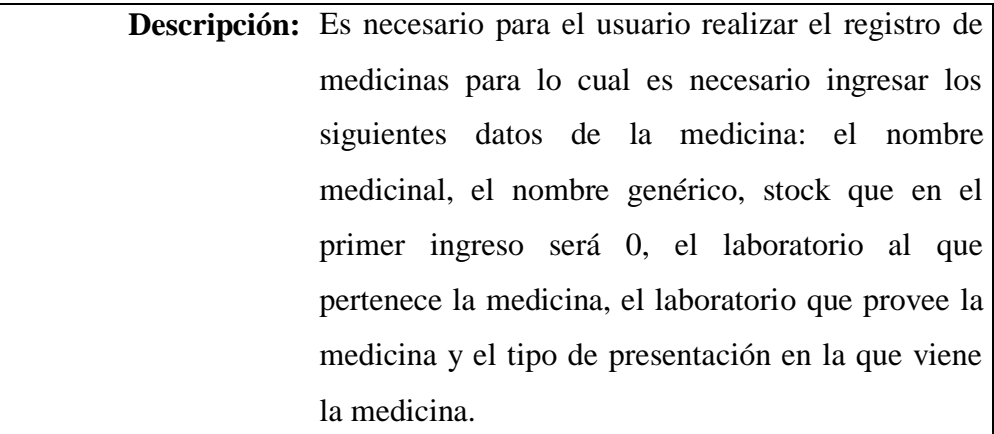

Tabla 4-7 Historia de Usuario de Ingreso de Medicinas. Elaborado por: Juan Santamaría

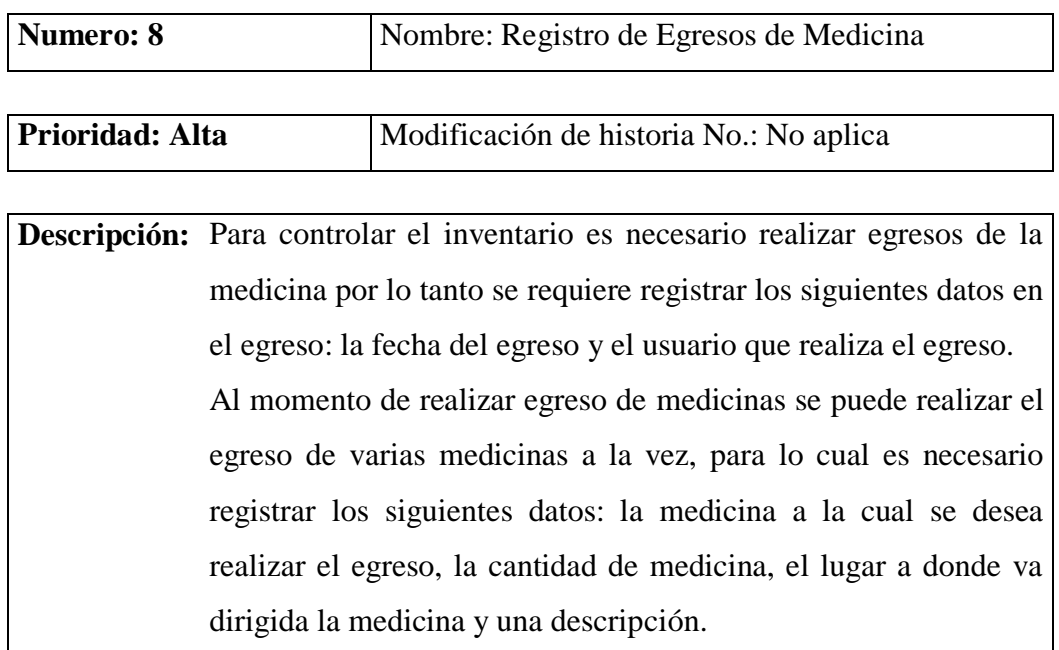

Tabla 4-8 Historia de Usuario de Registro de Egresos de Medicina. Elaborado por: Juan Santamaría

# **Historia de Usuario**

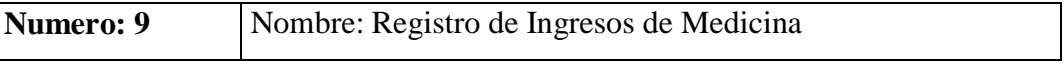

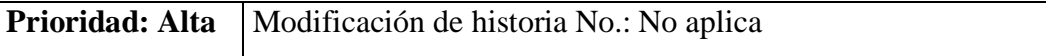

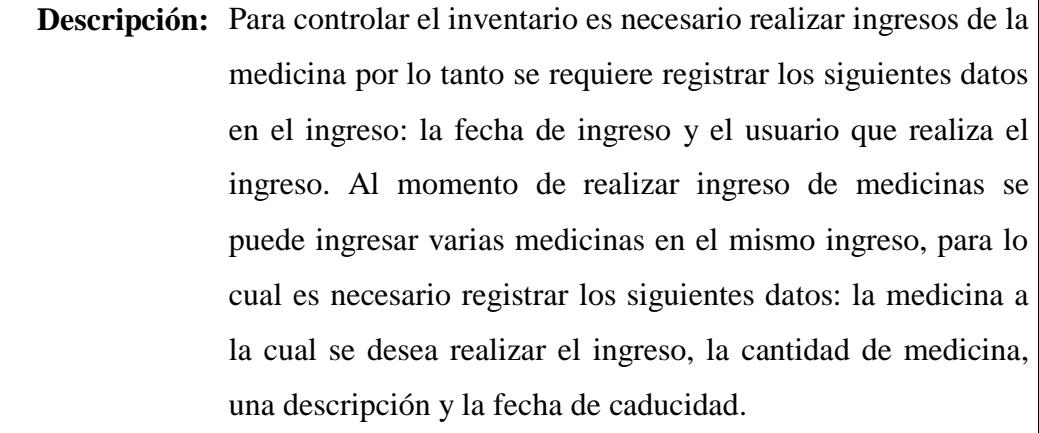

Tabla 4-9 Historia de Usuario de Registro de Ingresos de Medicina. Elaborado por: Juan Santamaría

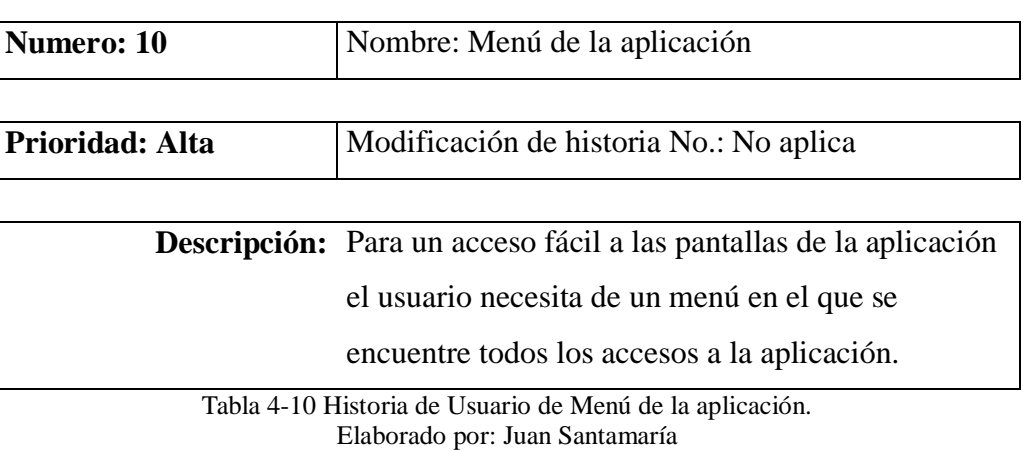

# **Historia de Usuario**

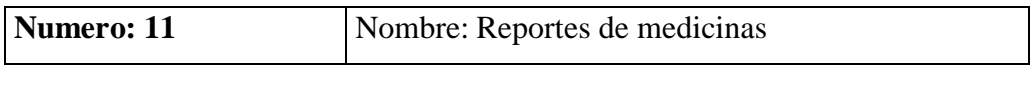

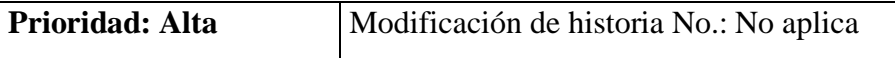

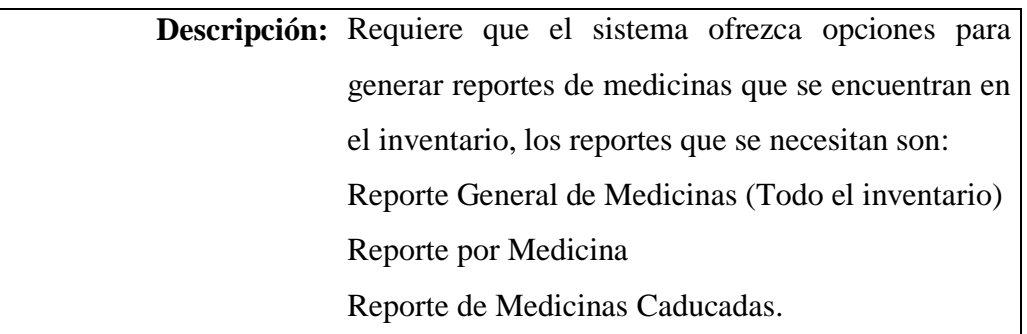

Tabla 4-11 Historia de Usuario de Reporte de medicinas Elaborado por: Juan Santamaría

El Product Backlog queda conformado con todas estas historias de usuario. El próximo paso en el proceso de SCRUM es el Sprint Planning.

### **4.2. Sprint Planning**

Reunión durante la cual el Product Owner presenta las historias del backlog por orden de prioridad. El equipo determina la cantidad de historias que puede comprometerse a completar en ese sprint.

Para el desarrollo de esta aplicación se realizaron Sprint Planning cada cuatro semanas, cada Sprint varía de acuerdo a la complejidad en el desarrollo de cada historia de usuario.

### **4.3. Sprints**

A continuación se describen todos los Sprints que ayudaron en el desarrollo del proyecto.

### **4.3.1. Primer Sprint**

Dentro de este Sprint se realizaron las primeras tres historias de usuario:

- 1- Ingreso de Laboratorios
- 2- Ingreso de Tipos de Usuario
- 3- Ingreso de Usuarios

Cada historia de usuario tiene un Sprint Backlog que es el que contiene las tareas necesarias para que la historia de usuario quede terminada.

### **a. Sprint Backlog para Ingreso de Laboratorios**

Tareas:

- Crear la tabla Laboratorios.
- Método para el ingreso de laboratorio desarrollado mediante TDD.
- Método para la modificación de un laboratorio ya existente desarrollado mediante TDD.
- Método para el guardado de un nuevo o modificado laboratorio desarrollado mediante TDD.
- Método para la eliminación de un laboratorio desarrollado mediante TDD.
- Desarrollo de la Interfaz para la manipulación de laboratorios.
- Desarrollo de validaciones de campos requeridos en pantalla.

Todas las tareas fueron desarrolladas en el orden establecido anteriormente y de acuerdo a los requerimientos de la historia de usuario.

### **b. Implementación**

En la implementación se procede a realizar el desarrollo de las tareas que contiene cada historia de usuario, a continuación se describe el desarrollo de las tareas.

# **Método para el ingreso de laboratorio:**

Método creado en el controlador.

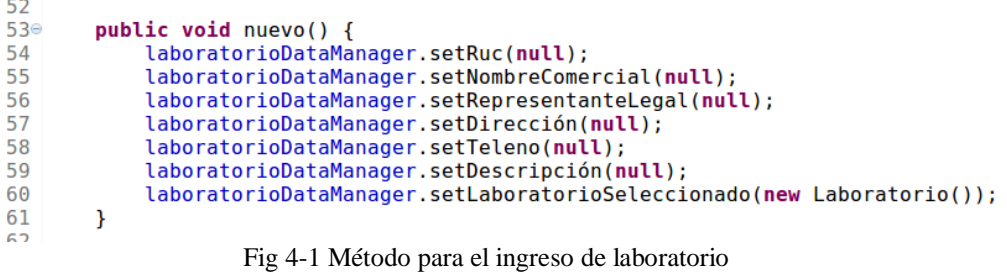

Elaborado por: Juan Santamaría

### **Método para la modificación de un laboratorio ya existente:**

Método creado en el controlador.

| エロコ        |                                                                     |
|------------|---------------------------------------------------------------------|
| $106\circ$ | public void editar() $\{$                                           |
| 107        | laboratorioDataManager.setRuc(laboratorioDataManager                |
| 108        | .getLaboratorioSeleccionado().getRuc());                            |
| 109        | laboratorioDataManager.setNombreComercial(laboratorioDataManager    |
| 110        | .getLaboratorioSeleccionado().getNombreComercial());                |
| 111        | laboratorioDataManager.setRepresentanteLegal(laboratorioDataManager |
| 112        | .getLaboratorioSeleccionado().getRepresentanteLegal());             |
| 113        | laboratorioDataManager.setDirección(laboratorioDataManager          |
| 114        | .getLaboratorioSeleccionado().getDireccion());                      |
| 115        | laboratorioDataManager.setTeleno(laboratorioDataManager             |
| 116        | .getLaboratorioSeleccionado().getTelefono());                       |
| 117        | laboratorioDataManager.setDescripción(laboratorioDataManager        |
| 118        | .getLabbratorioSeleccionado().getDescripcion());                    |
| 119        |                                                                     |
| 1つの        |                                                                     |

Fig 4-2 Método para la modificación de un laboratorio Elaborado por: Juan Santamaría

#### **Métodos para el guardado de un nuevo o modificado laboratorio:**

Método creado en el controlador. (Ver Fig 4.3)

```
\frac{02}{63}public void guardar() {
64try {<br>laboratorioDataManager.getLaboratorioSeleccionado().setRuc(<br>laboratorioDataManager.getRuc());<br>laboratorioDataManager.getLaboratorioSeleccionado()
65
66
67
                  laboratorioDataManager.getLaboratorioSeleccionado()
68
                            .setNombreComercial(
69
                                     laboratorioDataManager.getNombreComercial());
70laboratorioDataManager.getLaboratorioSeleccionado()
71.setRepresentanteLegal(
72<br>73<br>74<br>75<br>75<br>77<br>78<br>79
                                     laboratorioDataManager.getRepresentanteLegal());
                  laboratorioDataManager.getLaboratorioSeleccionado().setDireccion(
                            laboratorioDataManager.getDirección());
                  laboratorioDataManager.getLaboratorioSeleccionado().setTelefono(
                            laboratorioDataManager.getTeleno());
                  laboratorioDataManager.getLaboratorioSeleccionado().setDescripcion(
                            laboratorioDataManager.getDescripción());
80
                  laboratorioBeanLocal.guardarLaboratorio(laboratorioDataManager
81
                            .getLaboratorioSeleccionado());
                  cargarDatos();
82
83
                  addInfoMessage("Registro guardado correctamente");
84
             } catch (Exception e) {
85
                  addErrorMessage("Error al amacenar el Registro");
86
             \overline{\mathbf{r}}87
88
        \mathcal{F}Fig 4-3 Método para guardar (controlador)
                                  Elaborado por: Juan Santamaría
```
El método guardar creado en el controlador llama al método guardar laboratorio creado en el servicio:

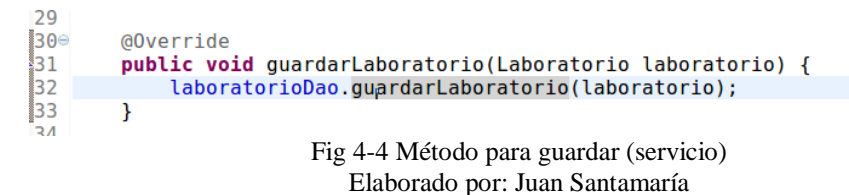

El método guardar laboratorio creado en el servicio llama al método guardar laboratorio creado en el servicio de acceso a la base de datos:

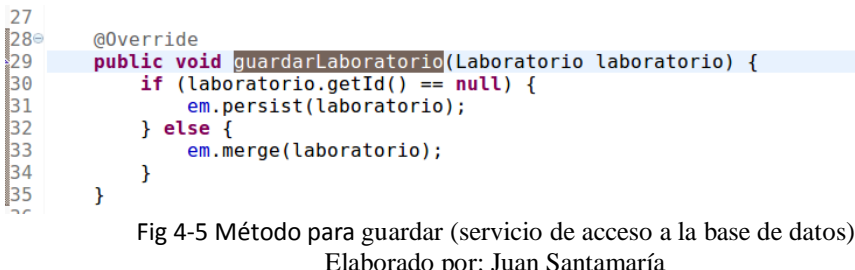

Prueba de unidad para verificar el correcto funcionamiento del método guardar: (Ver Fig 4-6)

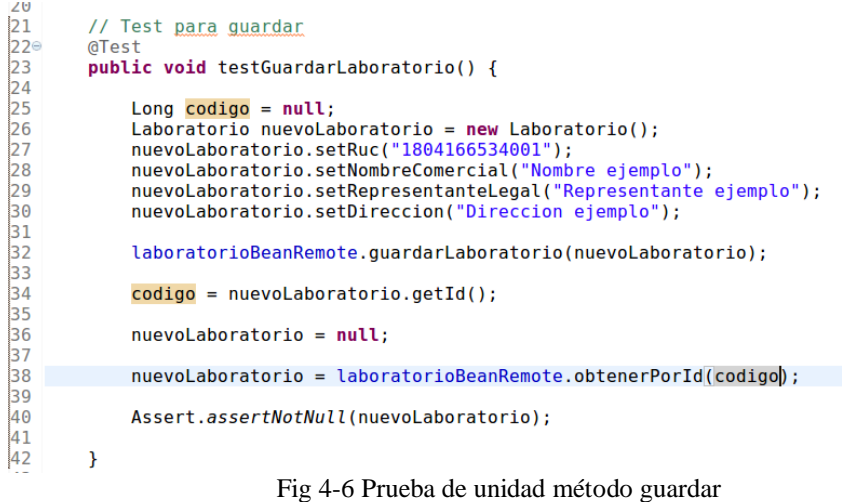

Elaborado por: Juan Santamaría

# **Métodos para la eliminación de un laboratorio:**

Método creado en el controlador.

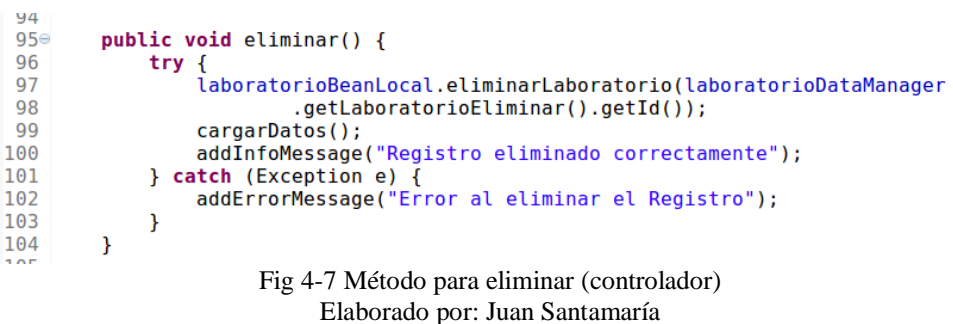

El método eliminar creado en el controlador llama al método eliminar laboratorio

creado en el servicio:

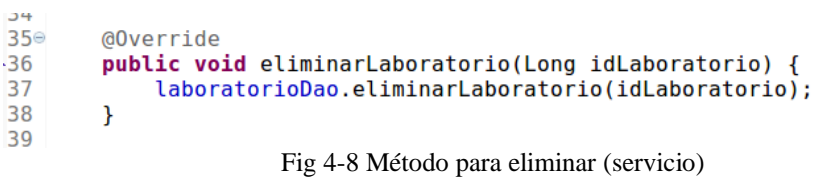

Elaborado por: Juan Santamaría

El método eliminar laboratorio creado en el servicio llama al método eliminar laboratorio creado en el servicio de acceso a la base de datos: (Ver Fig 4.9)

```
SP
37^\circ@Override
38
        public void eliminarLaboratorio(Long idLaboratorio) {
39
             em.remove(em.find(Laboratorio.class, idLaboratorio));
40
        \mathcal{F}Fig 4-9 Método para eliminar (servicio de acceso a la BDD)
                          Elaborado por: Juan Santamaría
```
### **Desarrollo de la Interfaz para la manipulación:**

En esta tarea de la historia de usuario se desarrolla la interfaz para la manipulación de datos:

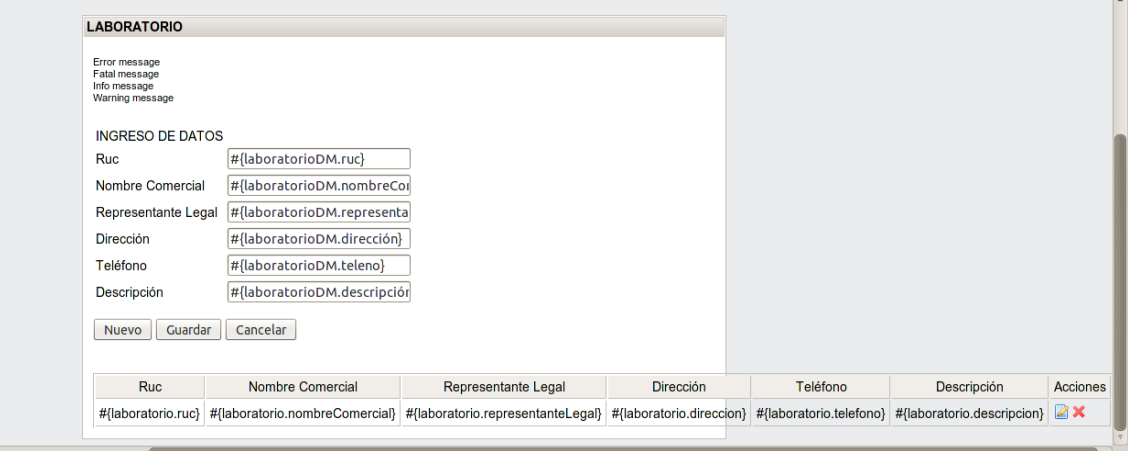

Fig 4-10 Interfaz de manipulación de datos Elaborado por: Juan Santamaría

Después de que se haya desarrollado la interfaz de manipulación de datos, la siguiente tarea es la validación de campos requeridos que se describe a continuación:

| 30        | <h:inputtext <="" required="true" th="" value="#{laboratorioDM.dirección}"><th></th></h:inputtext> |  |
|-----------|----------------------------------------------------------------------------------------------------|--|
| 31        | requiredMessage="Campo Direccion requerido" />                                                     |  |
| 32        | <h:outputlabel value="Teléfono"></h:outputlabel>                                                   |  |
| 33        | <h:inputtext value="#{laboratorioDM.teleno}"></h:inputtext>                                        |  |
| 34        | <h:outputlabel value="Descripción"></h:outputlabel>                                                |  |
| 35        | <h:inputtext value="#{laboratorioDM.descripción}"></h:inputtext>                                   |  |
| 36        |                                                                                                    |  |
| 37        | $\text{chr}$ />                                                                                    |  |
| $38\circ$ | <a4j:commandbutton <="" td="" value="Nuevo"><td></td></a4j:commandbutton>                          |  |
| 39        | action="#{laboratorioController.nuevo()}" render="panelIngreso"                                    |  |
| 40        | style="font-size: 14px;" execute="@this">                                                          |  |
| 41        | <h:outputlabel value=" "></h:outputlabel>                                                          |  |
| 42⊜       | <a4j:commandbutton <="" td="" value="Guardar"><td></td></a4j:commandbutton>                        |  |
| 43        | action="#{laboratorioController.quardar()}"                                                        |  |
| 44        | render="panelIngreso, tableDatos" style="font-size: 14px;">                                        |  |
| 45        | <h:outputlabel value=" "></h:outputlabel>                                                          |  |
| 46⊜       | <a4j:commandbutton <="" td="" value="Cancelar"><td></td></a4j:commandbutton>                       |  |
| 47        | action="#{laboratorioController.init()}" render="panelIngreso"                                     |  |
| 48        | style="font-size: 14px;" execute="@this">                                                          |  |
| 49        | $< p$ />                                                                                           |  |
| 50⊜       | <a4j:outputpanel id="tableDatos"></a4j:outputpanel>                                                |  |
| $51\circ$ | <rich:datatable <="" id="tableLaboratorio" td=""><td></td></rich:datatable>                        |  |
| 52        | value="#{laboratorioDM.laboratorios}" var="laboratorio"                                            |  |
| 53        | rendered="#{laboratorioDM.laboratorios ne null and not empty laboratorioDM.laboratorios}"          |  |
| 54        | rows= $"6">$                                                                                       |  |
|           |                                                                                                    |  |

Fig 4-11 Validación de campos requeridos Elaborado por: Juan Santamaría

Una vez desarrolladas todas las tareas de la historia de usuario es necesario generar el WAR de la aplicación y desplegarla utilizando dicho WAR, estos procesos se describen a continuación.

### **c. Generación del WAR de la aplicación**

Esta aplicación es una aplicación Maven por lo tanto al compilar la aplicación se genera un archivo de tipo WAR el cual contiene las clases y páginas que conforman la aplicación, además de las librerías necesarias para su correcto funcionamiento, para la generación del WAR se siguieron los siguientes pasos:

- 1- En una ventana de comando dirigirse al directorio en donde se encuentra el código fuente del cual se va a generar el WAR.
- 2- Ejecutar el siguiente comando: mvn clean install

Con esto el empaquetado WAR se ha generado en la carpeta TARGET del directorio donde se encuentra el código fuente de la aplicación.

### **d. Desplegar el WAR de la aplicación**

Para desplegar (deploy) el WAR de la aplicación generado, se debe copiar el archivo WAR en la carpeta /standalone/deployments del servidor de aplicaciones.

Debido a que el proceso utilizado en la metodología SCRUM es cíclico y repetitivo se describió el proceso completo solamente para la primara historia de usuario, pero el proceso se lo debe repetir hasta terminar con el desarrollo de todas las historias de usuario.

A continuación de describen los Sprints restantes con sus historias de usuario y las tareas correspondientes.

### **Sprint Backlog de Ingreso de Tipos de Usuario**

Tareas:

- Crear la tabla Tipos de Usuario.
- Método para el ingreso de un tipo de usuario desarrollado mediante TDD.
- Método para la modificación de un tipo de usuario ya existente desarrollado mediante TDD.
- Método para el guardado de un nuevo o modificado tipo de usuario desarrollado mediante TDD.
- Método para la eliminación de un tipo de usuario desarrollado mediante TDD.
- Desarrollo de la Interfaz para la manipulación de tipos de usuario.
- Desarrollo de validaciones de campos requeridos en pantalla.

Todas las tareas fueron desarrolladas en el orden establecido anteriormente y de acuerdo a los requerimientos de la historia de usuario.

### **Sprint Backlog para Ingreso de Usuarios**

Tareas:

- Crear la tabla Usuarios con relación de hijo a la tabla Tipos de Usuario
- Método para el ingreso de un usuario desarrollado mediante TDD.
- Método para la modificación de un usuario ya existente desarrollado mediante TDD.
- Método para el guardado de un nuevo o modificado usuario desarrollado mediante TDD.
- Método para la eliminación de un usuario desarrollado mediante TDD.
- Desarrollo de la Interfaz para la manipulación de usuarios.
- Desarrollo de validaciones de campos requeridos en pantalla.

Todas las tareas fueron desarrolladas en el orden establecido anteriormente y de acuerdo a los requerimientos de la historia de usuario.

El siguiente paso dentro de la metodología SCRUM el siguiente paso es el *demo* en el cual se realiza una demostración al usuario de todo lo desarrollado en el Sprint.

### **Demo**

Al finalizar este Sprint se realizó una reunión con el usuario para mostrarle las historias de usuario alcanzadas en el Sprint, lo que se le mostró en la reunión fue lo siguiente:

### **Interfaz de laboratorios:**

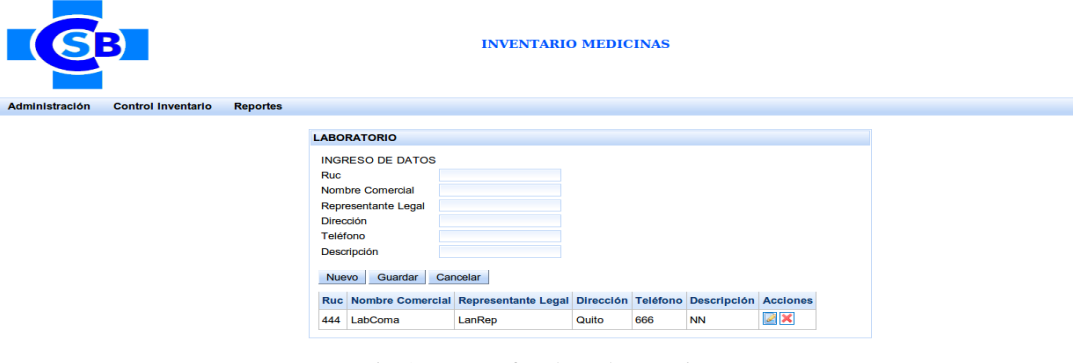

Fig 4-12 Interfaz de Laboratorios Elaborado por: Juan Santamaría

### **Interfaz de Tipo de Usuario**

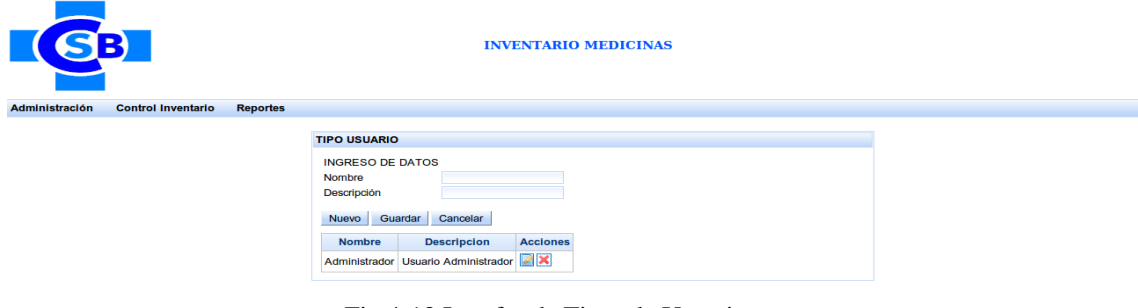

Fig 4-13 Interfaz de Tipos de Usuario Elaborado por: Juan Santamaría

### **Interfaz de Usuario**

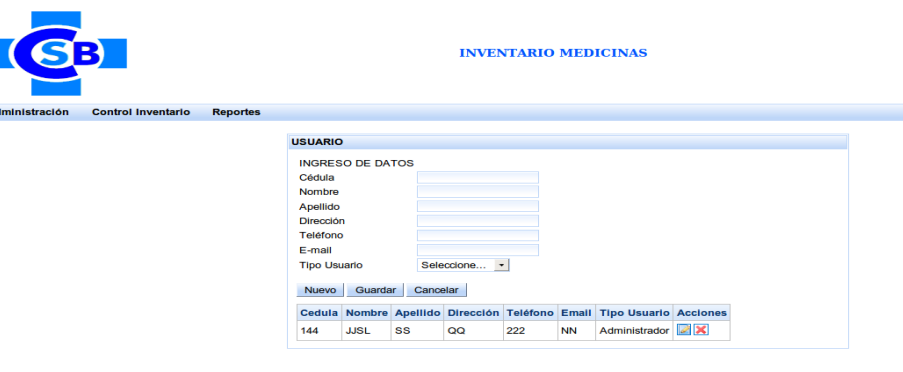

Fig 4-14 Interfaz de Usuarios Elaborado por: Juan Santamaría

### **4.3.2. Segundo Sprint**

Dentro de este sprint se realizaron las siguientes historias de usuario:

- 4- Ingreso de Visitadores Médicos
- 5- Ingreso de Tipo Presentación para la medicina
- 6- Ingreso de Destinos de la medicina

### **Sprint Backlog para Ingreso de Visitadores Médicos**

Tareas:

- Crear la tabla Visitadores Médicos.
- Método para el ingreso de un visitador médico desarrollado mediante TDD.
- Método para la modificación de un visitador médico ya existente desarrollado mediante TDD.
- Método para el guardado de un nuevo o modificado visitador médico desarrollado mediante TDD.
- Método para la eliminación de un visitador médico mediante TDD.
- Desarrollo de la Interfaz para la manipulación de visitadores médicos.
- Desarrollo de validaciones de campos requeridos en pantalla.

Todas las tareas fueron desarrolladas en el orden establecido anteriormente y de acuerdo a los requerimientos de la historia de usuario.

### **Sprint Backlog para Ingreso de Tipo de Presentación para la medicina**

Tareas:

- Creación de la tabla Tipos de Presentación.
- Método para el ingreso de un tipo de presentación desarrollado mediante TDD.
- Método para la modificación de un tipo de presentación ya existente desarrollado mediante TDD.
- Método para el guardado de un nuevo o modificado registro de un tipo de presentación mediante TDD.
- Método para la eliminación de un tipo de presentación mediante TDD.
- Desarrollo de la Interfaz para la manipulación de tipos de presentación para la medicina.
- Desarrollo de validaciones de campos requeridos en pantalla.

Todas las tareas fueron desarrolladas en el orden establecido anteriormente y de acuerdo a los requerimientos de la historia de usuario.

### **Sprint Backlog para Ingreso de Destinos para la medicina**

Tareas:

- Crear la tabla Destinos para la medicina.
- Método para el ingreso de un destino de medicina desarrollado mediante TDD.
- Método para la modificación de un destino de medicina ya existente desarrollado mediante TDD.
- Método para el guardado de un nuevo o modificado registro de destino de medicina mediante TDD.
- Método para la eliminación de un destino de medicina mediante TDD.
- Desarrollo de la Interfaz para la manipulación de destinos de medicina.
- Desarrollo de validaciones de campos requeridos en pantalla.

Todas las tareas fueron desarrolladas en el orden establecido anteriormente y de acuerdo a los requerimientos de la historia de usuario.

### **Demo**

Al finalizar este Sprint se realizó una reunión con el usuario para mostrarle las historias de usuario alcanzadas en el Sprint, lo que se le mostró en la reunión fue lo siguiente:

### **Interfaz de Visitador**

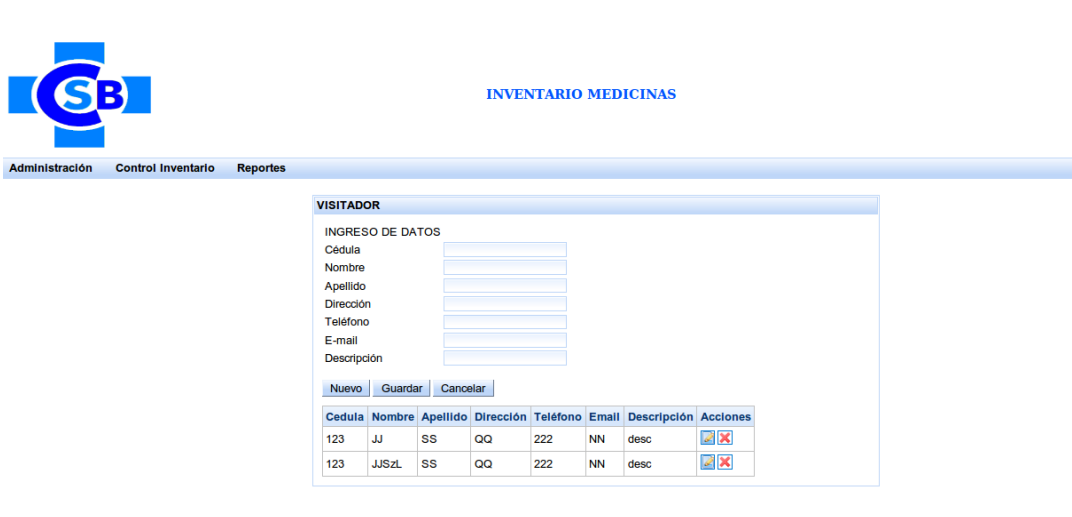

Fig 4-15 Interfaz de Visitadores Elaborado por: Juan Santamaría

# **Interfaz de Tipo Presentación de la medicina**

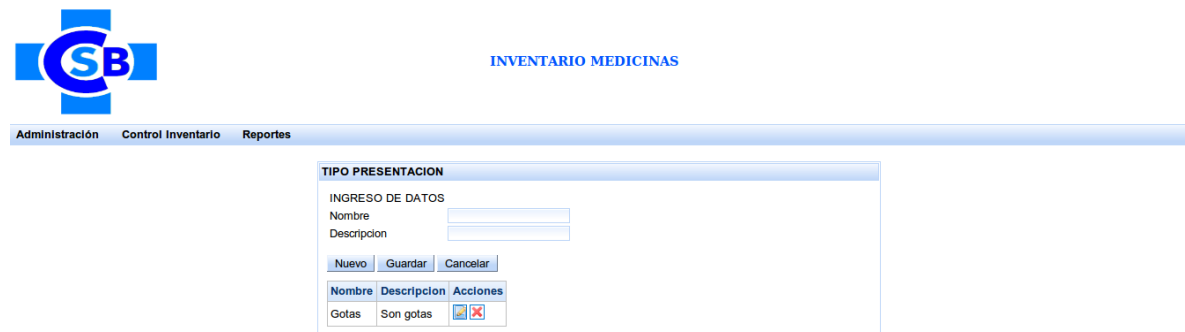

Fig 4-16 Interfaz de Tipos Presentación de Medicinas Elaborado por: Juan Santamaría

#### **Interfaz de Destino de Medicina**

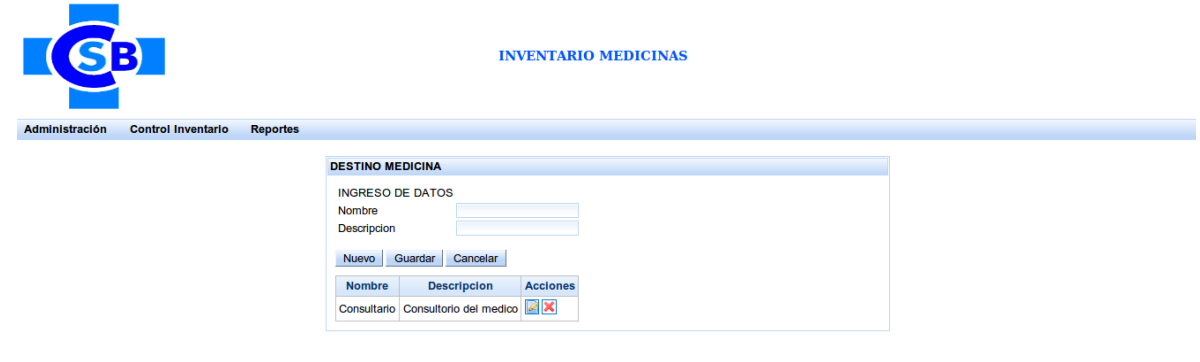

Fig 4-17 Interfaz de Destino de Medicina Elaborado por: Juan Santamaría

### **4.3.3. Tercer Sprint**

Dentro de este sprint se realizaron las siguientes historias de usuario:

- 7- Ingreso de medicina
- 8- Registro de un egreso de medicina

### **Sprint Backlog para Ingreso de Medicina**

Tareas:

- Crear la tabla Medicinas.
- Método para la carga de ítems de laboratorios que serán cargados en el combo de laboratorios, desarrollado mediante TDD.
- Método para la carga de ítems de tipos de presentación para medicinas que serán cargados en el combo de tipos de presentación, desarrollado mediante TDD.
- Método para la carga de ítems de visitadores que serán cargados en el combo de visitadores, desarrollado mediante TDD.
- Método para la modificación de una medicina ya existente, desarrollado mediante TDD.
- Método para guardar la medicina creada, desarrollado mediante TDD.
- Método para la eliminación de una medicina, desarrollado mediante TDD.
- Desarrollo de la interfaz para la manipulación de medicinas.
- Desarrollo de validaciones de campos requeridos en pantalla.

Todas las tareas fueron desarrolladas en el orden establecido anteriormente y de acuerdo a los requerimientos de la historia de usuario.

# **Sprint Backlog para registro de un egreso de medicina**

Tareas:

- Crear la tabla para el registro de los Egresos de medicina.
- Método para la carga de ítems de usuarios que serán cargados en el combo de usuarios desarrollado mediante TDD.
- Método que carga la fecha actual en el componente de selección de fecha.
- Método agregar medicinas en el detalle del egreso, desarrollado mediante TDD.
- Método para la carga de ítems de medicinas que serán cargados en el combo de medicinas, desarrollado mediante TDD.
- Método para la carga de ítems de destinos de medicina que serán cargados en el combo de destinos de medicinas, desarrollado mediante TDD.
- Método para guardar el egreso de medicina creado, guardando primero el maestro y a continuación el detalle, desarrollado mediante TDD.
- Desarrollo de la interfaz para la creación de un egreso de medicina.
- Desarrollo de validaciones de campos requeridos en pantalla.

Todas las tareas fueron desarrolladas en el orden establecido anteriormente y de acuerdo a los requerimientos de la historia de usuario.

### **Demo**

Al finalizar este Sprint se realizó una reunión con el usuario para mostrarle las historias de usuario alcanzadas en el Sprint, lo que se le mostró en la reunión fue lo siguiente:

# **Interfaz de Medicina**

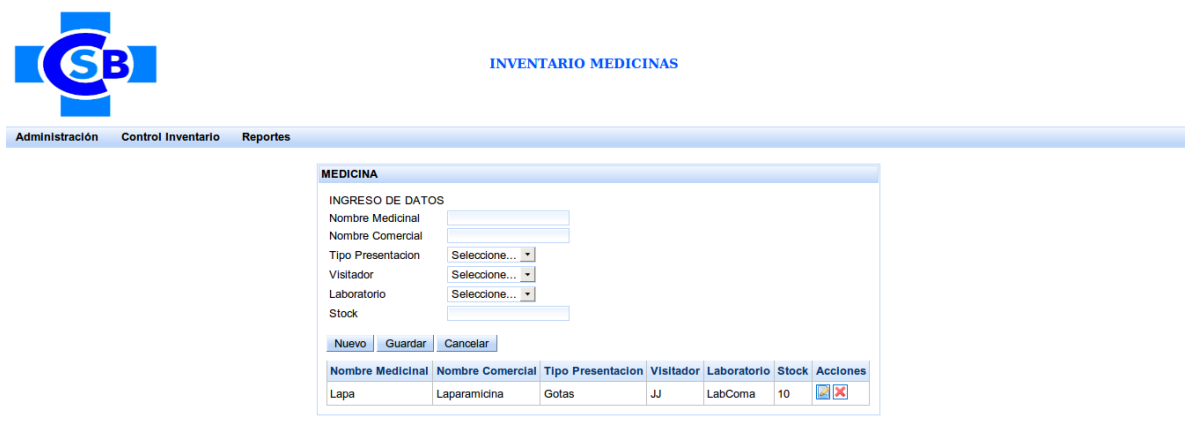

Fig 4-18 Interfaz de Medicinas Elaborado por: Juan Santamaría

# **Interfaz de Egreso de Medicina**

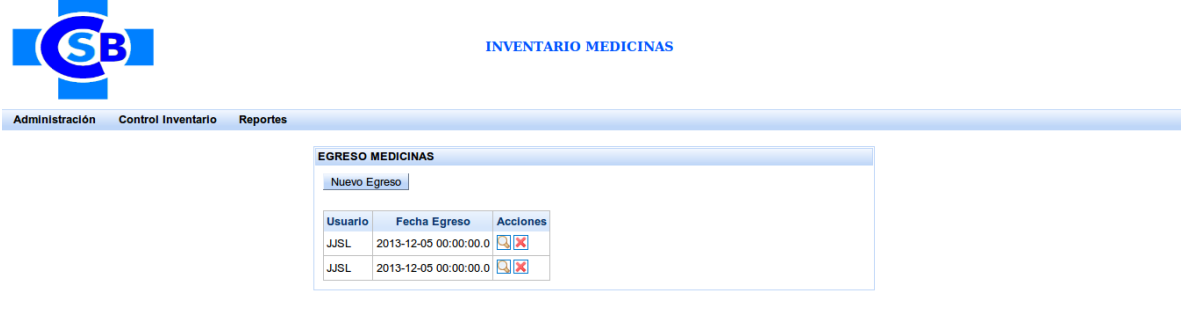

Fig 4-19 Interfaz de Egreso de Medicina 1 Elaborado por: Juan Santamaría

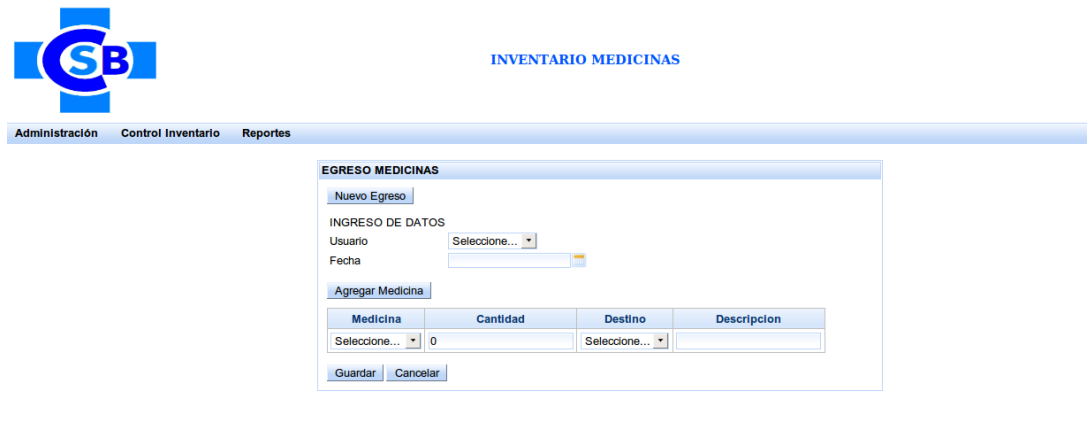

Fig 4-20 Interfaz de Egreso de Medicina 2 Elaborado por: Juan Santamaría

### **4.3.4. Cuarto Sprint**

Dentro de este Sprint se realizaron las siguientes historias de usuario:

- 9- Registro de Ingreso de Medicina
- 10- Menú de la aplicación
- 11- Reporte de medicinas

### **Sprint Backlog para registro de un ingreso de medicina**

Tareas:

- Crear la tabla para el registro de los Ingresos de medicina.
- Método para la carga de ítems de usuario que serán cargados en el combo de usuarios desarrollado mediante TDD.
- Método que carga la fecha actual en el componente de selección de fecha.
- Método para la carga de ítems de medicinas que serán cargados en el combo de medicinas, desarrollado mediante TDD.
- Método para guardar el ingreso de medicina creado, guardando primero el maestro y a continuación el detalle, desarrollado mediante TDD.
- Desarrollo de la interfaz para la creación de un ingreso de medicina.
- Desarrollo de validaciones de campos requeridos en pantalla.

Todas las tareas fueron desarrolladas en el orden establecido anteriormente y de acuerdo a los requerimientos de la historia de usuario.

### **Sprint Backlog para el menú de la aplicación**

Tareas:

- Crear una tabla para la administración del menú.
- Método para la generación dinámica del menú, desarrollado mediante TDD.
- Desarrollo de la interfaz para el menú.

### **Sprint Backlog para el menú de la aplicación**

Tareas:

- Método para la carga de ítems de medicinas que serán cargadas al combo de medicinas para el reporte por medicinas desarrollado mediante TDD.
- Método para la generación de reporte general de inventario de medicinas desarrollado mediante TDD.
- Método para la generación de reporte por medicina desarrollado mediante TDD.
- Método para la generación de reporte de medicinas caducadas desarrollado mediante TDD.
- Desarrollo de la interfaz para la generación de reporte general de inventario de medicinas.
- Desarrollo de la interfaz para la generación de reporte por medicina.
- Desarrollo de la interfaz para la generación de reporte de medicinas caducadas.

Todas las tareas fueron desarrolladas en el orden establecido anteriormente y de acuerdo a los requerimientos de la historia de usuario.

### **Demo**

Al finalizar este Sprint se realizó una reunión con el usuario para mostrarle las historias de usuario alcanzadas en el Sprint, lo que se le mostró en la reunión fue lo siguiente:

# **Interfaz de Ingreso de Medicina**

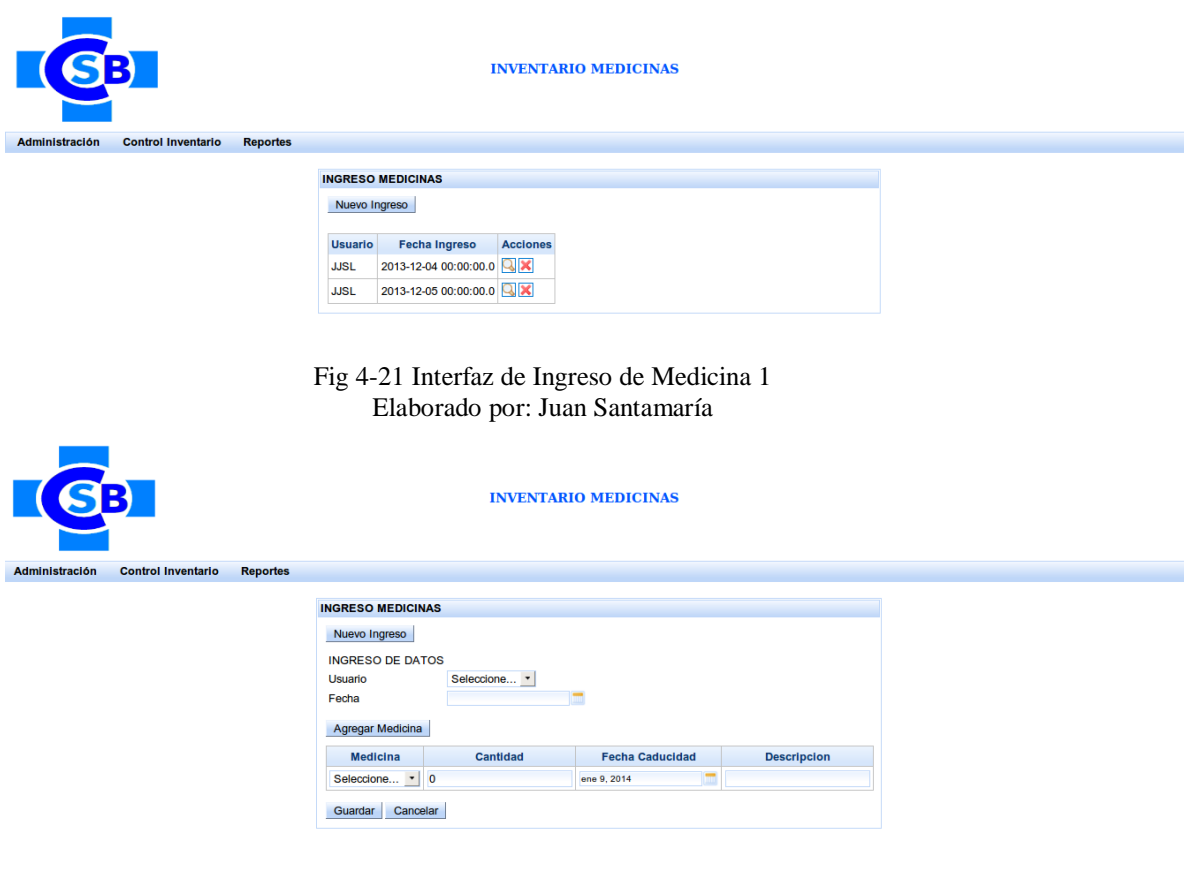

Fig 4-22 Interfaz Ingreso de Medicina 2 Elaborado por: Juan Santamaría

#### **Menú de la Aplicación**

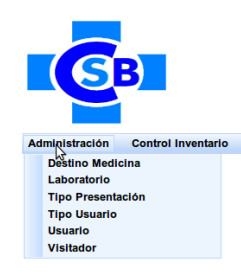

#### **INVENTARIO MEDICINAS**

Fig 4-23 Menú de la aplicación 1 Elaborado por: Juan Santamaría

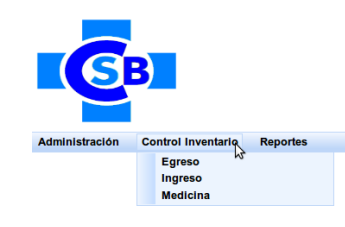

**INVENTARIO MEDICINAS** 

Fig 4-24 Menú de la aplicación 2 Elaborado por: Juan Santamaría

# **Sección de Reportes**

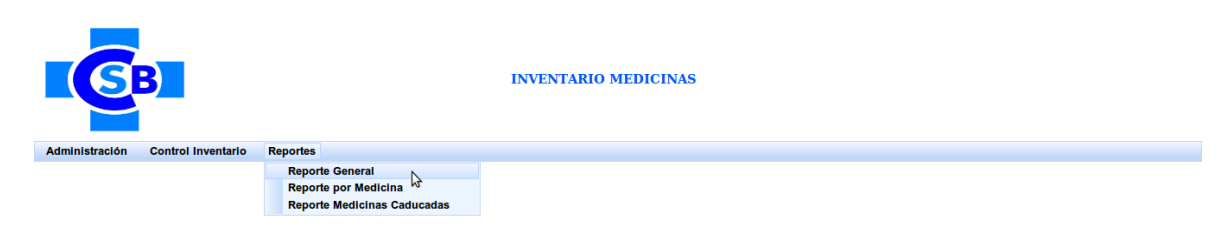

Fig 4-25 Sección de Reportes Elaborado por: Juan Santamaría

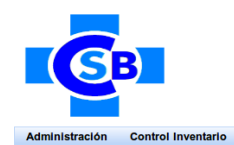

**INVENTARIO MEDICINAS** 

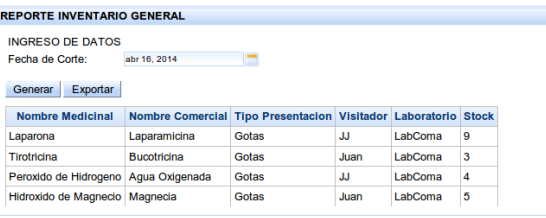

B

Fig 4-26 Reporte Inventario General Elaborado por: Juan Santamaría

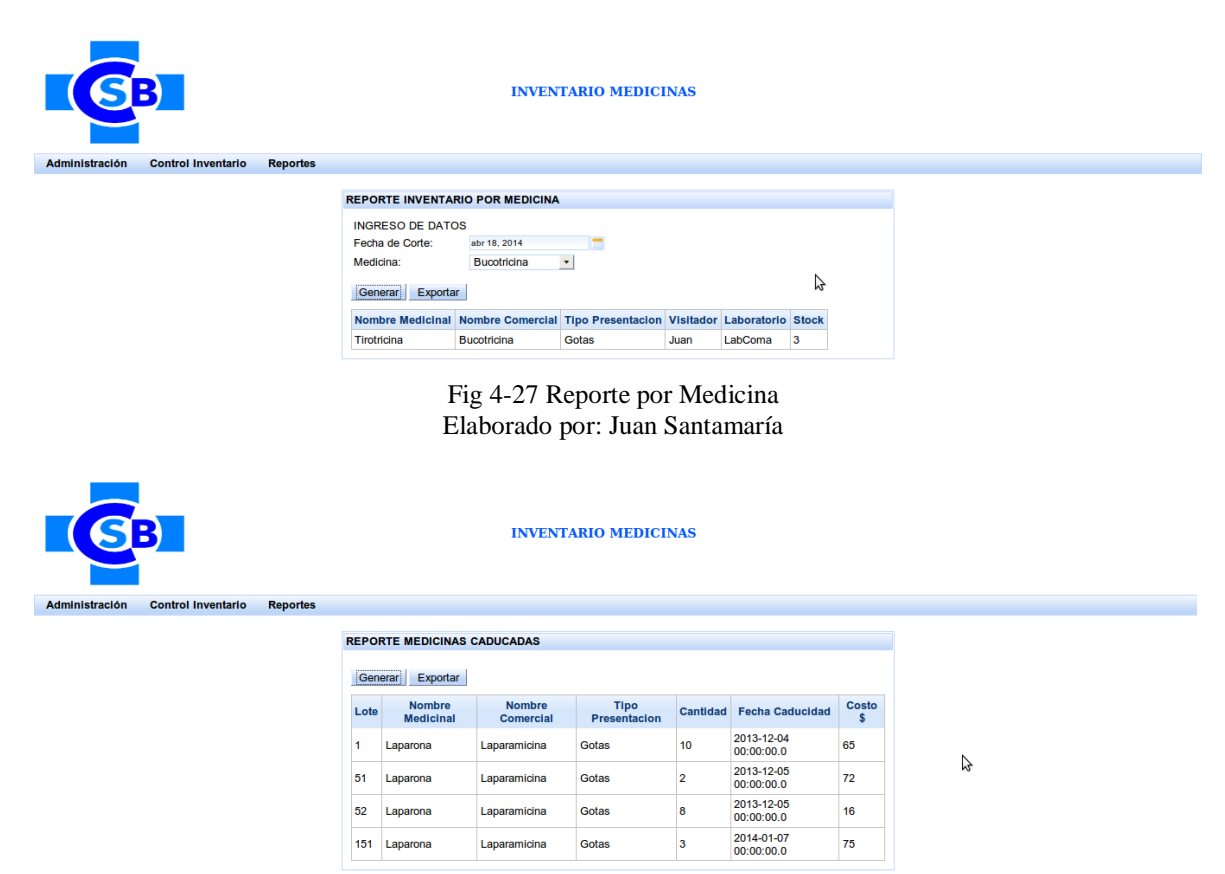

Fig 4-28 Reporte Medicinas Caducadas Elaborado por: Juan Santamaría

### **4.4. Versión final de la Aplicación**

Una vez desarrolladas todas las historias de usuario se generó una versión final de la aplicación de acuerdo a lo que se propone en SCRUM, esta contiene todas funcionalidades ya mostradas al usuario de la aplicación en los demos realizados al final de cada Sprint.

### **4.5. Modelo de la base de datos**

Debido a que se aplicó la metodología SCRUM la base de datos se fue generando progresivamente de acuerdo a los requerimientos de cada historia de usuario, esta base de datos fue creada sobre el sistema de gestión de base de datos postgres.

El modelo de la base de datos resultante que se ajusta a los requerimientos que la aplicación necesita es el siguiente: (*Ver figura 4.25*)

### **4.6. Implantación de la aplicación**

Antes de poner a funcionar la aplicación en la clínica es necesario realizar configuraciones previas.

### **4.6.1. Requerimientos de Software**

Para que la aplicación de Control de Inventario de Medicinas pueda ser ejecutada correctamente, se debe tener instalados los siguientes requerimientos de software:

- Ambiente de desarrollo de aplicaciones Java: Java SE Development Kit 6u30 (Java JDK version 1.6)
- Servidor de aplicaciones para desplegar la aplicación: JBoss Application Server 7.1.1.Final
- Seleccionar el link para descargar el zip o tar.gz de la version 7.1.1 Final (Everything (NOT Java EE6 Certified))
- Motor de base de datos: PostgreSQL 9.1.2-1
- Herramienta de administración de proyectos: Maven 3.0.4

### **4.6.2. Configuración del servidor de aplicaciones**

Se debe configurar en el servidor JBOSS lo siguiente:

#### **Configuración del Data Source**

Se debe agregar el origen de datos a donde se conectara nuestra aplicación dentro del tag <datasources></datasources> en el archivo /standalone/configuration/standalone.xml del servidor de aplicaciones.

Editar la dirección IP, puerto, nombre de usuario y contraseña de acuerdo a la instalación del motor de base de datos PostgreSQL correspondiente.

Además agregar el driver correspondiente a PostgreSQL dentro del tag <drivers></drivers>. (Ver Fig 4.27)

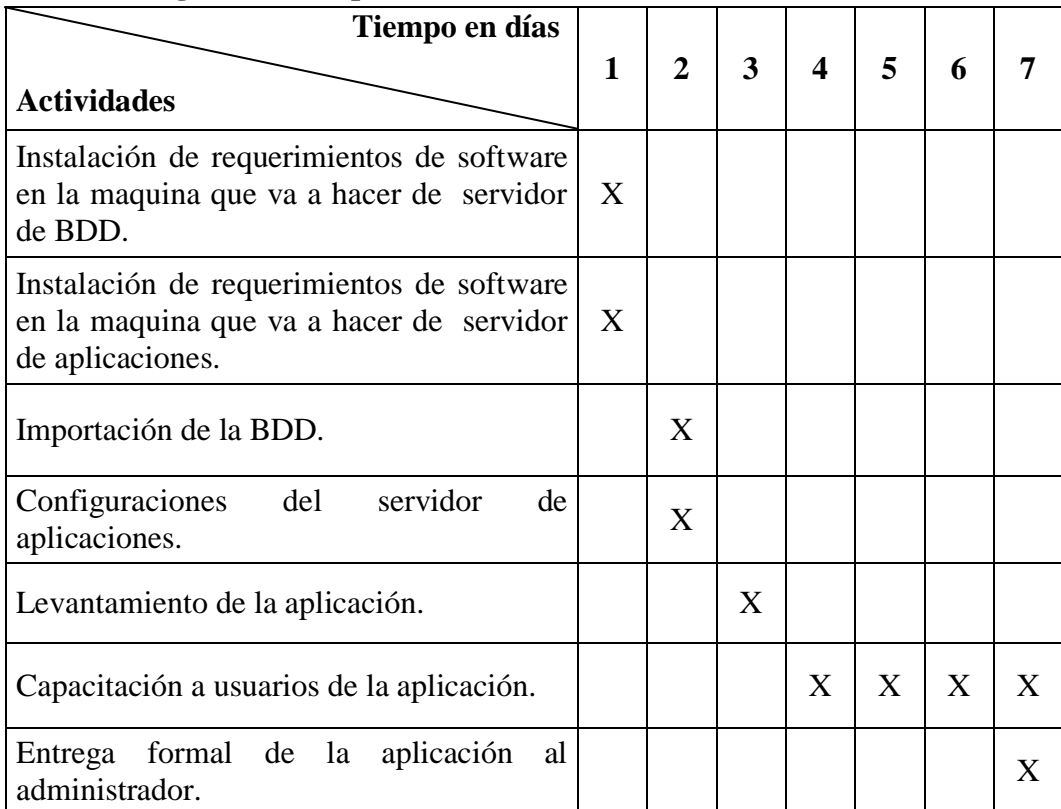

### **4.6.3. Cronograma de Implantación**

Tabla 4-12 Cronograma de Implantación Elaborado por: Juan Santamaría

# **4.6.4. Cronograma de Capacitación**

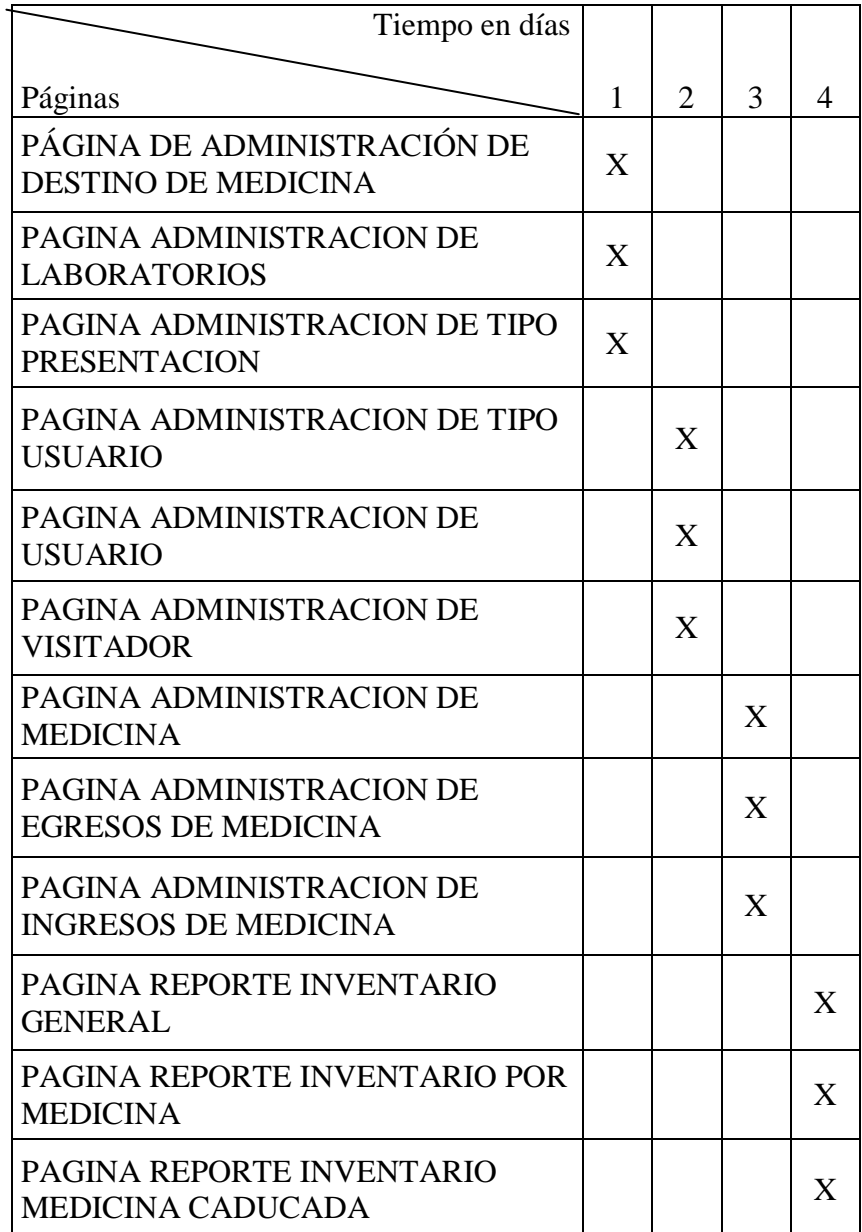

Tabla 4-13 Cronograma de Capacitación Elaborado por: Juan Santamaría

### **Modelo Relacional de Base de Datos**

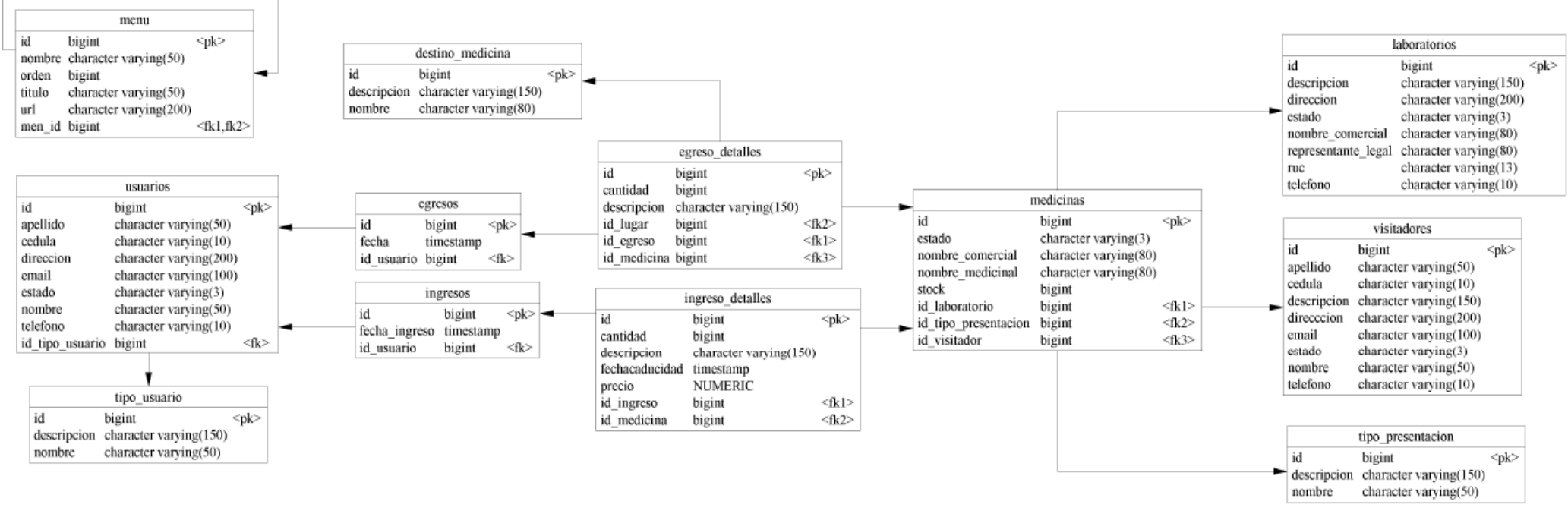

Fig 4-29 Modelo Relacional Base de Datos Elaborado por: Juan Santamaría

#### **Modelo Entidad Relación de Base de Datos**

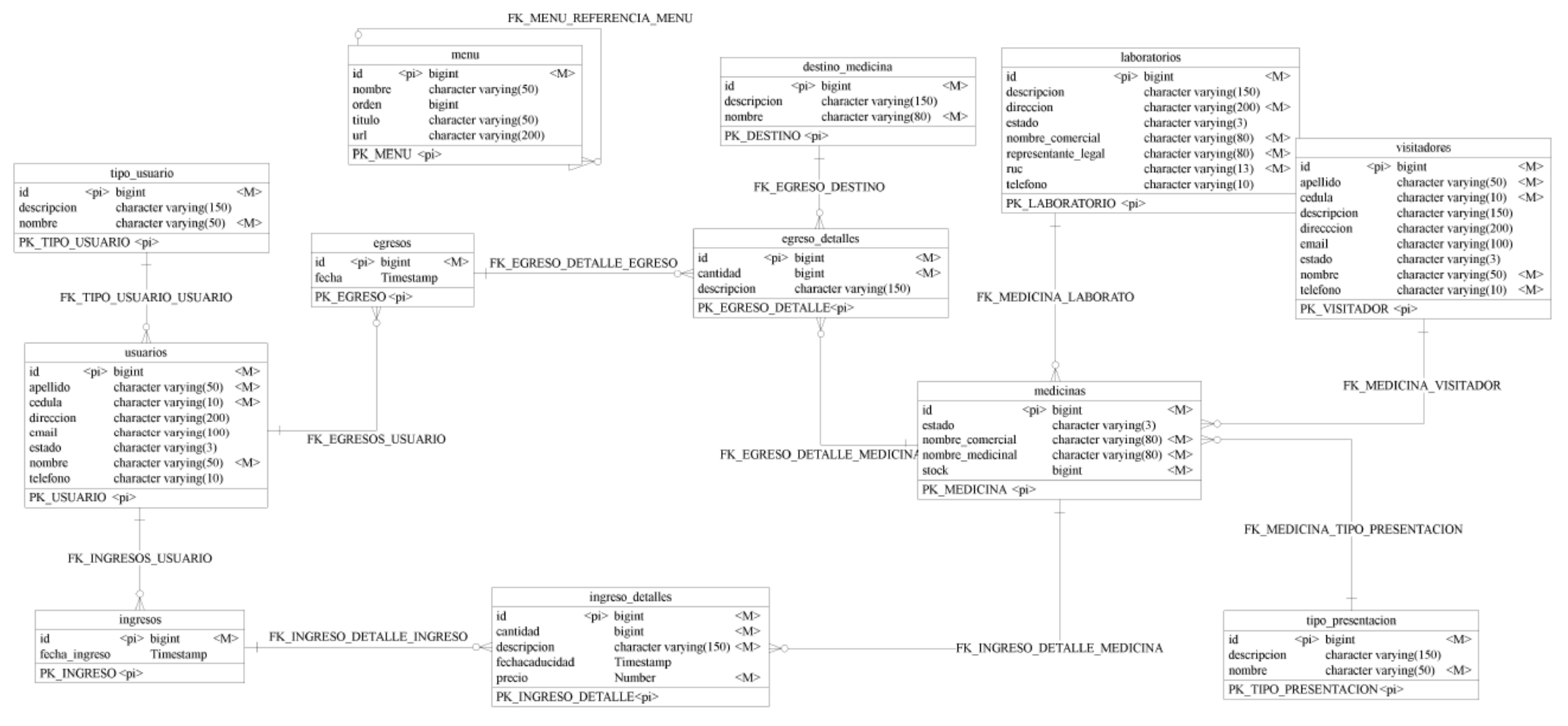

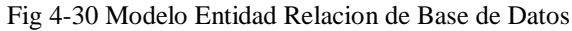

Elaborado por: Juan Santamaría

### **Diccionario de datos**

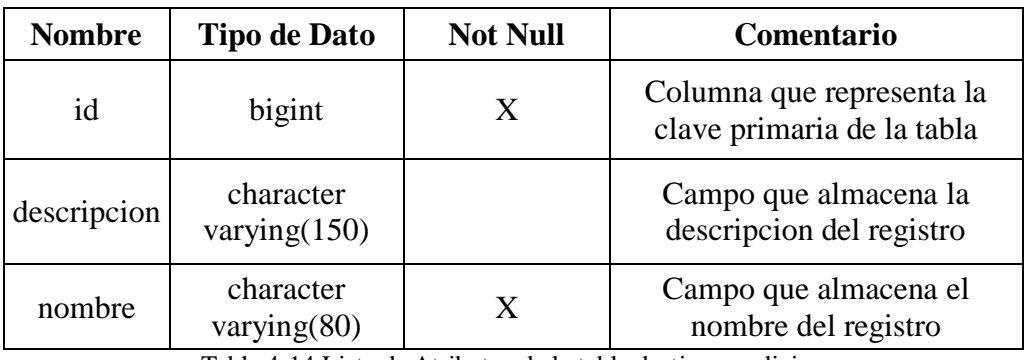

# **Lista de Atributos de la tabla destino\_medicina**

Tabla 4-14 Lista de Atributos de la tabla destino\_medicina Elaborado por: Juan Santamaría

# **Lista de Atributos de la tabla egreso\_detalles**

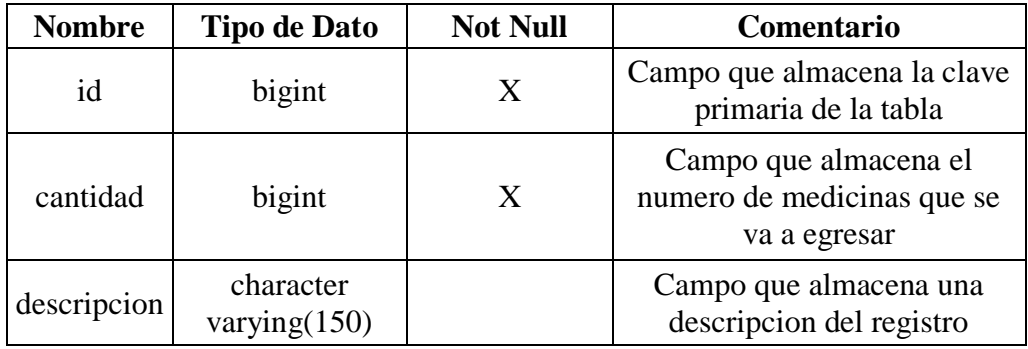

Tabla 4-15 Lista de Atributos de la tabla egreso\_detalles Elaborado por: Juan Santamaría

# **Lista de Atributos de la tabla egresos**

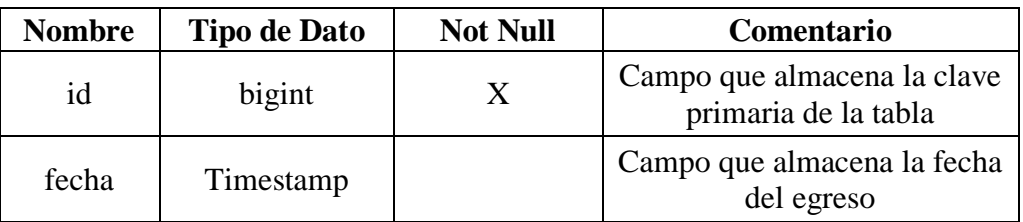

Tabla 4-16 Lista de Atributos de la tabla egresos Elaborado por: Juan Santamaría

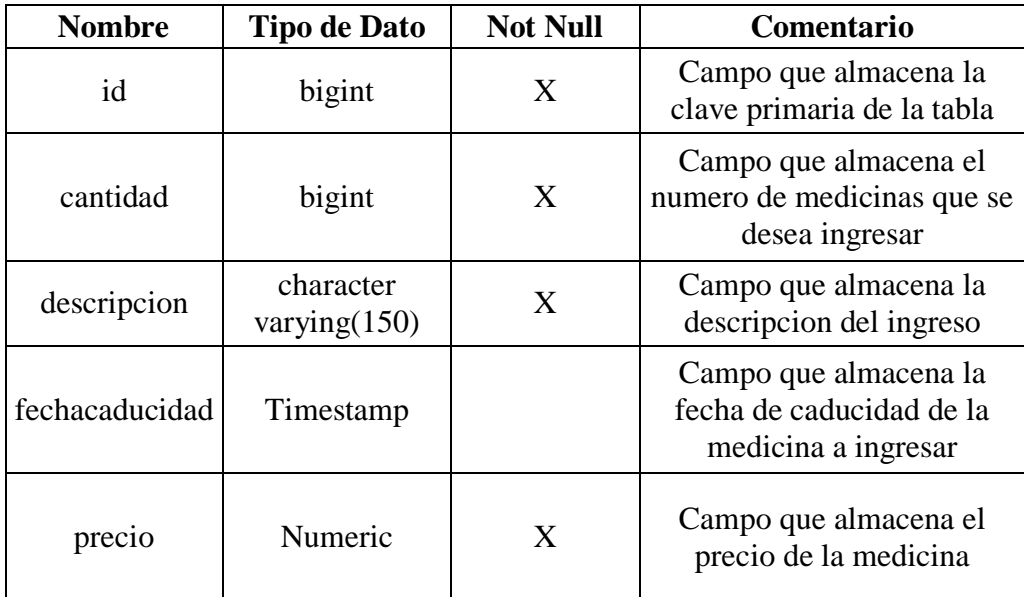

# **Lista de Atributos de la tabla ingreso\_detalles**

Tabla 4-17 Lista de Atributos de la tabla ingreso\_detalles Elaborado por: Juan Santamaría

# **Lista de Atributos de la tabla ingresos**

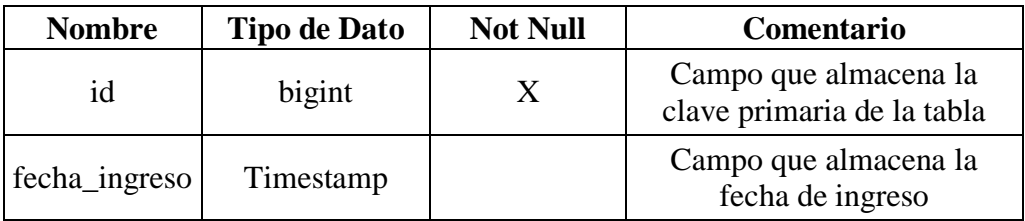

Tabla 4-18 Lista de Atributos de la tabla ingresos Elaborado por: Juan Santamaría

# **Lista de Atributos de la tabla laboratorios**

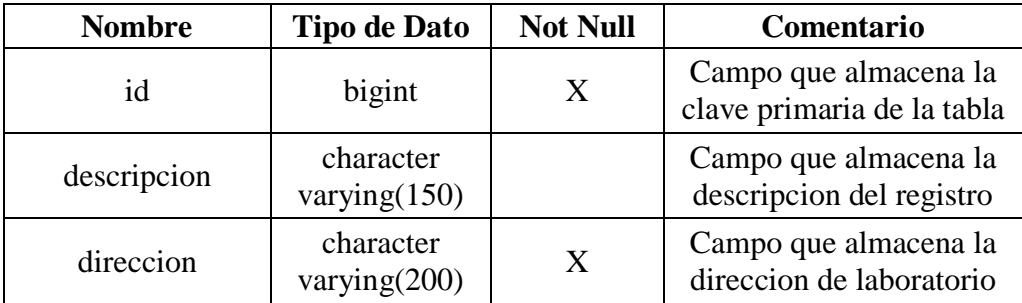

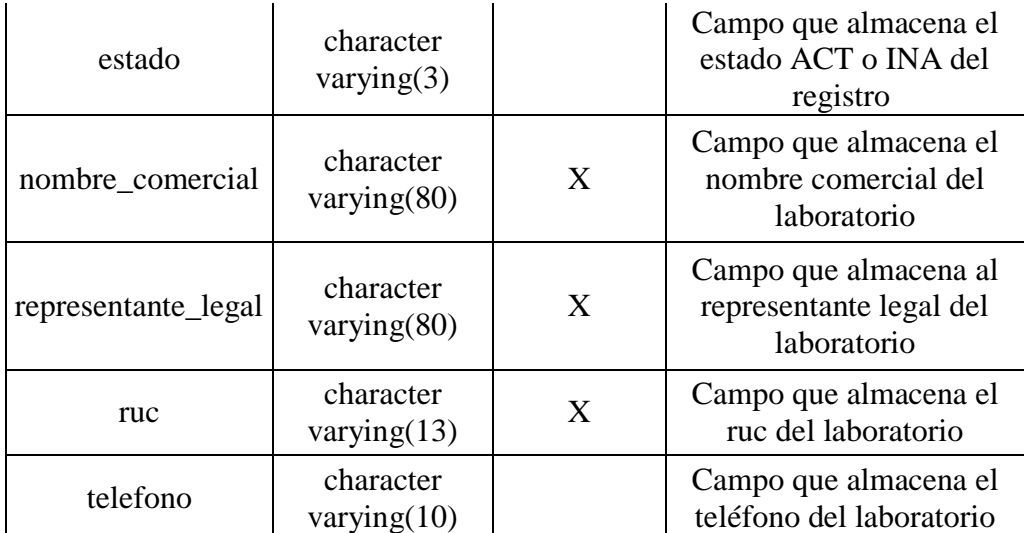

Tabla 4-19 Lista de Atributos de la tabla laboratorios

Elaborado por: Juan Santamaría

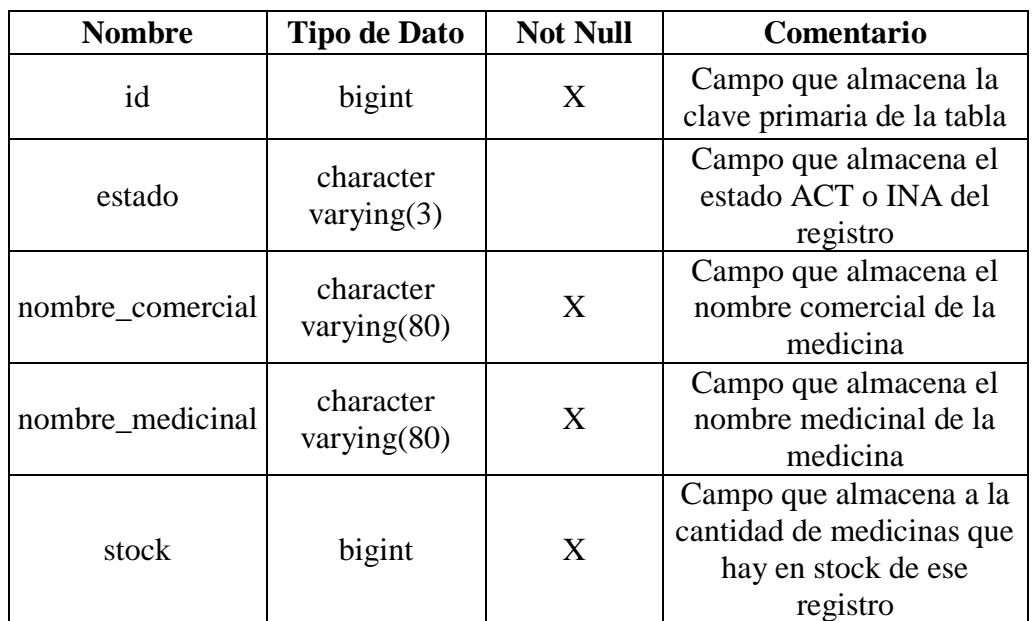

# **Lista de Atributos de la tabla medicinas**

Tabla 4-20 Lista de Atributos de la tabla medicinas

Elaborado por: Juan Santamaría

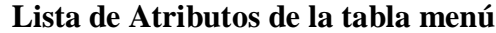

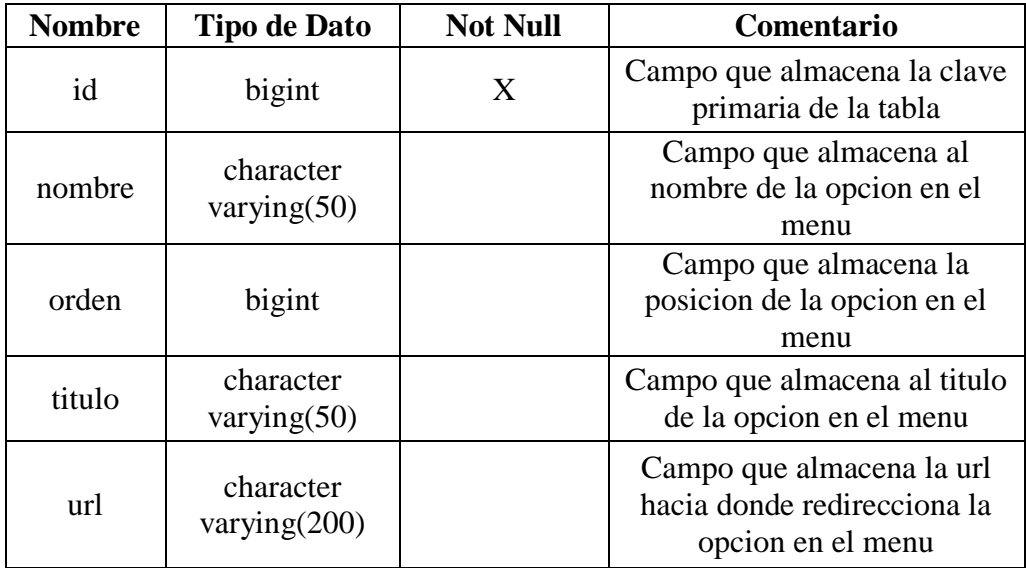

Tabla 4-21 Lista de Atributos de la tabla menú Elaborado por: Juan Santamaría

# **Lista de Atributos de la tabla tipo\_presentacion**

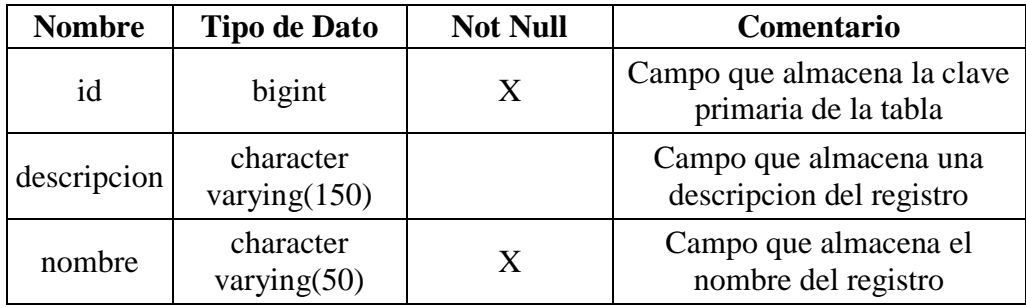

Tabla 4-22 Lista de Atributos de la tabla tipo\_presentacion Elaborado por: Juan Santamaría

### **Lista de Atributos de la tabla tipo\_usuario**

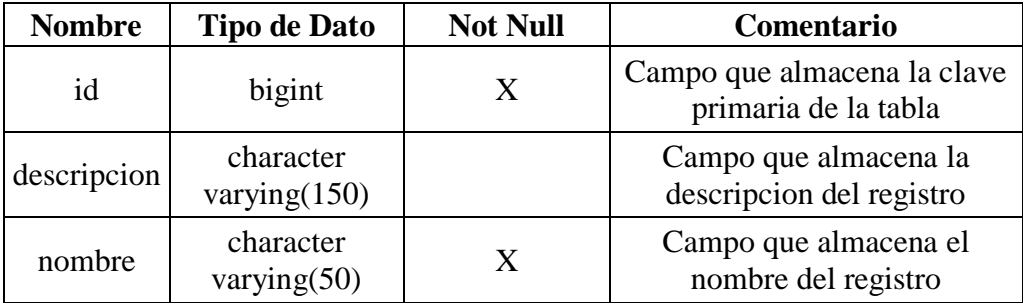

Tabla 4-23 Lista de Atributos de la tabla tipo\_usuario

Elaborado por: Juan Santamaría

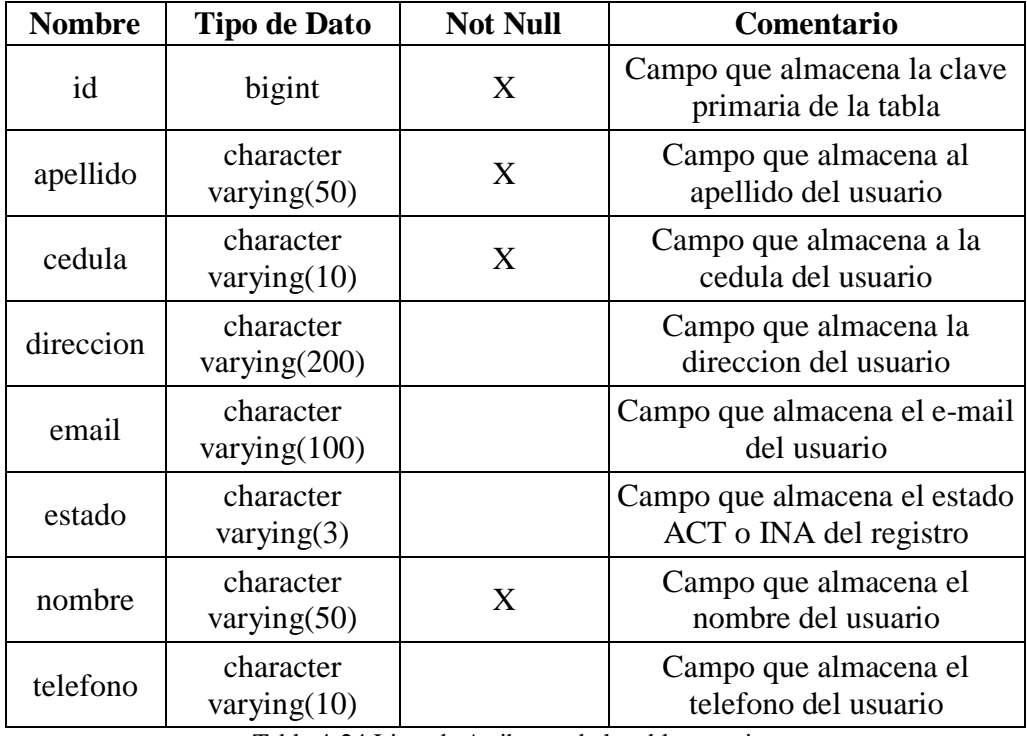

# **Lista de Atributos de la tabla usuarios**

Tabla 4-24 Lista de Atributos de la tabla usuarios Elaborado por: Juan Santamaría

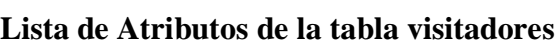

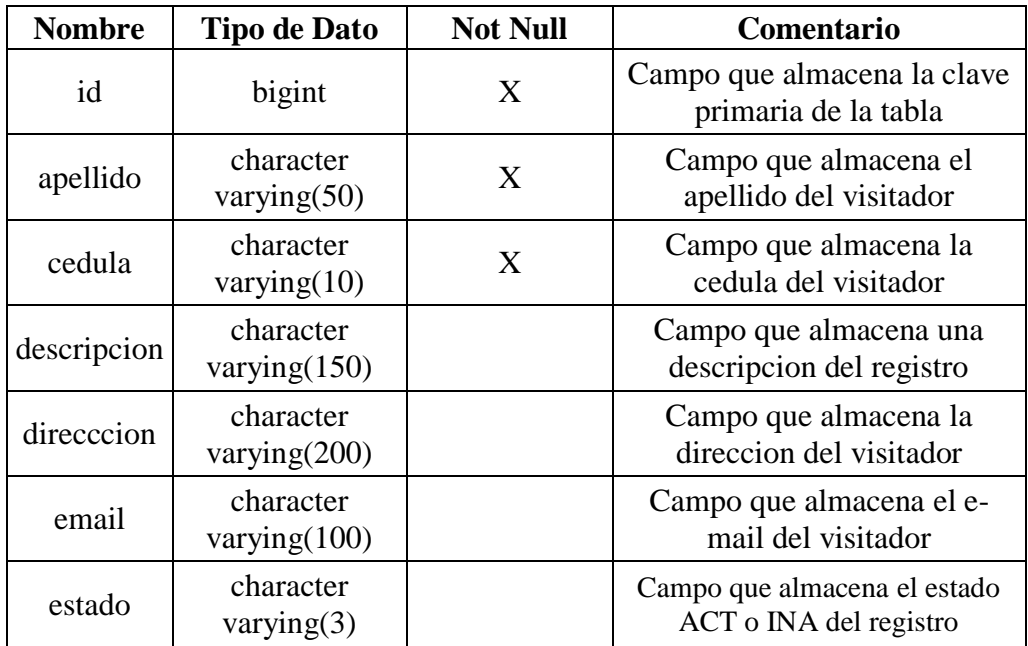

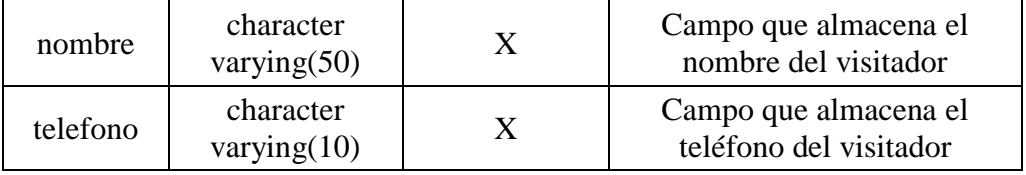

Tabla 4-25 Lista de Atributos de la tabla visitadores Elaborado por: Juan Santamaría

#### **Configuración Datasourse**

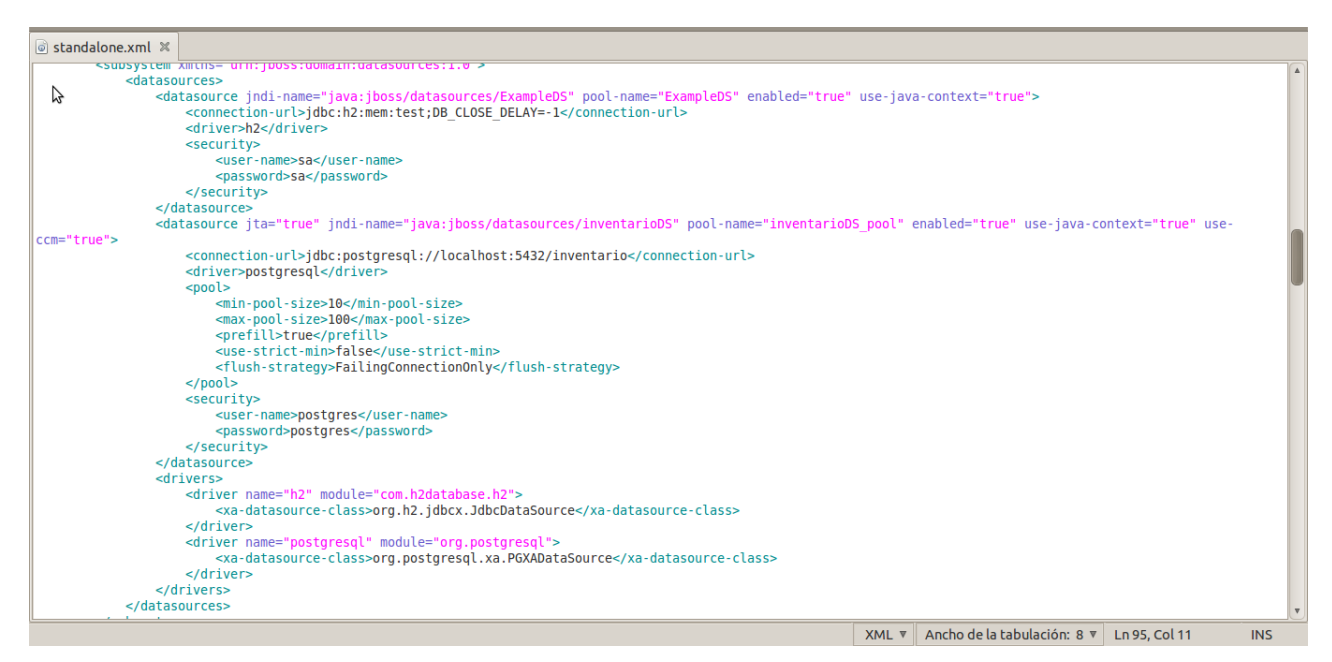

Fig 4-31 Configuración Datasourse Elaborado por: Juan Santamaría

# **4.7. Arquitectura de la aplicación distribuida**

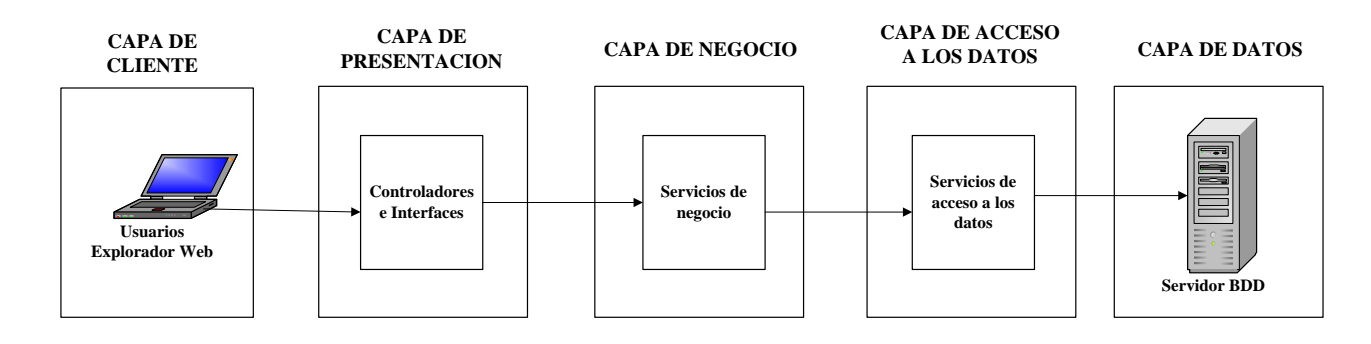

Fig 4-32 Arquitectura de la aplicación distribuida Elaporado por: Juan Santamaría
# **CAPÍTULO 5 : CONCLUSIONES Y RECOMENDACIONES**

#### **5.1 Conclusiones**

Luego de la elaboración de la Aplicación Distribuida basada en las especificaciones JEE6 para el control del inventario de medicinas en la Clínica San Bartolomé se concluye que:

- Para mejorar el control de inventario es necesario mejorar el nivel de calidad sobre los procesos que intervienen en este.
- La administradora del inventario de medicinas de Clínica San Bartolomé ha indicado que con el sistema se han disminuido las inconsistencias y que los reportes generados por la aplicación ayudan a reducir notablemente el tiempo de la toma física.
- Se concluye que la Clínica San Bartolomé necesita contar con la tecnología necesaria para el control de inventario de medicinas.
- Para el proyecto se utilizaron herramientas de software libre, tales como Postgres, JBoss, Maven, que facilitaron la elaboración del mismo, estas no representan gastos en su utilización, además que existe una amplia información sobre su funcionamiento y aplicación.
- Desarrollar la aplicación bajo las especificaciones JEE6 fue de gran ayuda, puesto que permite la estructuración del proyecto de mejor manera y por lo tanto la aplicación está mejor organizada lo que facilitara en el futuro su mantenimiento.
- La selección de una metodología de desarrollo ágil como es SCRUM fue una parte muy importante, ya que con esta metodología se realizan demostraciones del software al cliente continuamente y así el usuario aporta con ideas, correcciones, conocimiento de procesos durante el desarrollo de la aplicación, lo cual garantiza la satisfacción del cliente en el producto final.
- Para el desarrollo de la aplicación se utilizó la práctica de programación TDD, lo cual fue muy útil ya que con esta práctica se garantiza un código de programación más limpio puesto que contiene solamente el código necesario, esto será servirá al momento de realizar un mantenimiento, debido a que el código se encuentra bien refactorizado y es de fácil entendimiento.
- La utilización del gestor de BDD PostgreSQL permite en el manejo de una gran cantidad de datos, además el nexo que tiene con el servidor de aplicaciones JBoss encaja dentro de las especificaciones JEE6, complementándose de buena manera en el desarrollo del proyecto.
- Una vez implantada la aplicación se pudo confirmar que el servidor de aplicaciones JBoss es muy estable en su funcionamiento, es de fácil configuración y no requiere de una máquina con grades recursos.

#### **5.2. Recomendaciones**

- La aplicación fue diseñada para que se pueda añadir nuevos módulos sin mayor complejidad, por lo tanto se recomienda que en un futuro se añada nuevos módulos dentro de la aplicación, tales como facturación y control de historias clínicas con la cual se completara la automatización de todos los procesos.
- Se recomienda seguir las especificaciones JEE6 para la elaboración de una aplicación distribuida ya que con estas se puede obtener una aplicación mucho más organizada y robusta, y con la selección de las herramientas adecuadas facilitan el desarrollo de las aplicaciones.
- Al utilizar Maven para la compilación del proyecto se evita incluir las dependencias en la estructura misma del proyecto debido a que esta herramienta aporta un sistema de gestión de dependencias basado en repositorios, por lo tanto es muy recomendable su utilización en proyectos relacionados con JEE6.
- Se recomienda utilizar la metodología de desarrollo ágil SCRUM para el desarrollo de futuros proyectos dentro de la FISEI debido a que con esta metodología existe una relación más directa con el cliente lo cual facilita el desarrollo de los proyectos.

## **Bibliografía**

- [1] Jorge Olavarrieta de la Torre, «Control de Inventario,» 7 Junio 1999. [En línea]. Disponible en: [http://books.google.com.ec/books?id=EXzhFaRE9rUC&pg=PA43&lpg=PA43&dq](http://books.google.com.ec/books?id=EXzhFaRE9rUC&pg=PA43&lpg=PA43&dq=control+de+inventario&source=bl&ots=L_ju_0yNfd&sig=SUp6bQhemOpnApCtqE2xTjF1TnM&hl=es&sa=X&ei=TXFqUPmQI6ux0QGHxYGQAQ&ved=0CDEQ6AEwAQ) [=control+de+inventario&source=bl&ots=L\\_ju\\_0yNfd&sig=SUp6bQhemOpnApCtq](http://books.google.com.ec/books?id=EXzhFaRE9rUC&pg=PA43&lpg=PA43&dq=control+de+inventario&source=bl&ots=L_ju_0yNfd&sig=SUp6bQhemOpnApCtqE2xTjF1TnM&hl=es&sa=X&ei=TXFqUPmQI6ux0QGHxYGQAQ&ved=0CDEQ6AEwAQ) [E2xTjF1TnM&hl=es&sa=X&ei=TXFqUPmQI6ux0QGHxYGQAQ&ved=0CDEQ6](http://books.google.com.ec/books?id=EXzhFaRE9rUC&pg=PA43&lpg=PA43&dq=control+de+inventario&source=bl&ots=L_ju_0yNfd&sig=SUp6bQhemOpnApCtqE2xTjF1TnM&hl=es&sa=X&ei=TXFqUPmQI6ux0QGHxYGQAQ&ved=0CDEQ6AEwAQ) [AEwAQ](http://books.google.com.ec/books?id=EXzhFaRE9rUC&pg=PA43&lpg=PA43&dq=control+de+inventario&source=bl&ots=L_ju_0yNfd&sig=SUp6bQhemOpnApCtqE2xTjF1TnM&hl=es&sa=X&ei=TXFqUPmQI6ux0QGHxYGQAQ&ved=0CDEQ6AEwAQ)
- [2] Mikell P. Groover, «Control de Inventario,» 25 Enero 2002. [En línea]. Disponible en: [http://books.google.com.ec/books?id=tcV0l37tUr0C&pg=PA988&lpg=PA988&dq](http://books.google.com.ec/books?id=tcV0l37tUr0C&pg=PA988&lpg=PA988&dq=control+de+inventario&source=bl&ots=7XOD93bvRu&sig=2HTVdQWDaZD2Rd0E4sEa06OfJ6M&hl=es&sa=X&ei=TXFqUPmQI6ux0QGHxYGQAQ&ved=0CDoQ6AEwAw#v=onepage&q=control%20de%20inventario&f=false) [=control+de+inventario&source=bl&ots=7XOD93bvRu&sig=2HTVdQWDaZD2R](http://books.google.com.ec/books?id=tcV0l37tUr0C&pg=PA988&lpg=PA988&dq=control+de+inventario&source=bl&ots=7XOD93bvRu&sig=2HTVdQWDaZD2Rd0E4sEa06OfJ6M&hl=es&sa=X&ei=TXFqUPmQI6ux0QGHxYGQAQ&ved=0CDoQ6AEwAw#v=onepage&q=control%20de%20inventario&f=false) [d0E4sEa06OfJ6M&hl=es&sa=X&ei=TXFqUPmQI6ux0QGHxYGQAQ&ved=0CD](http://books.google.com.ec/books?id=tcV0l37tUr0C&pg=PA988&lpg=PA988&dq=control+de+inventario&source=bl&ots=7XOD93bvRu&sig=2HTVdQWDaZD2Rd0E4sEa06OfJ6M&hl=es&sa=X&ei=TXFqUPmQI6ux0QGHxYGQAQ&ved=0CDoQ6AEwAw#v=onepage&q=control%20de%20inventario&f=false) [oQ6AEwAw#v=onepage&q=control%20de%20inventario&f=false](http://books.google.com.ec/books?id=tcV0l37tUr0C&pg=PA988&lpg=PA988&dq=control+de+inventario&source=bl&ots=7XOD93bvRu&sig=2HTVdQWDaZD2Rd0E4sEa06OfJ6M&hl=es&sa=X&ei=TXFqUPmQI6ux0QGHxYGQAQ&ved=0CDoQ6AEwAw#v=onepage&q=control%20de%20inventario&f=false)
- [3] Santi Caballé, Fatos Xhafa, «Aplicación Distribuida,» 30 Mayo 2010. [En línea]. Disponible en: [http://books.google.com.ec/books?id=8bZ5gd9zPYkC&printsec=frontcover&dq=ap](http://books.google.com.ec/books?id=8bZ5gd9zPYkC&printsec=frontcover&dq=aplicaciones+distribuidas&source=bl&ots=8qvCjSfI8a&sig=mo_U5ssRaDZMhj5HzorE3DWoxq0&hl=es&sa=X&ei=V7pOUNisEono0QGoq4DIDg&sqi=2&ved=0CC4Q6AEwAA#v=onepage&q=aplicaciones%20distribuidas&f=false) [licaciones+distribuidas&source=bl&ots=8qvCjSfI8a&sig=mo\\_U5ssRaDZMhj5Hzo](http://books.google.com.ec/books?id=8bZ5gd9zPYkC&printsec=frontcover&dq=aplicaciones+distribuidas&source=bl&ots=8qvCjSfI8a&sig=mo_U5ssRaDZMhj5HzorE3DWoxq0&hl=es&sa=X&ei=V7pOUNisEono0QGoq4DIDg&sqi=2&ved=0CC4Q6AEwAA#v=onepage&q=aplicaciones%20distribuidas&f=false) [rE3DWoxq0&hl=es&sa=X&ei=V7pOUNisEono0QGoq4DIDg&sqi=2&ved=0CC4](http://books.google.com.ec/books?id=8bZ5gd9zPYkC&printsec=frontcover&dq=aplicaciones+distribuidas&source=bl&ots=8qvCjSfI8a&sig=mo_U5ssRaDZMhj5HzorE3DWoxq0&hl=es&sa=X&ei=V7pOUNisEono0QGoq4DIDg&sqi=2&ved=0CC4Q6AEwAA#v=onepage&q=aplicaciones%20distribuidas&f=false) [Q6AEwAA#v=onepage&q=aplicaciones%20distribuidas&f=false](http://books.google.com.ec/books?id=8bZ5gd9zPYkC&printsec=frontcover&dq=aplicaciones+distribuidas&source=bl&ots=8qvCjSfI8a&sig=mo_U5ssRaDZMhj5HzorE3DWoxq0&hl=es&sa=X&ei=V7pOUNisEono0QGoq4DIDg&sqi=2&ved=0CC4Q6AEwAA#v=onepage&q=aplicaciones%20distribuidas&f=false)
- [4] Francisco Javier Moliner López, «Aplicación Distribuida,» 29 Marzo 2011. [En línea]. Disponible en: [http://books.google.com.ec/books?id=WKr3qQ6RW6EC&pg=PA263&lpg=PA263](http://books.google.com.ec/books?id=WKr3qQ6RW6EC&pg=PA263&lpg=PA263&dq=aplicaciones+distribuidas&source=bl&ots=AIOsbAwgCS&sig=FJF--d5zVe1abcyyUk7dSHSkoKc&hl=es&sa=X&ei=V7pOUNisEono0QGoq4DIDg&sqi=2&ved=0CFoQ6AEwCA#v=onepage&q=aplicaciones%20distribuidas&f=false) [&dq=aplicaciones+distribuidas&source=bl&ots=AIOsbAwgCS&sig=FJF-](http://books.google.com.ec/books?id=WKr3qQ6RW6EC&pg=PA263&lpg=PA263&dq=aplicaciones+distribuidas&source=bl&ots=AIOsbAwgCS&sig=FJF--d5zVe1abcyyUk7dSHSkoKc&hl=es&sa=X&ei=V7pOUNisEono0QGoq4DIDg&sqi=2&ved=0CFoQ6AEwCA#v=onepage&q=aplicaciones%20distribuidas&f=false) [d5zVe1abcyyUk7dSHSkoKc&hl=es&sa=X&ei=V7pOUNisEono0QGoq4DIDg&sq](http://books.google.com.ec/books?id=WKr3qQ6RW6EC&pg=PA263&lpg=PA263&dq=aplicaciones+distribuidas&source=bl&ots=AIOsbAwgCS&sig=FJF--d5zVe1abcyyUk7dSHSkoKc&hl=es&sa=X&ei=V7pOUNisEono0QGoq4DIDg&sqi=2&ved=0CFoQ6AEwCA#v=onepage&q=aplicaciones%20distribuidas&f=false) [i=2&ved=0CFoQ6AEwCA#v=onepage&q=aplicaciones%20distribuidas&f=false](http://books.google.com.ec/books?id=WKr3qQ6RW6EC&pg=PA263&lpg=PA263&dq=aplicaciones+distribuidas&source=bl&ots=AIOsbAwgCS&sig=FJF--d5zVe1abcyyUk7dSHSkoKc&hl=es&sa=X&ei=V7pOUNisEono0QGoq4DIDg&sqi=2&ved=0CFoQ6AEwCA#v=onepage&q=aplicaciones%20distribuidas&f=false)
- [5],[6] Jorge Sales, «Características de una Aplicación Distribuida, Ventajas de una Aplicación Distribuida,». [En línea]. Disponible en: [http://www3.uji.es/~mmarques/e16/trabajos/t\\_jorge\\_sales.pdf](http://www3.uji.es/~mmarques/e16/trabajos/t_jorge_sales.pdf)
- [7] Eduardo Suarez Galvez, «Arquitectura de aplicación distribuida,» Febrero 23 de 2013. [En línea]. Disponible en: [http://arquitecturaaplicacionesdistribuidas.blogspot.com/2013/02/unidad-2](http://arquitecturaaplicacionesdistribuidas.blogspot.com/2013/02/unidad-2-arquitectura-de-) [arquitectura-de-a](http://arquitecturaaplicacionesdistribuidas.blogspot.com/2013/02/unidad-2-arquitectura-de-)plicaciones\_22.html
- [8] PostgreSQL Global Development Group, «PostgreSQL,» 1996-2014. [En línea]. Disponible en: <http://www.postgresql.org/about/>
- [9] J. Martín Sierra, Programador Certificado Java 2, México: Alfaomega Grupo Editor, 2010.
- [10] Ed Ort, «Especificaciones JEE6,» Diciembre 29. [En línea]. Availabe: <http://www.oracle.com/technetwork/articles/javaee/javaee6overview-141808.html>
- [11] JBoss Community, «Servidor de Aplicaciones JBoss,». [En línea]. Disponible en: <http://www.jboss.org/jbossas>
- [12] Apache Maven Project, «Apache Maven,» 2002-2014. [En línea]. Disponible en: <http://maven.apache.org/>
- [13] JasperSoft Community, «JasperReports,» 2000-2014. [En línea]. Disponible en: <http://community.jaspersoft.com/project/jasperreports-library>
- [14] Masadelante.com, «JasperReports,». [En línea], Disponible en: <http://www.masadelante.com/faqs/css>
- [15] Softeng Software Engineers, «Procesos y Roles de Scrum,». [En línea]. Disponible en: [http://www.softeng.es/es-es/empresa/metodologias-de-trabajo/metodologia-scrum/proceso](http://www.softeng.es/es-es/empresa/metodologias-de-trabajo/metodologia-scrum/proceso-roles-de-scrum.html)[roles-de-scrum.html](http://www.softeng.es/es-es/empresa/metodologias-de-trabajo/metodologia-scrum/proceso-roles-de-scrum.html)

#### **Anexos**

Anexo 1: Manual de Usuario

# MANUAL DE USUARIO

# "APLICACIÓN DISTRIBUIDA BASADO EN LAS ESPECIFICACIONES JEE6 PARA EL CONTROL DEL INVENTARIO DE MEDICINAS EN LA CLÍNICA SAN BARTOLOMÉ"

OBJETIVO: EL OBJETIVO DE ESTE MANUAL ES DE PROPORCIONAR UNA GUÍA A LOS USUARIOS PARA FACILITAR EL USO DE LA APLICACIÓN DISTRIBUIDA PARA EL CONTROL DEL INVENTARIO DE MEDICINAS

## **INGRESO A LA APLICACIÓN**

Para ingresar a la aplicación se lo debe hacer mediante un Browser, en el browser ingresar la dirección IP de la maquina en donde se encuentra la aplicación, accediendo por el puerto 8080, ejemplo: 192.168.1.5:8080/InventarioClinicaWeb una vez ingresada esta dirección la aplicación aparecerá en el browser.

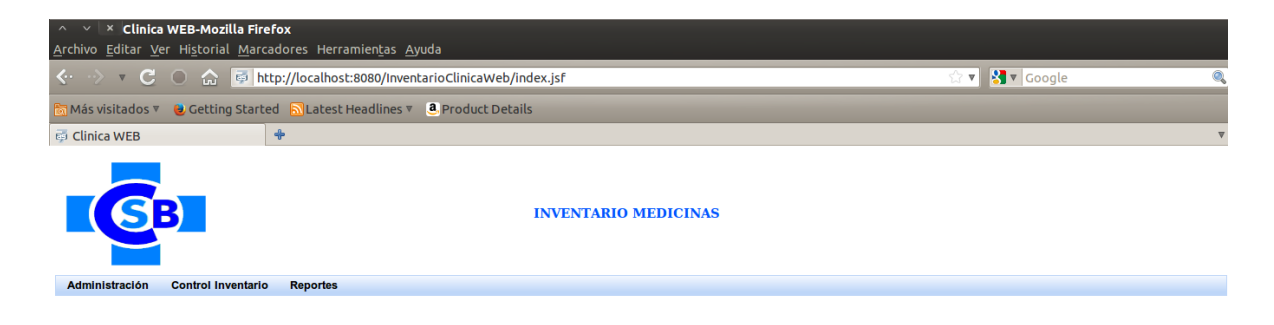

# **PÁGINA DE ADMINISTRACIÓN DE DESTINO DE MEDICINA**

Para ingresar a esta página se debe acceder desde el menú de la aplicación accediendo a la opción Administración > Destino Medicina.

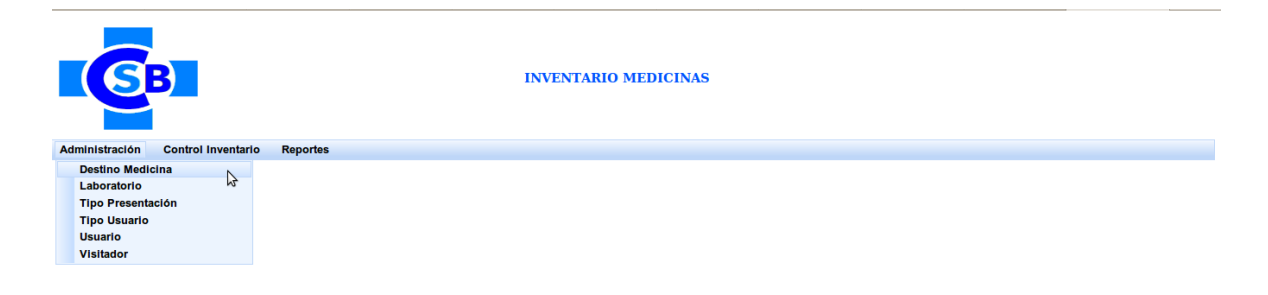

Al ingresar en esta opción se mostrará la siguiente página:

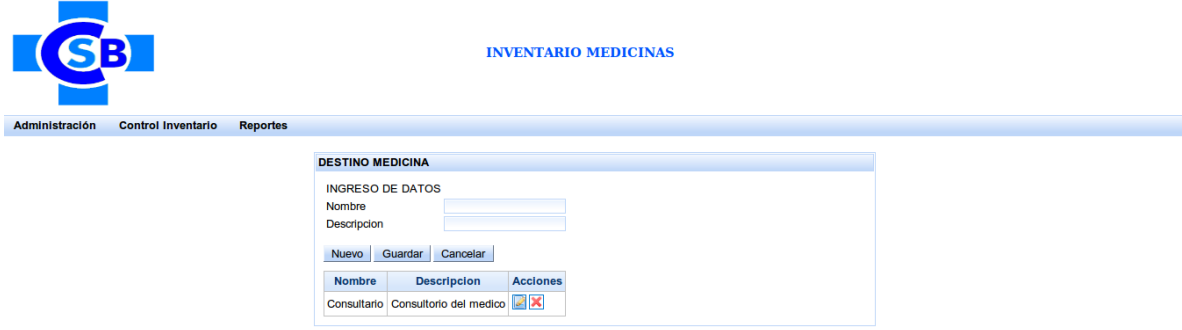

En esta página constan todos los destinos de medicinas existentes, además de los botones de administración.

#### **Ingreso de un nuevo destino de medicina**

- Click en el botón de nuevo, esto habilitara los campos para ingresar los datos del registro a crear.
- Ingresar todos los campos requeridos, caso contrario la aplicación no le permitirá almacenar dando el siguiente error:

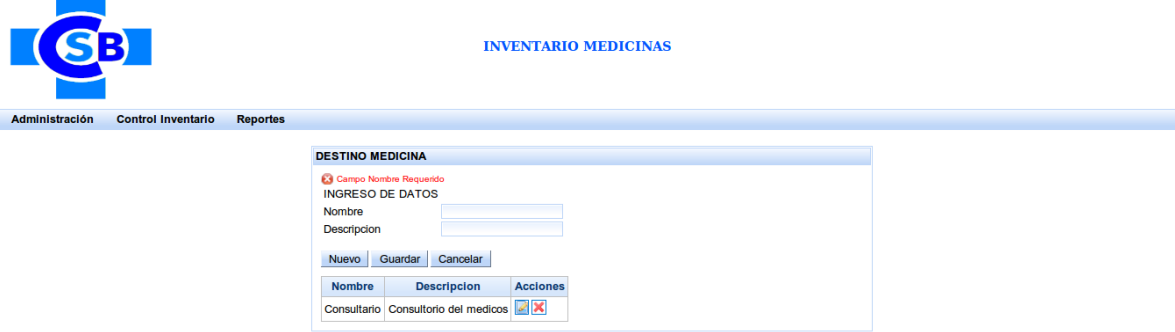

- Si se ha ingresado todos los campos requeridos dar click en el botón guardar.
- Al dar click en dicho botón se creara un nuevo registro de destino de medicina, mostrando un mensaje de éxito.

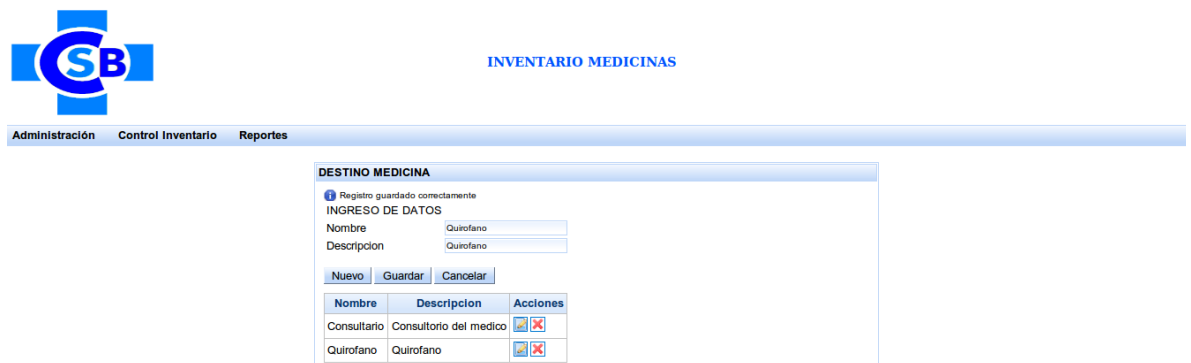

## **Eliminación de un registro existente de destino de medicina**

- Click en el botón Eliminar del registro que se desea eliminar.
- La aplicación mostrará un mensaje de confirmación.

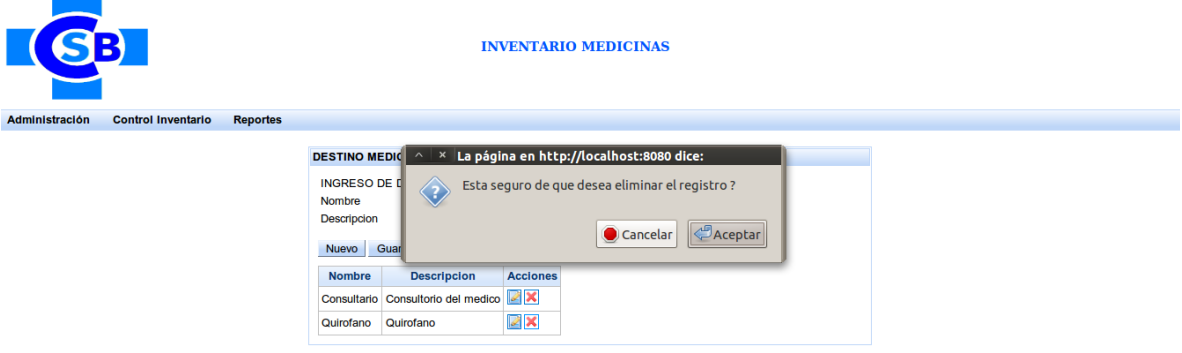

- Si confirma la eliminación el registro se eliminará, mostrando un mensaje de éxito.

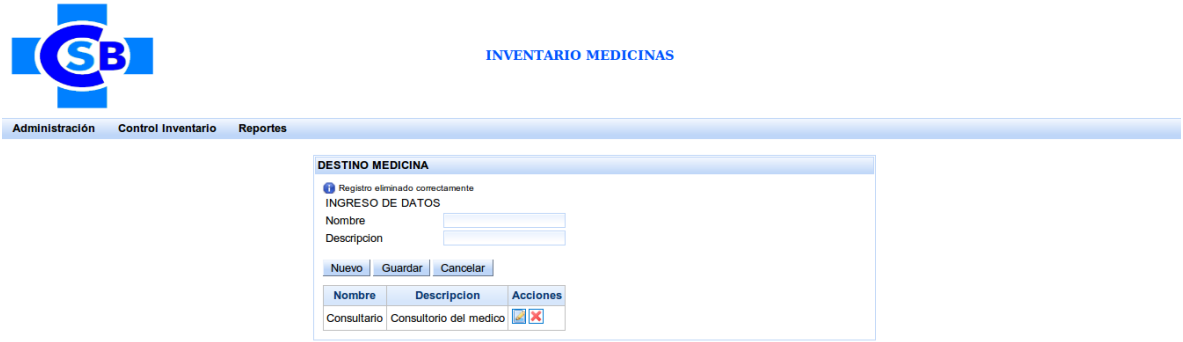

## **Edición de un registro existente**

- Click en el botón Editar del registro que se desea editar.

- La aplicación cargará la información del registro seleccionado.

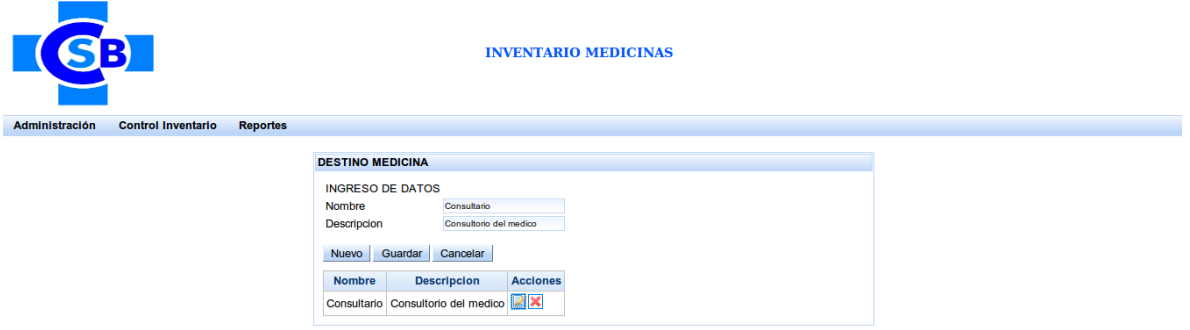

- Editar los campos que se deseen.
- Click en el botón guardar para que se actualice el registro seleccionado.
- La aplicación mostrará un mensaje de éxito de guardado.

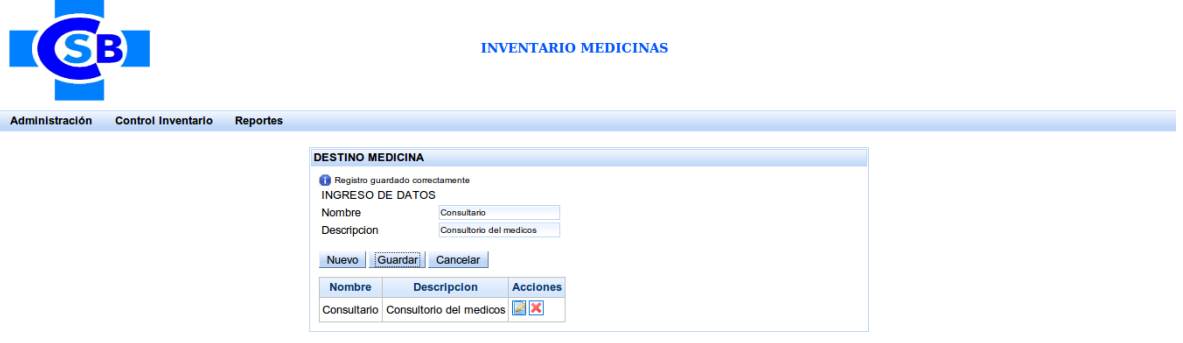

## **PAGINA ADMINISTRACION DE LABORATORIOS**

Para ingresar a esta página se debe acceder desde el menú de la aplicación accediendo a la opción Administración > Laboratorio.

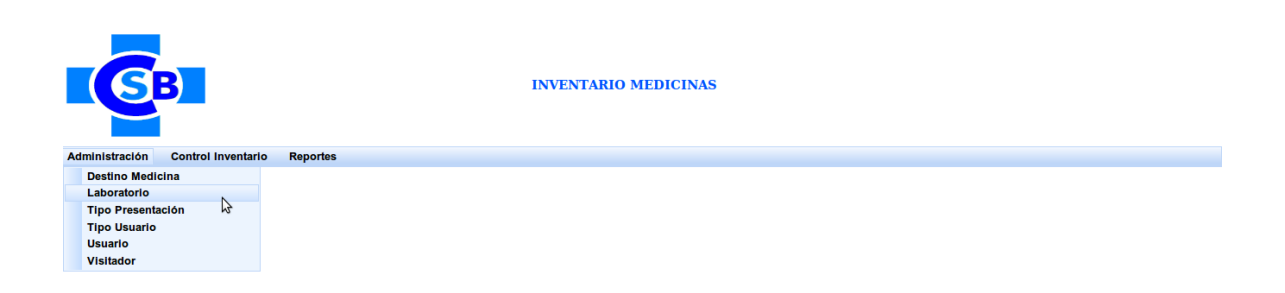

Al ingresar en esta opción se mostrará la siguiente página:

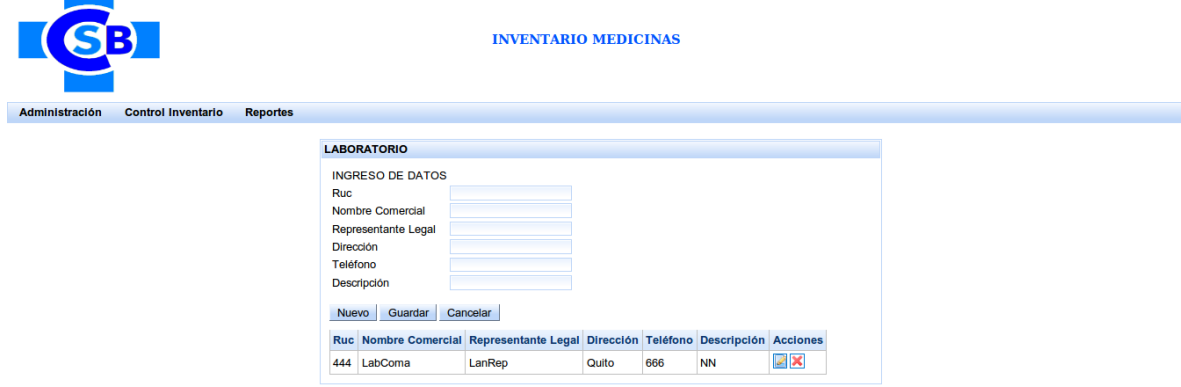

En esta página constan todos los laboratorios existentes, además de los botones de administración.

## **Ingreso de un nuevo laboratorio**

- Click en el botón de nuevo, esto habilitara los campos para ingresar los datos del registro a crear.
- Ingresar todos los campos requeridos, caso contrario la aplicación no le permitirá almacenar dando el siguiente error:

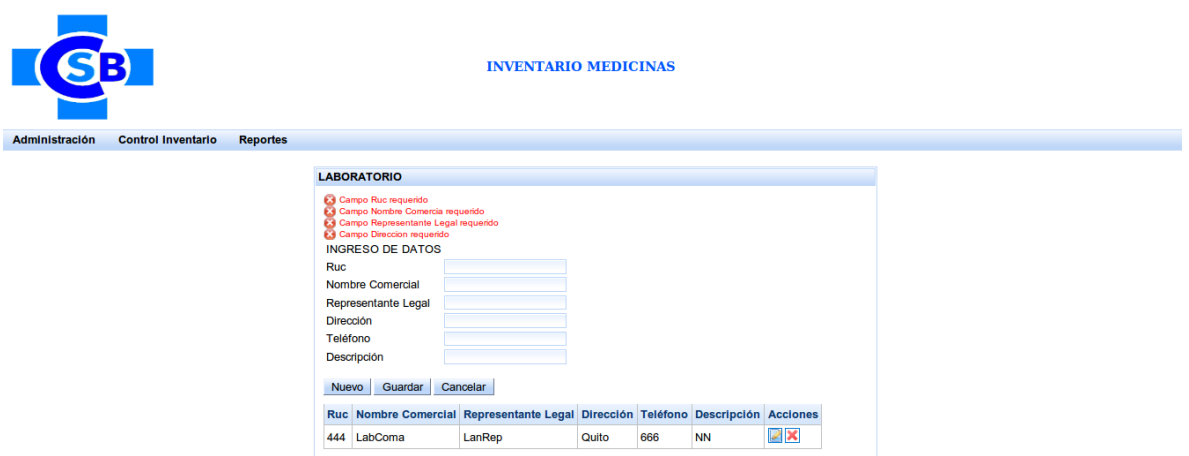

- Si se ha ingresado todos los campos requeridos dar click en el botón guardar.
- Al dar click en dicho botón se creara un nuevo registro de laboratorio, mostrando un mensaje de éxito.

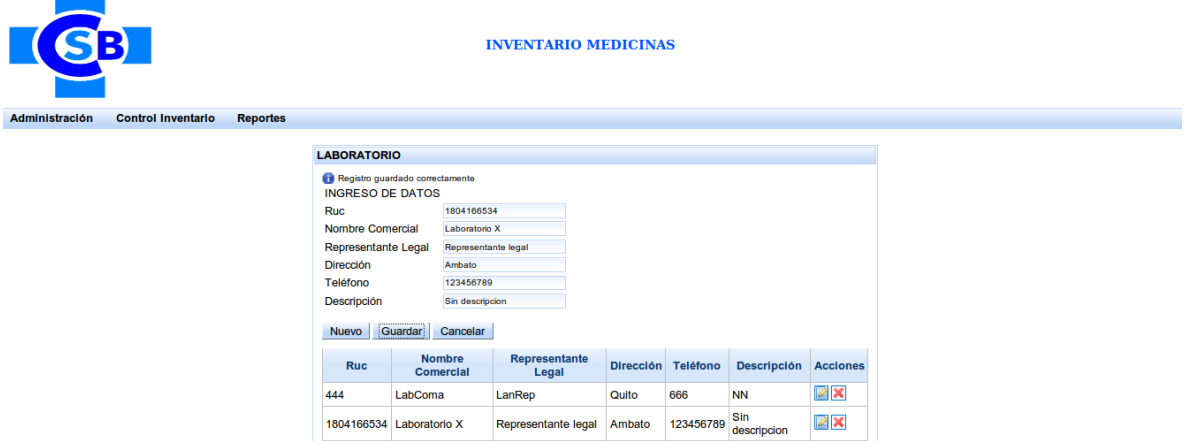

## **Eliminación de un registro existente de laboratorio**

- Click en el botón Eliminar del registro que se desea eliminar.
- La aplicación mostrará un mensaje de confirmación.

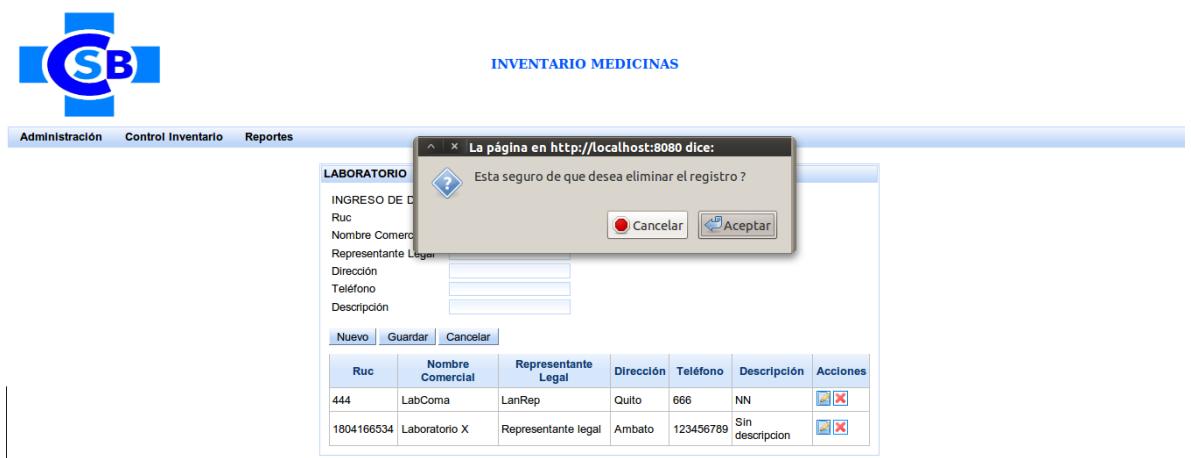

- Si confirma la eliminación el registro se eliminará, mostrando un mensaje de éxito.

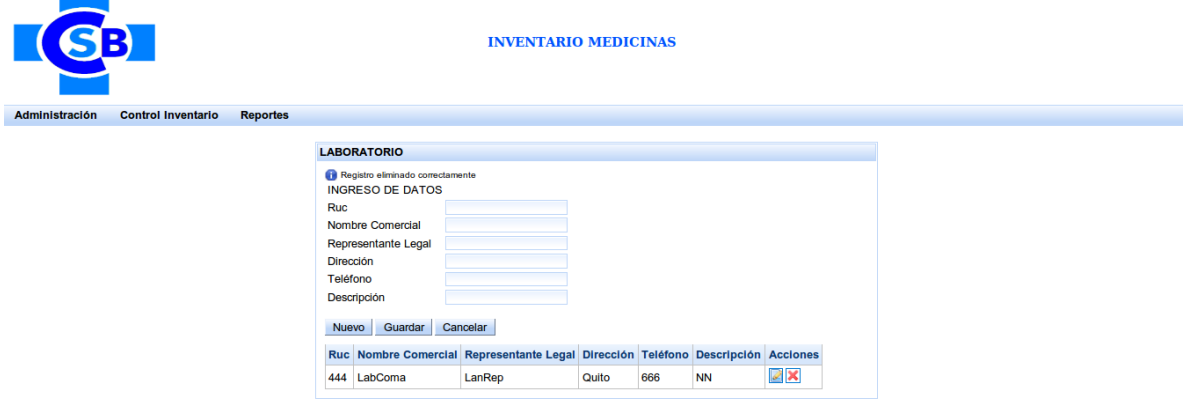

## **Edición de un registro existente**

۰

- Click en el botón Editar del registro que se desea editar.
- La aplicación cargará la información del registro seleccionado.

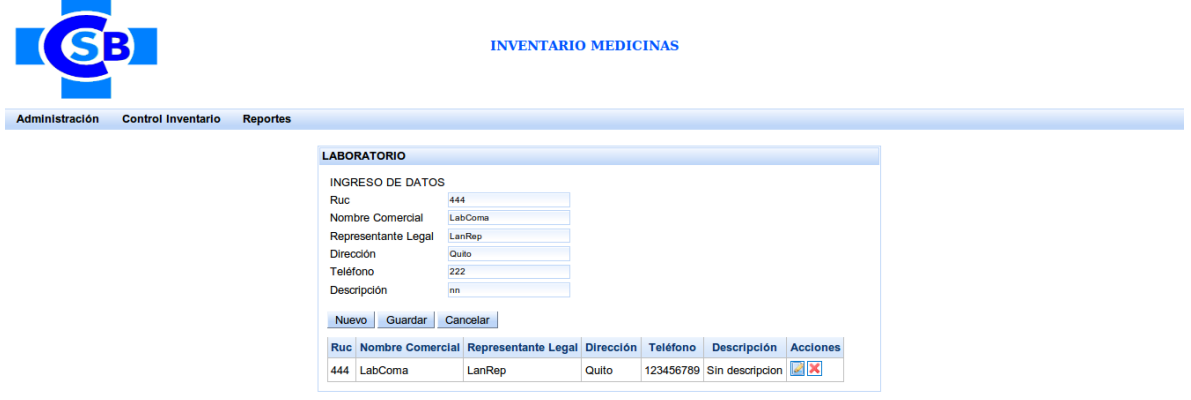

- Editar los campos que se deseen.
- Click en el botón guardar para que se actualice el registro seleccionado.
- La aplicación mostrará un mensaje de éxito de guardado.

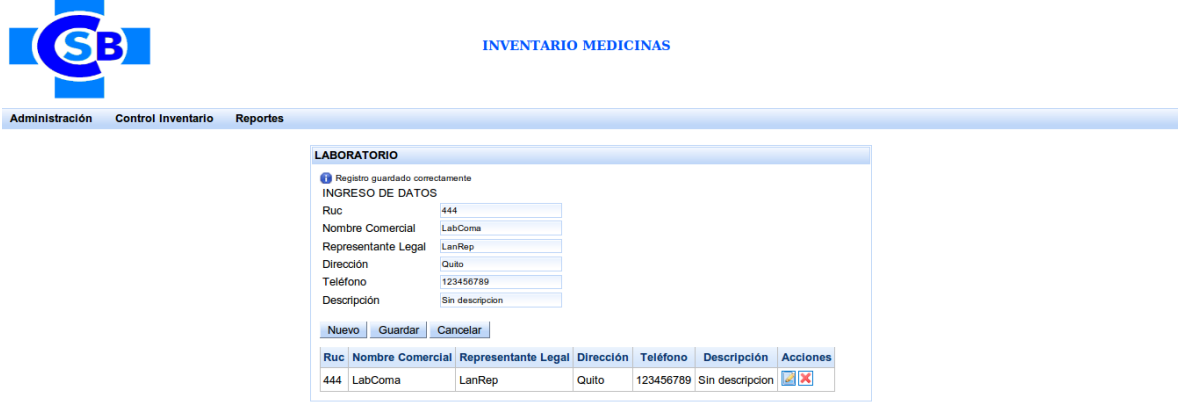

## **PAGINA ADMINISTRACION DE TIPO PRESENTACION**

Para ingresar a esta página se debe acceder desde el menú de la aplicación accediendo a la opción Administración > Tipo Presentación.

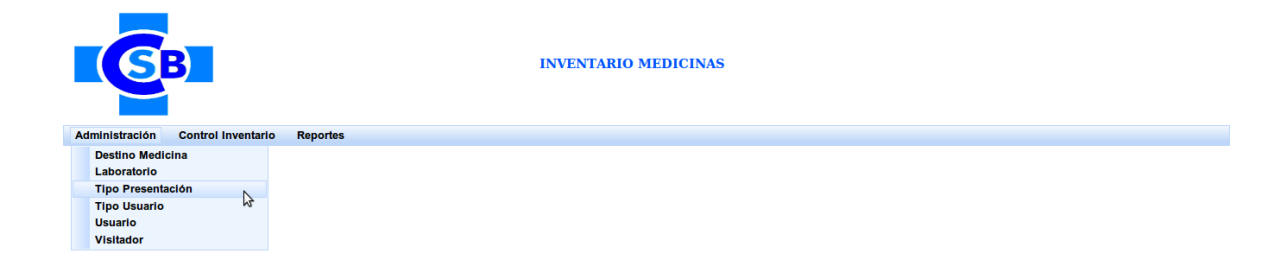

Al ingresar en esta opción se mostrará la siguiente página:

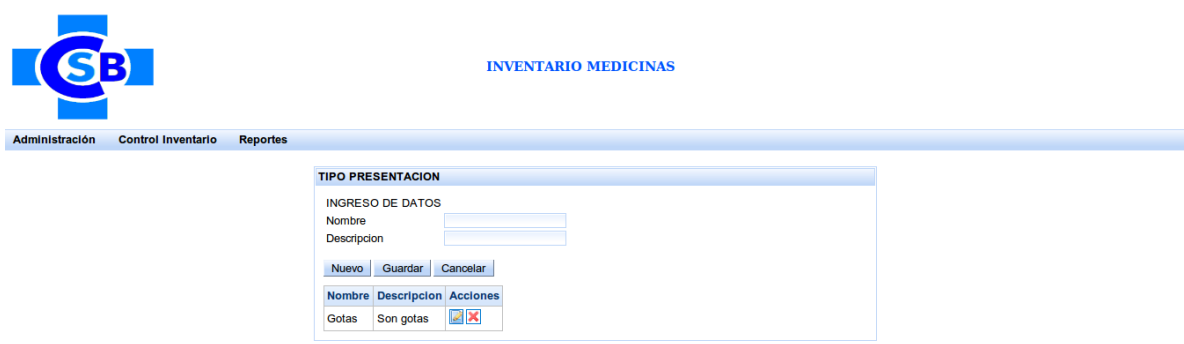

En esta página constan todos los tipos de presentación existentes, además de los botones de administración.

## **Ingreso de un nuevo tipo presentación**

- Click en el botón de nuevo, esto habilitara los campos para ingresar los datos del registro a crear.
- Ingresar todos los campos requeridos, caso contrario la aplicación no le permitirá almacenar dando el siguiente error:

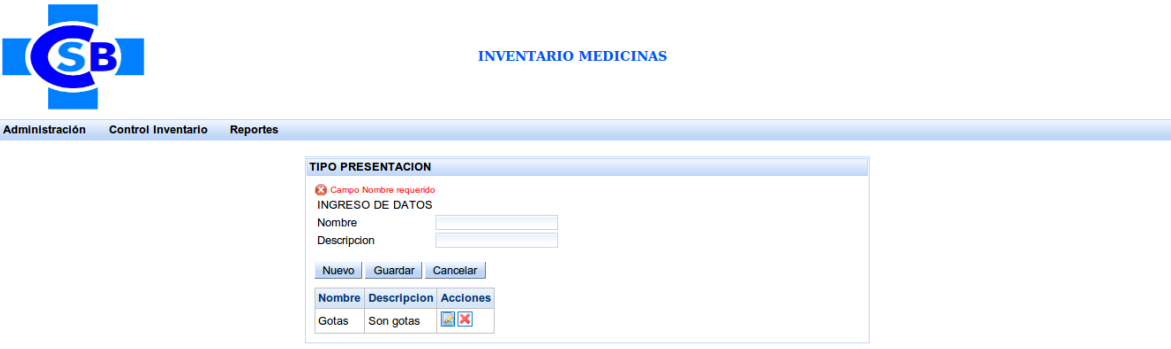

- Si se ha ingresado todos los campos requeridos dar click en el botón guardar.
- Al dar click en dicho botón se creara un nuevo registro de tipo presentación, mostrando un mensaje de éxito.

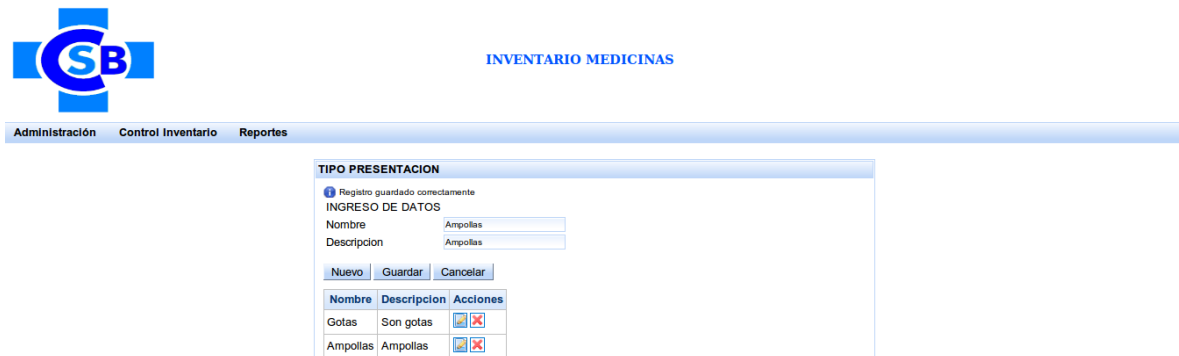

## **Eliminación de un registro existente de tipo presentación**

- Click en el botón Eliminar del registro que se desea eliminar.
- La aplicación mostrará un mensaje de confirmación.

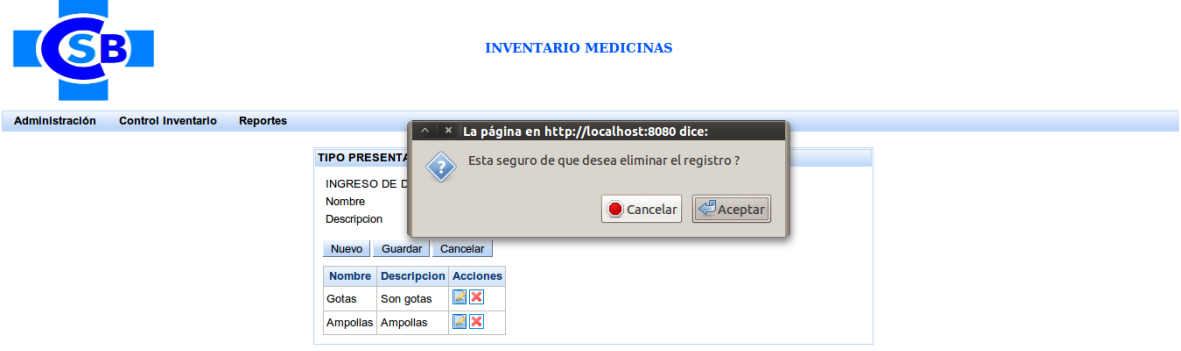

- Si confirma la eliminación el registro se eliminará, mostrando un mensaje de éxito.

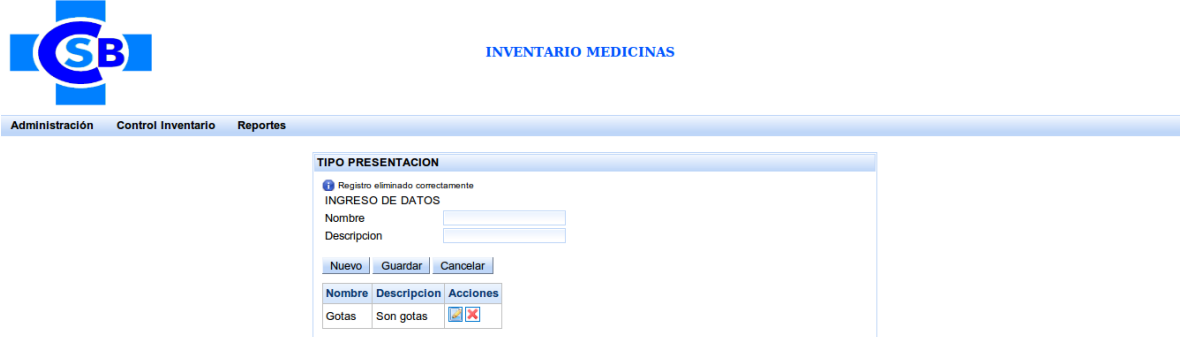

## **Edición de un registro existente**

- Click en el botón Editar del registro que se desea editar.
- La aplicación cargará la información del registro seleccionado.

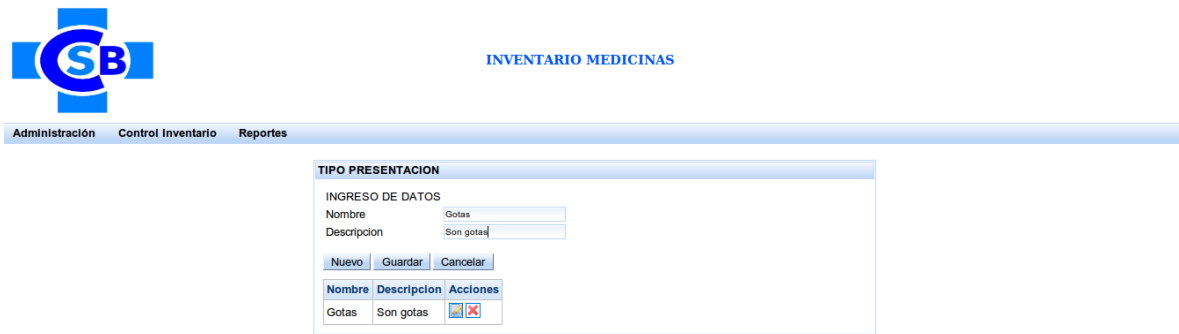

- Editar los campos que se deseen.
- Click en el botón guardar para que se actualice el registro seleccionado.
- La aplicación mostrará un mensaje de éxito de guardado.

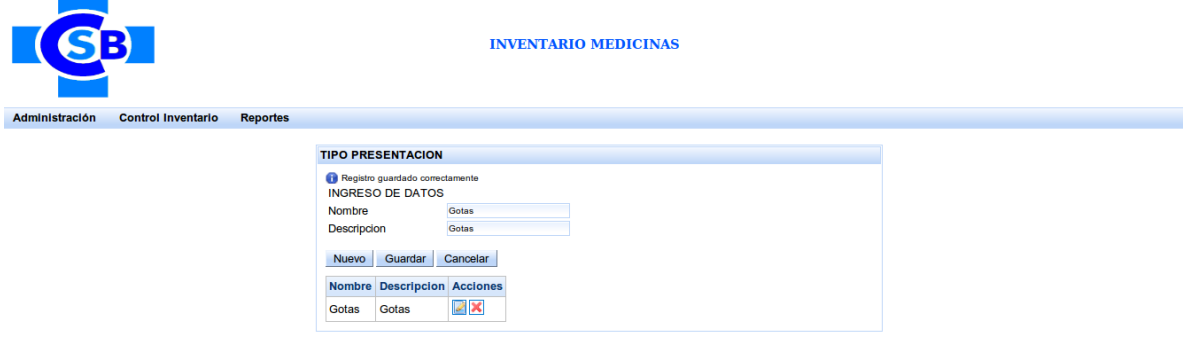

#### **PAGINA ADMINISTRACION DE TIPO USUARIO**

Para ingresar a esta página se debe acceder desde el menú de la aplicación accediendo a la opción Administración > Tipo Usuario.

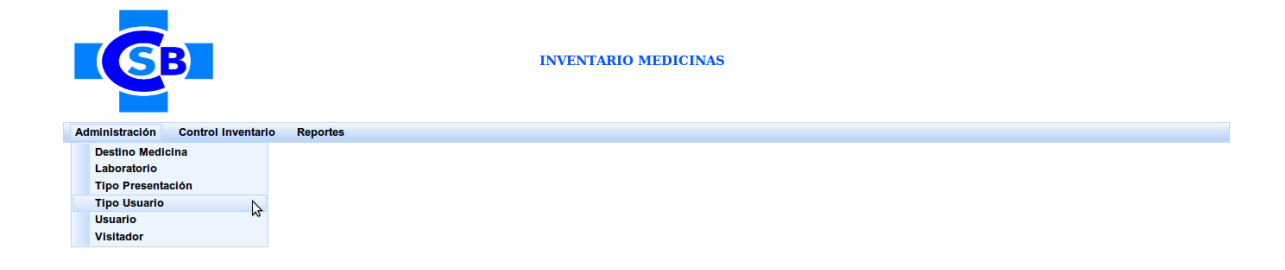

Al ingresar en esta opción se mostrará la siguiente página:

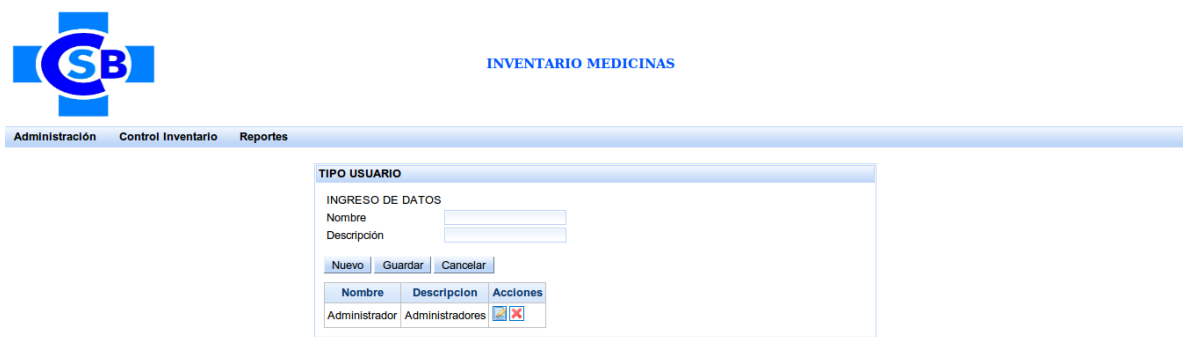

En esta página constan todos los tipos de usuario existentes, además de los botones de administración.

## **Ingreso de un nuevo tipo usuario**

- Click en el botón de nuevo, esto habilitara los campos para ingresar los datos del registro a crear.
- Ingresar todos los campos requeridos, caso contrario la aplicación no le permitirá almacenar dando el siguiente error:

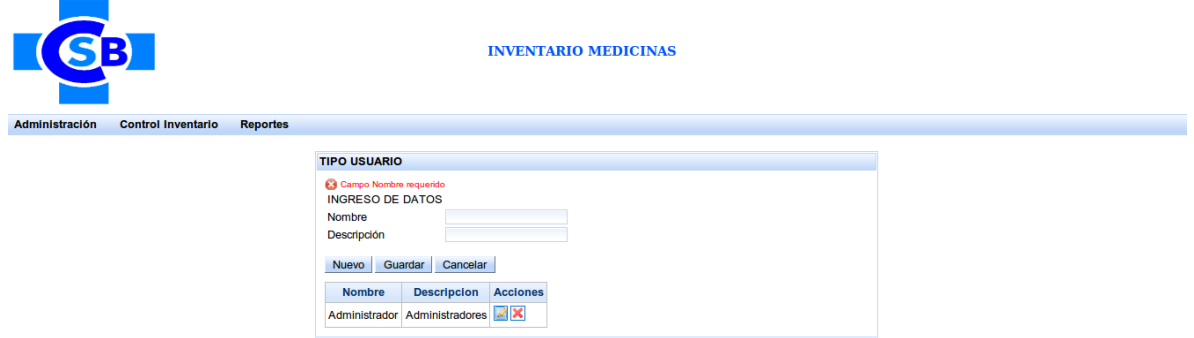

- Si se ha ingresado todos los campos requeridos dar click en el botón guardar.
- Al dar click en dicho botón se creara un nuevo registro de tipo usuario, mostrando un mensaje de éxito.

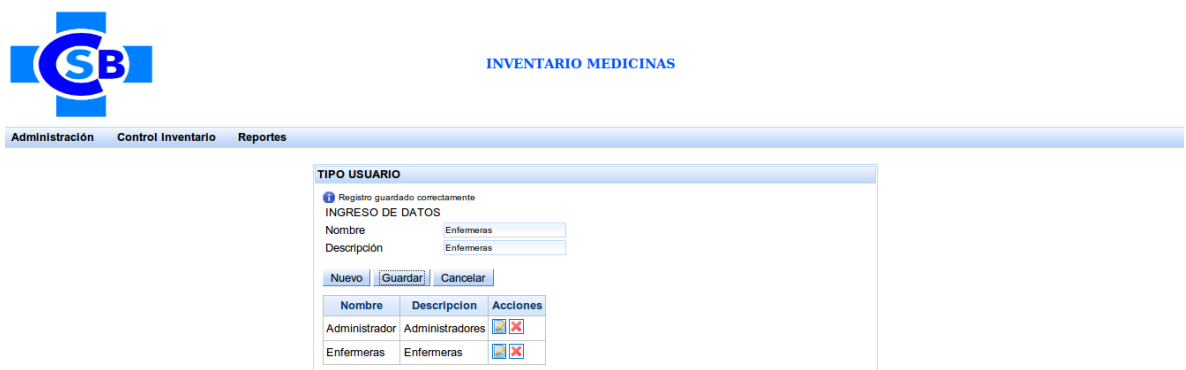

## **Eliminación de un registro existente de tipo usuario**

- Click en el botón Eliminar del registro que se desea eliminar.
- La aplicación mostrará un mensaje de confirmación.

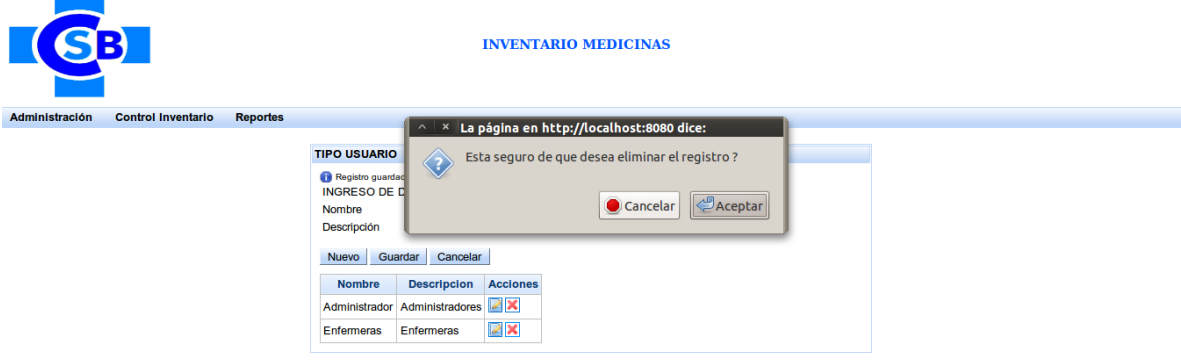

- Si confirma la eliminación el registro se eliminará, mostrando un mensaje de éxito.

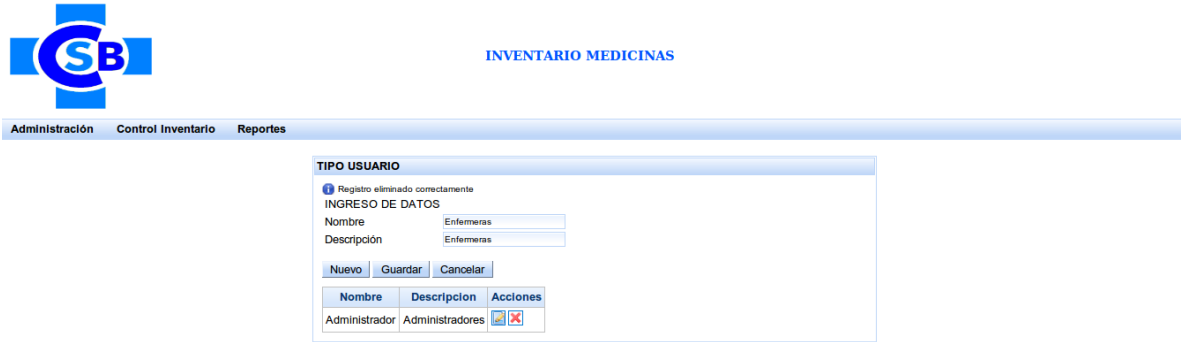

#### **Edición de un registro existente**

- Click en el botón Editar del registro que se desea editar.

- La aplicación cargará la información del registro seleccionado.

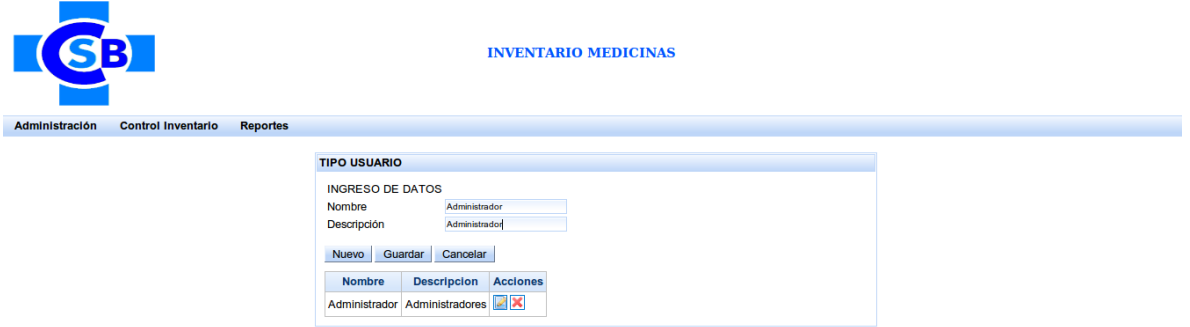

- Editar los campos que se deseen.
- Click en el botón guardar para que se actualice el registro seleccionado.
- La aplicación mostrará un mensaje de éxito de guardado.

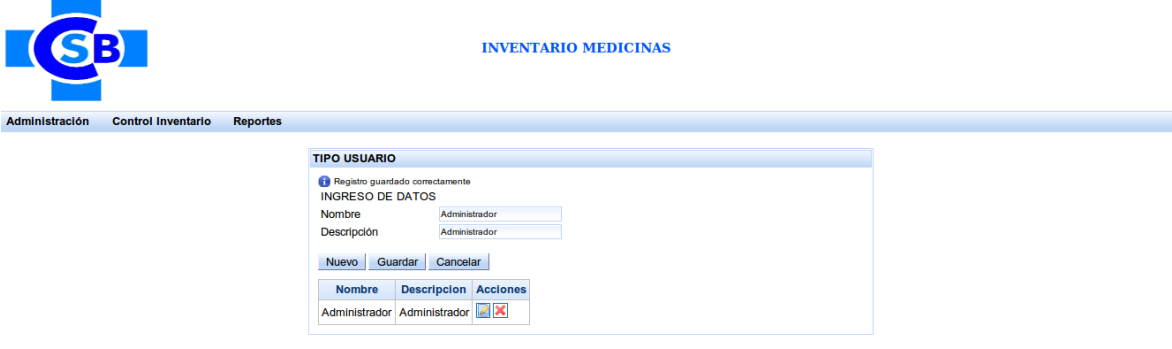

## **PAGINA ADMINISTRACION DE USUARIO**

Para ingresar a esta página se debe acceder desde el menú de la aplicación accediendo a la opción Administración > Usuario.

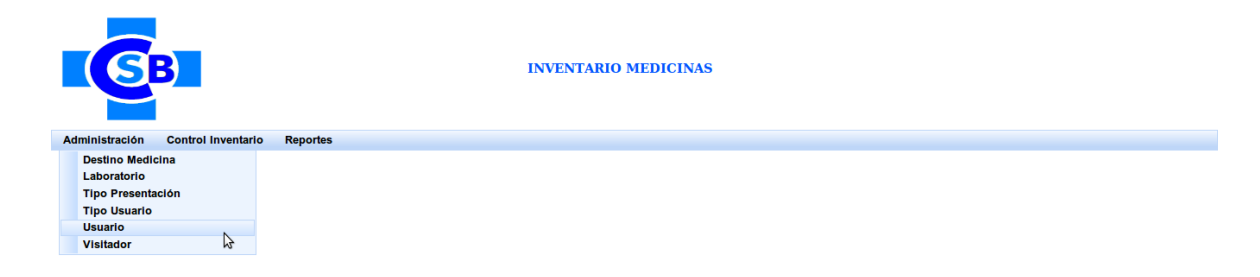

Al ingresar en esta opción se mostrará la siguiente página:

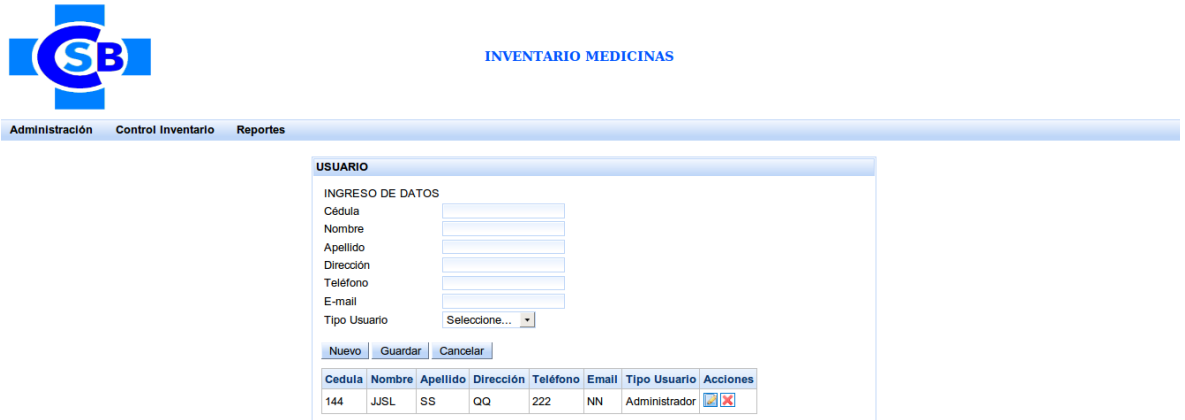

En esta página constan todos los usuarios existentes, además de los botones de administración.

## **Ingreso de un nuevo usuario**

- Click en el botón de nuevo, esto habilitara los campos para ingresar los datos del registro a crear.
- Ingresar todos los campos requeridos, caso contrario la aplicación no le permitirá almacenar dando el siguiente error:

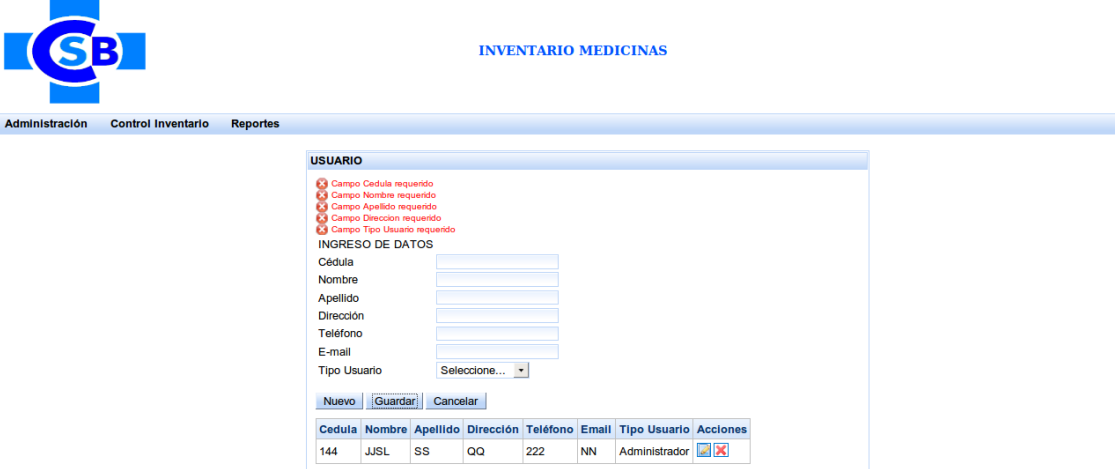

- Si se ha ingresado todos los campos requeridos dar click en el botón guardar.

- Al dar click en dicho botón se creara un nuevo registro de usuario, mostrando un mensaje de éxito.

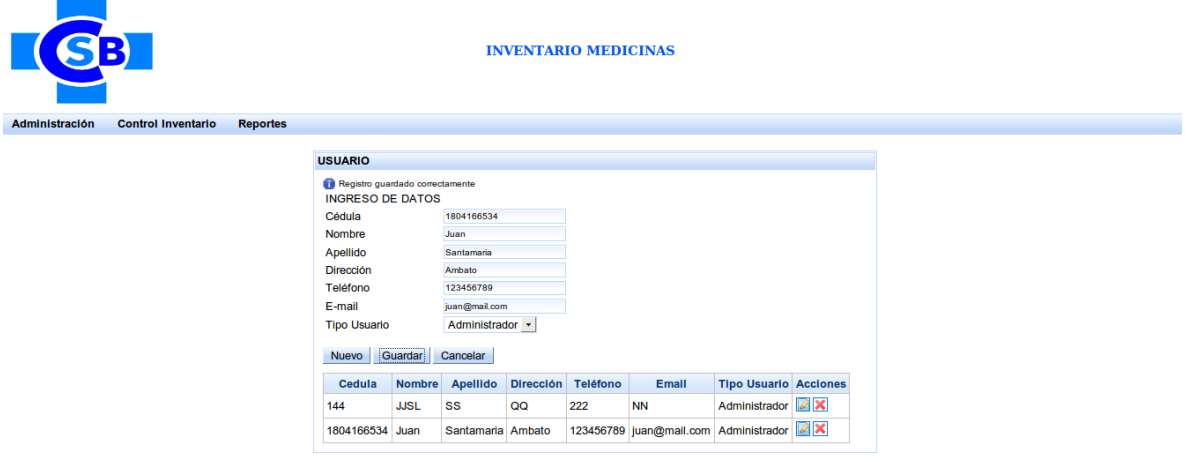

#### **Eliminación de un registro existente de usuario**

- Click en el botón Eliminar del registro que se desea eliminar.
- La aplicación mostrará un mensaje de confirmación.

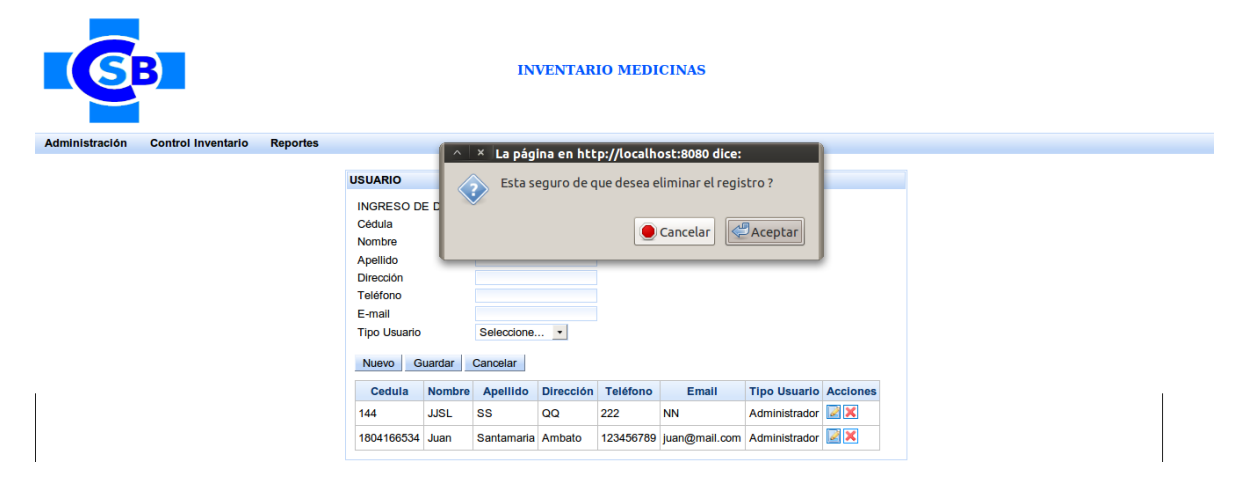

- Si confirma la eliminación el registro se eliminará, mostrando un mensaje de éxito.

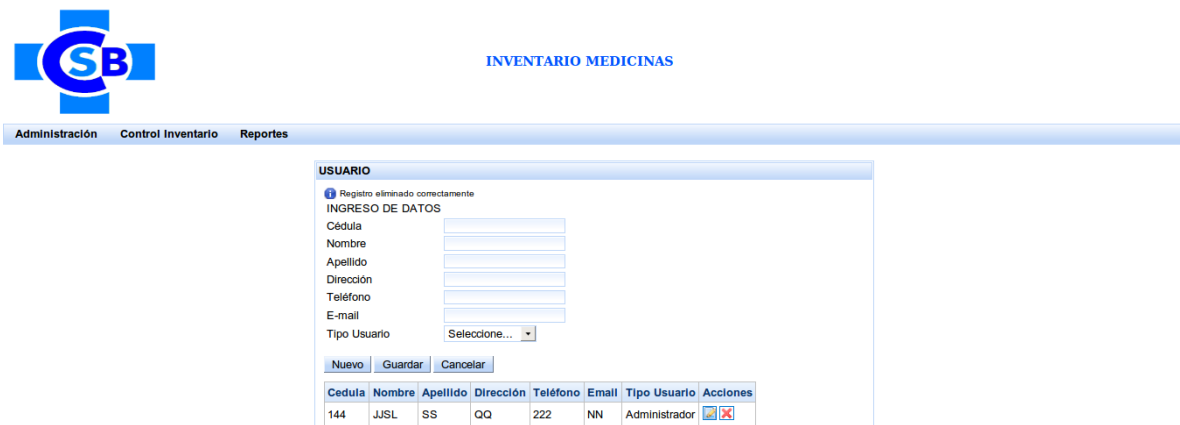

## **Edición de un registro existente**

- Click en el botón Editar del registro que se desea editar.
- La aplicación cargará la información del registro seleccionado.

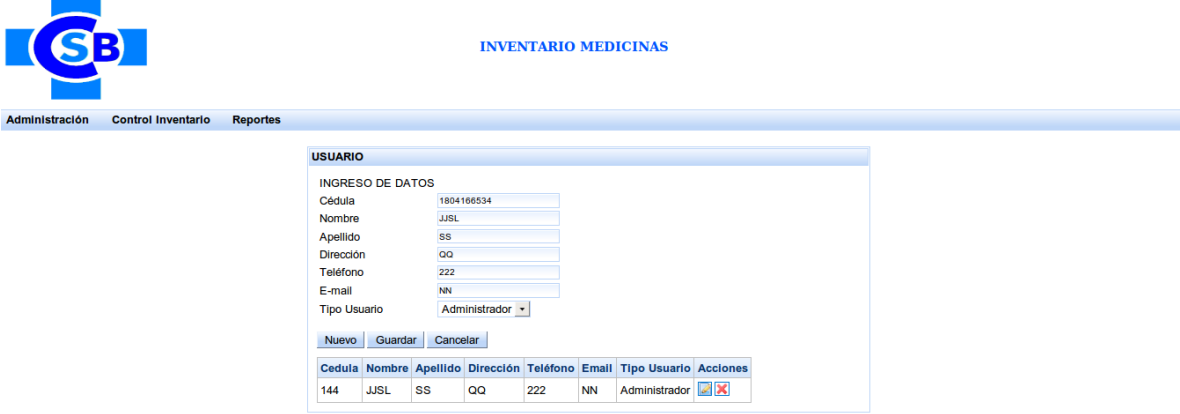

- Editar los campos que se deseen.
- Click en el botón guardar para que se actualice el registro seleccionado.
- La aplicación mostrará un mensaje de éxito de guardado.

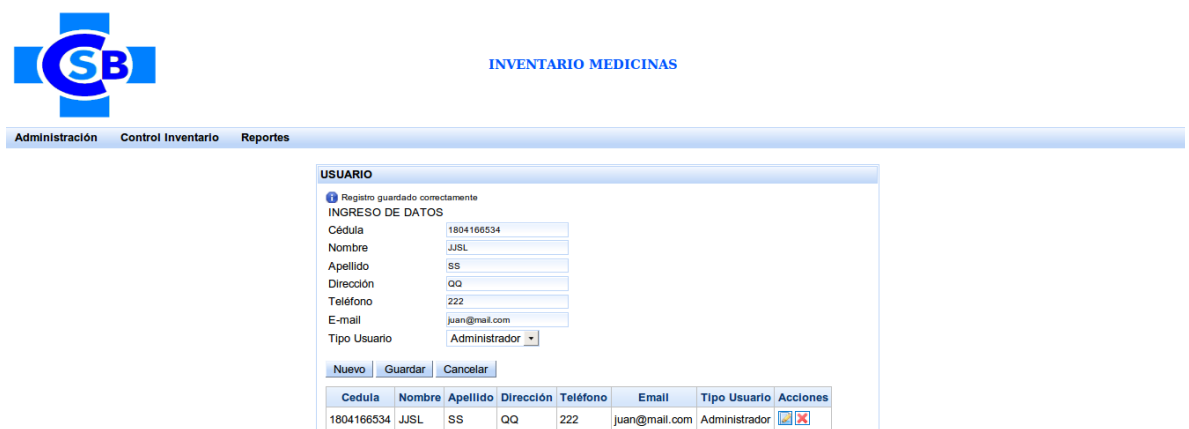

## **PAGINA ADMINISTRACION DE VISITADOR**

Para ingresar a esta página se debe acceder desde el menú de la aplicación accediendo a la opción Administración > Visitador.

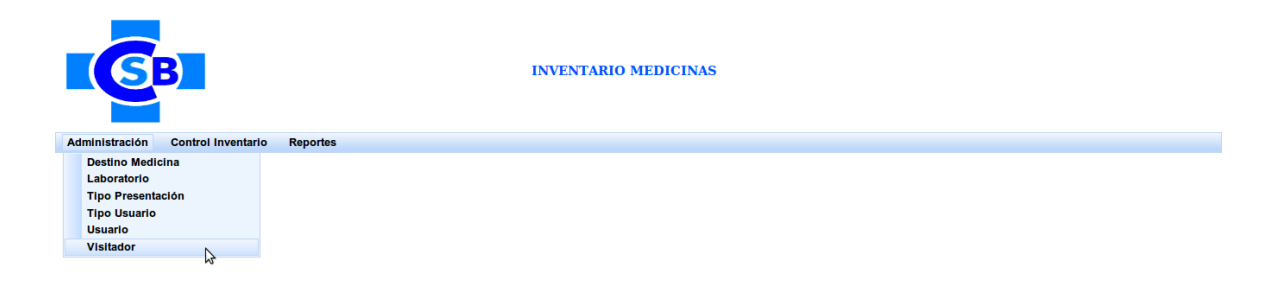

Al ingresar en esta opción se mostrará la siguiente página:

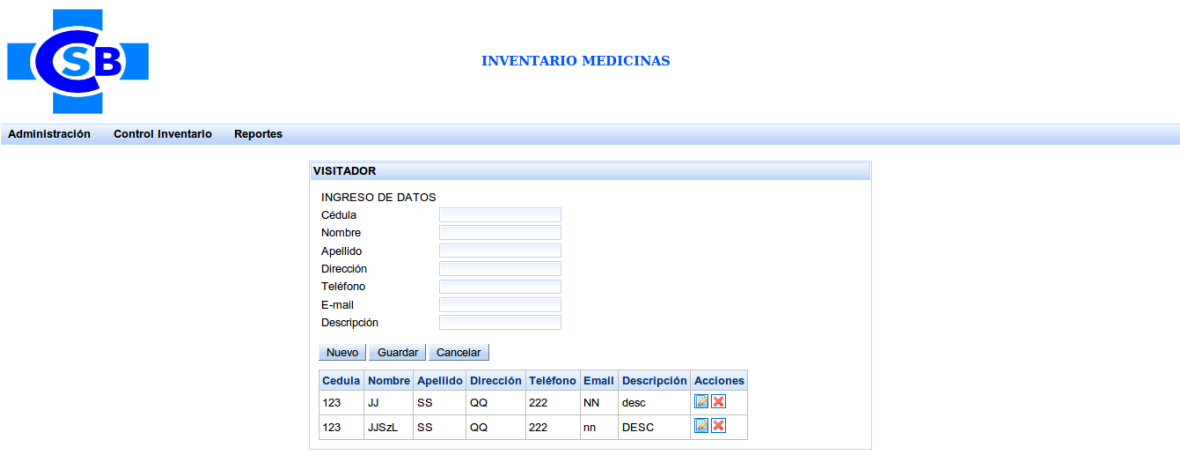

En esta página constan todos los visitadores existentes, además de los botones de administración.

## **Ingreso de un nuevo visitador**

- Click en el botón de nuevo, esto habilitara los campos para ingresar los datos del registro a crear.
- Ingresar todos los campos requeridos, caso contrario la aplicación no le permitirá almacenar dando el siguiente error:

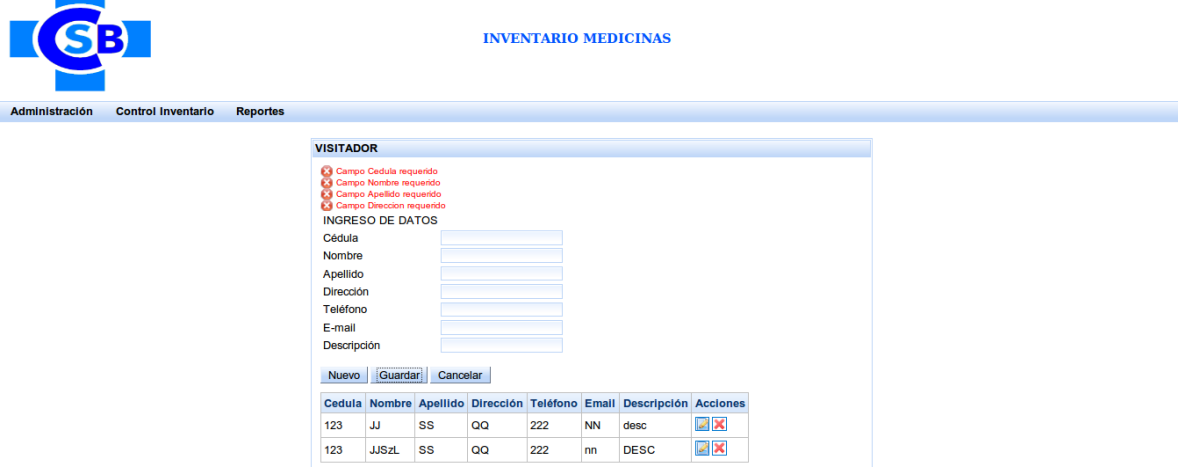

- Si se ha ingresado todos los campos requeridos dar click en el botón guardar.
- Al dar click en dicho botón se creara un nuevo registro de visitador, mostrando un mensaje de éxito.

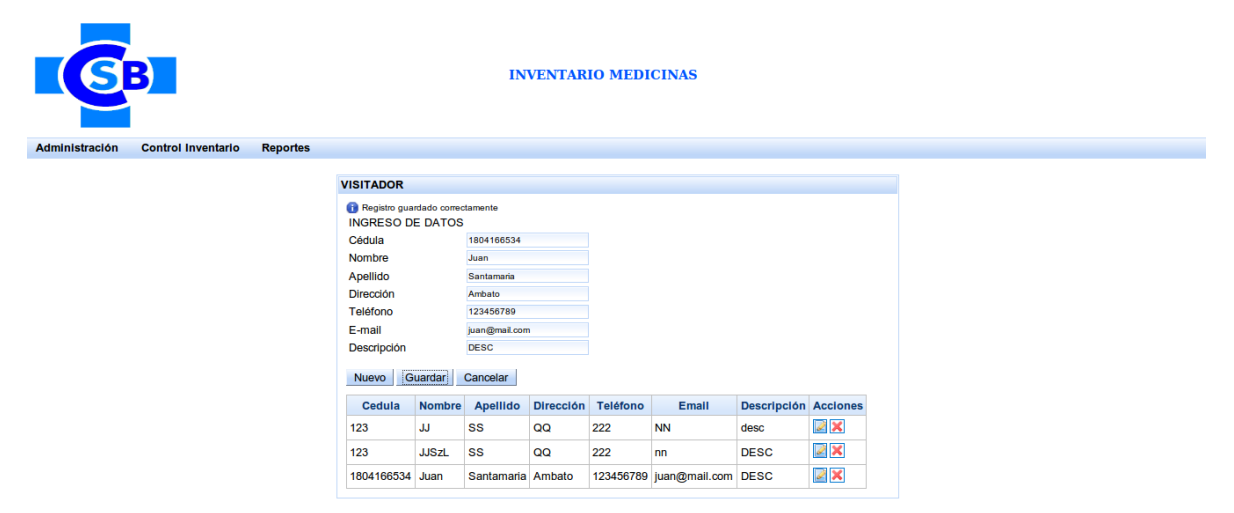

## **Eliminación de un registro existente de visitador**

- Click en el botón Eliminar del registro que se desea eliminar.
- La aplicación mostrará un mensaje de confirmación.

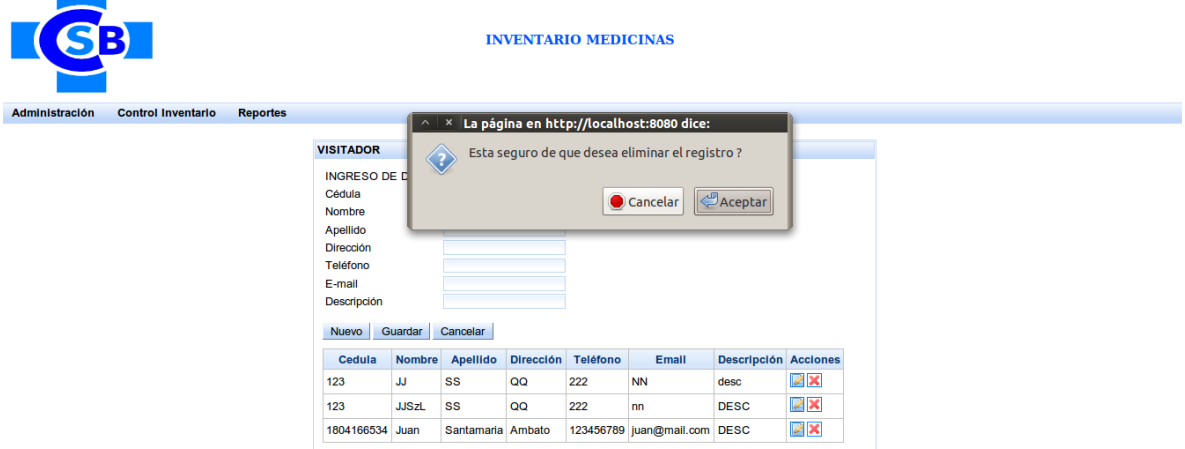

- Si confirma la eliminación el registro se eliminará, mostrando un mensaje de éxito.

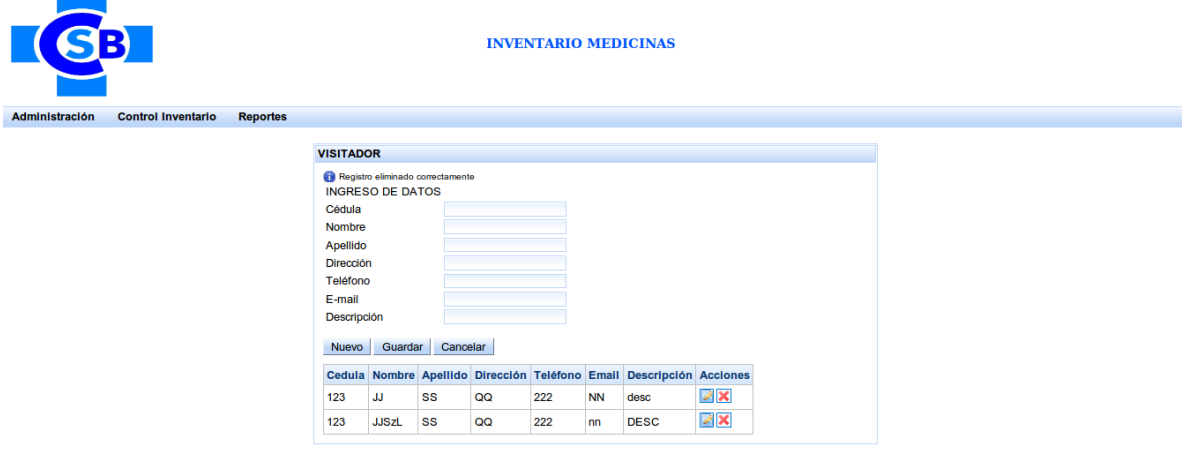

#### **Edición de un registro existente**

- Click en el botón Editar del registro que se desea editar.
- La aplicación cargará la información del registro seleccionado.

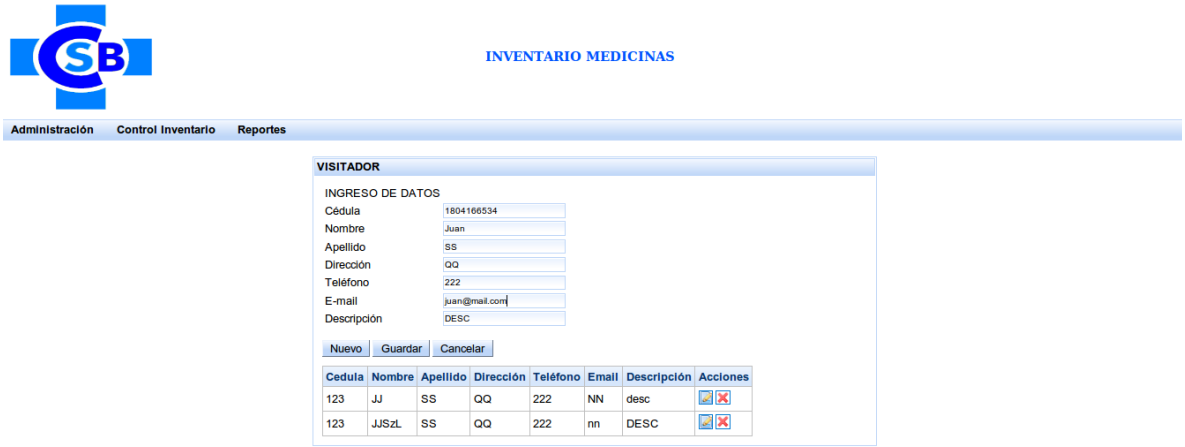

- Editar los campos que se deseen.
- Click en el botón guardar para que se actualice el registro seleccionado.
- La aplicación mostrará un mensaje de éxito de guardado.

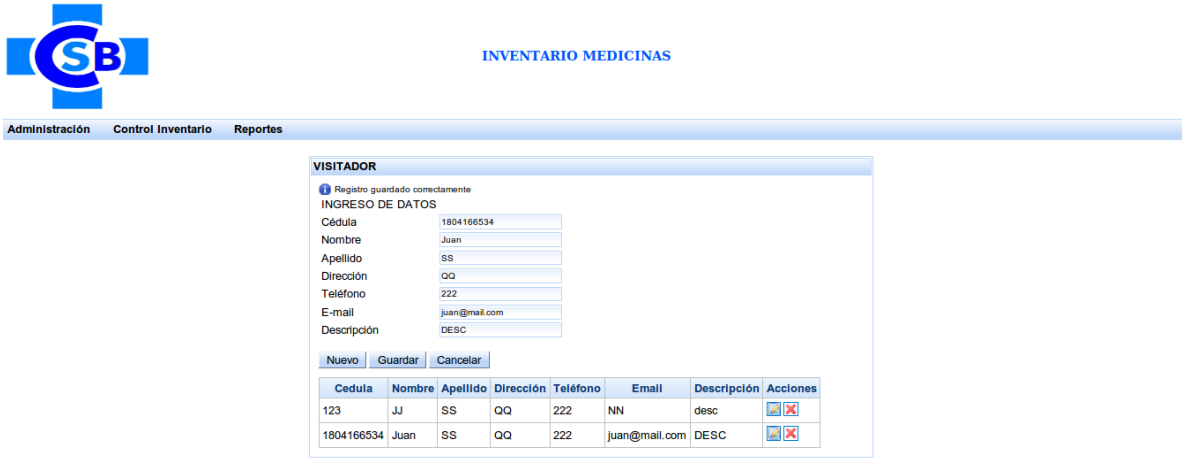

## **PAGINA ADMINISTRACION DE MEDICINA**

Para ingresar a esta página se debe acceder desde el menú de la aplicación accediendo a la opción Control Inventario > Medicina.

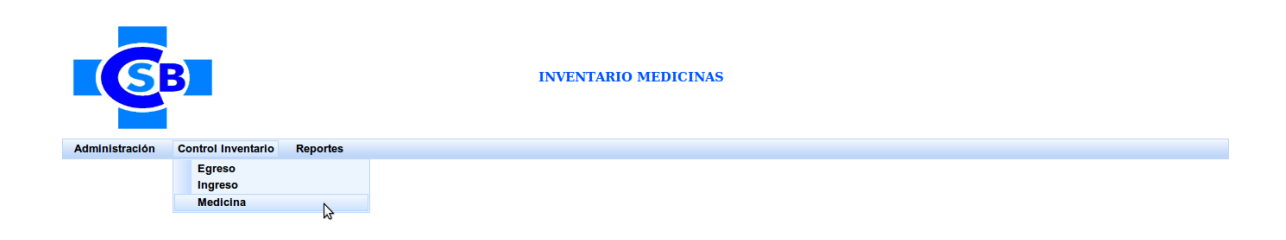

Al ingresar en esta opción se mostrará la siguiente página:

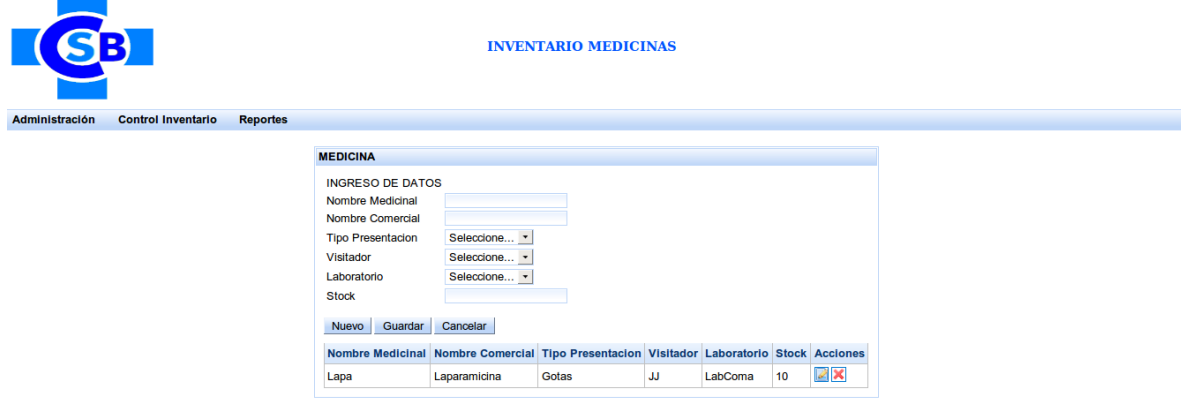

En esta página constan todas las medicinas existentes, además de los botones de administración.

## **Ingreso de una nueva medicina**

- Click en el botón de nuevo, esto habilitara los campos para ingresar los datos del registro a crear.
- Ingresar todos los campos requeridos, caso contrario la aplicación no le permitirá almacenar dando el siguiente error:

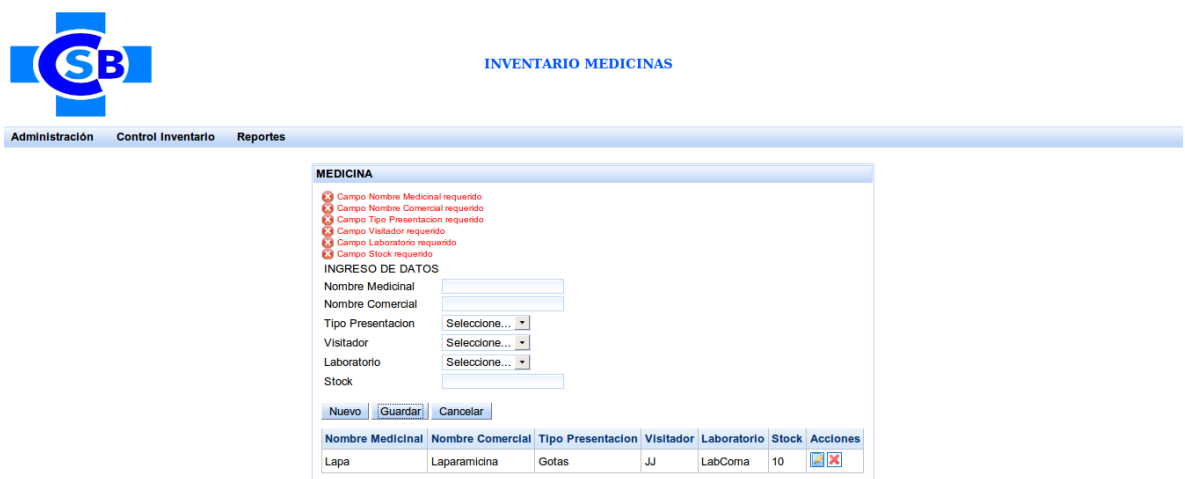

- Si se ha ingresado todos los campos requeridos dar click en el botón guardar.
- Al dar click en dicho botón se creara un nuevo registro de medicina, mostrando un mensaje de éxito.

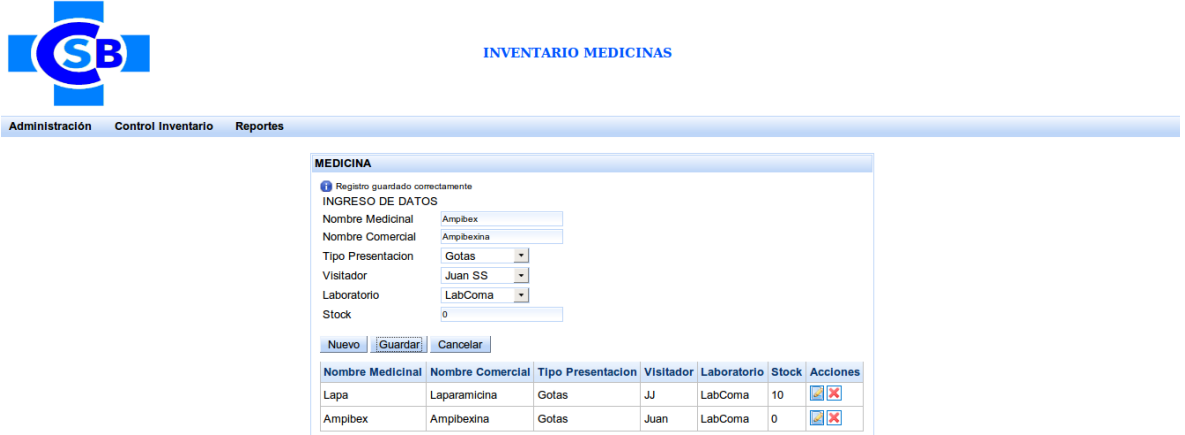

## **Eliminación de un registro existente de medicina**

- Click en el botón Eliminar del registro que se desea eliminar.
- La aplicación mostrará un mensaje de confirmación.

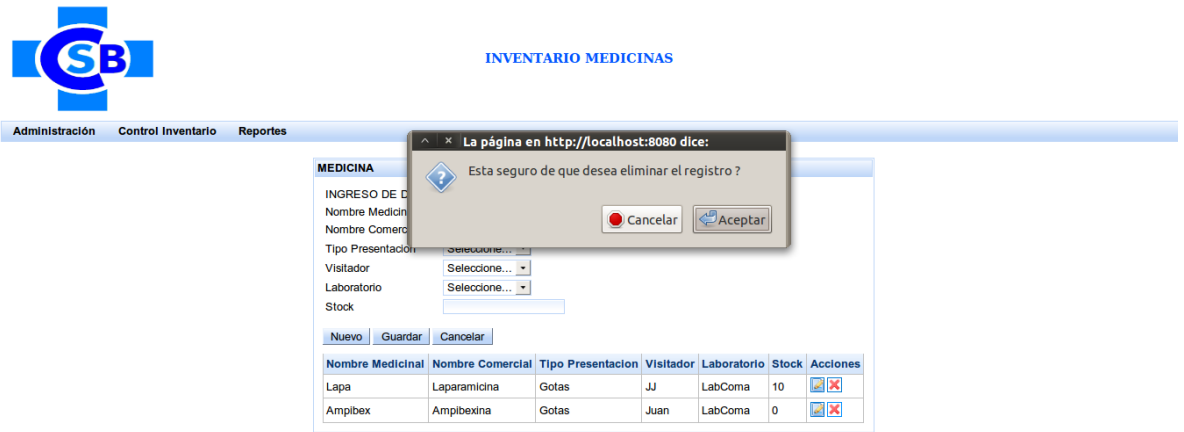

- Si confirma la eliminación el registro se eliminará, mostrando un mensaje de éxito.

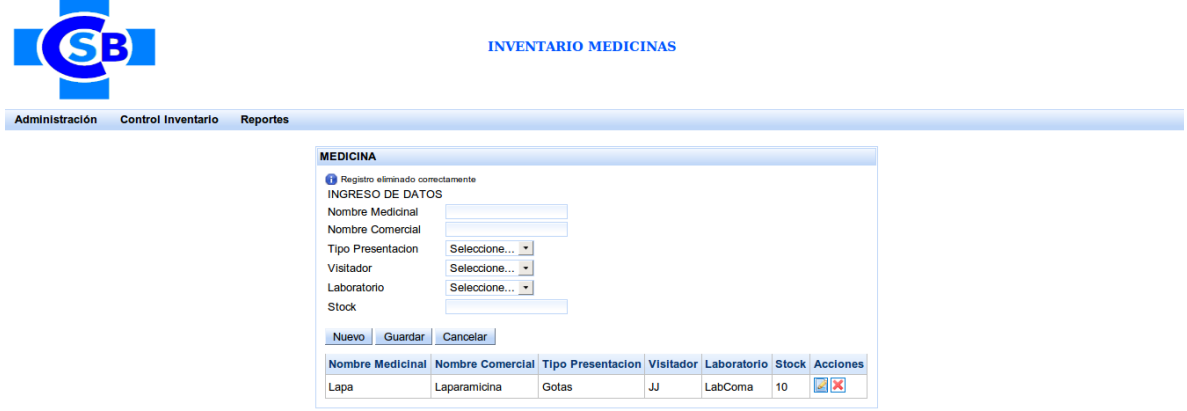

## **Edición de un registro existente**

- Click en el botón Editar del registro que se desea editar.
- La aplicación cargará la información del registro seleccionado.

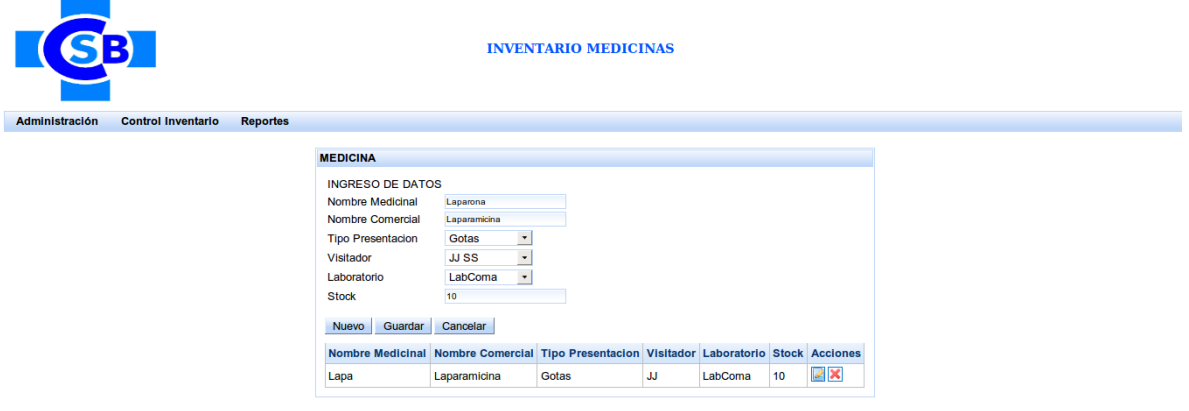

- Editar los campos que se deseen.
- Click en el botón guardar para que se actualice el registro seleccionado.
- La aplicación mostrará un mensaje de éxito de guardado.

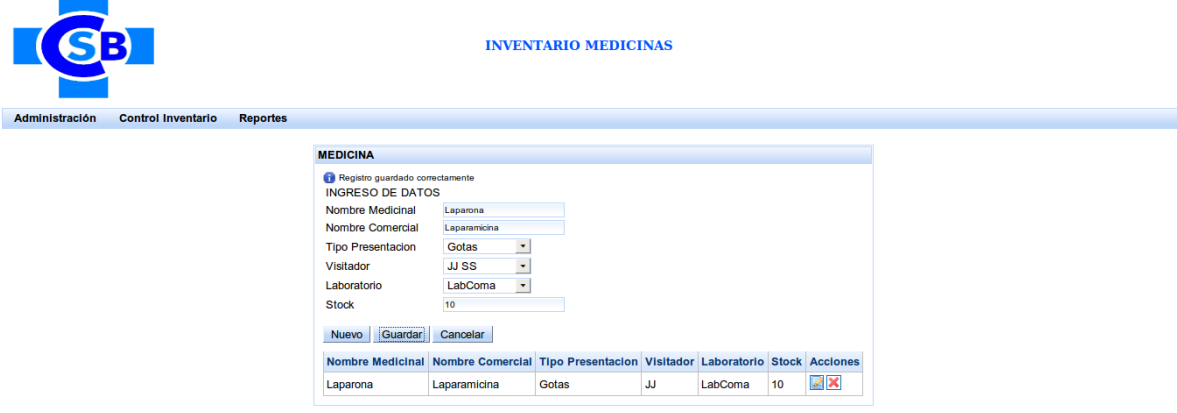

## **PAGINA ADMINISTRACION DE EGRESOS DE MEDICINA**

Para ingresar a esta página se debe acceder desde el menú de la aplicación accediendo a la opción Control Inventario > Egreso.

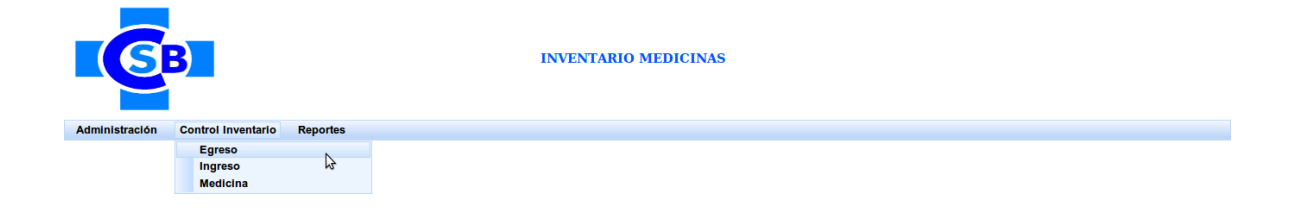

Al ingresar en esta opción se mostrará la siguiente página:

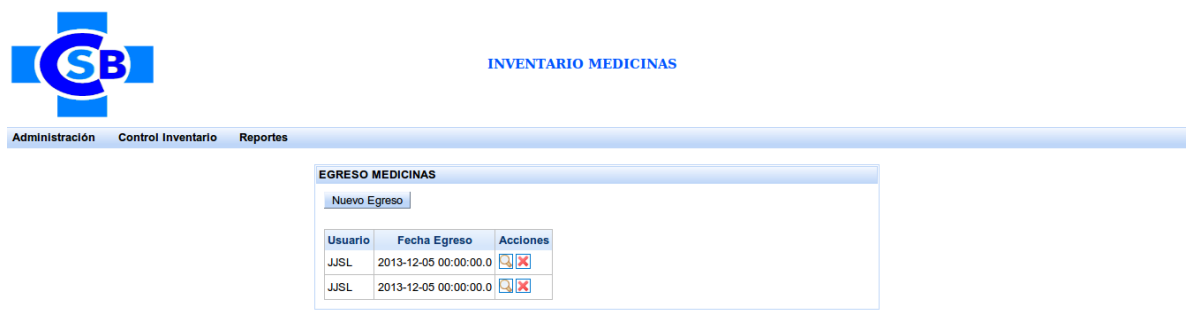

En esta página constan todos los egresos existentes, además de los botones de administración.

#### **Ingreso de un nuevo egreso**

- Click en el botón de nuevo, esto habilitara los campos para ingresar los datos del registro a crear.
- Ingresar todos los campos requeridos, caso contrario la aplicación no le permitirá almacenar dando el siguiente error:

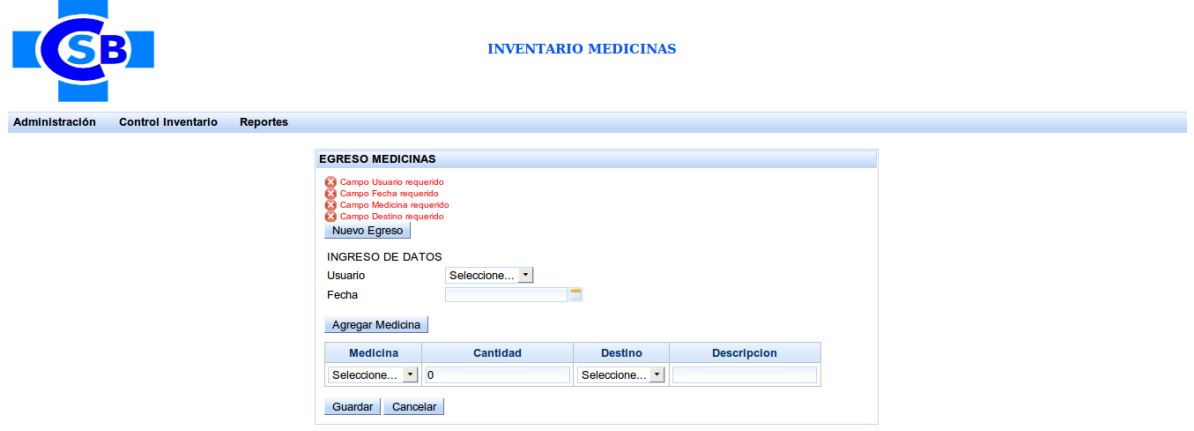

- Si se ha ingresado todos los campos requeridos dar click en el botón guardar.
- Al dar click en dicho botón se creara un nuevo registro de egreso, mostrando un mensaje de éxito.

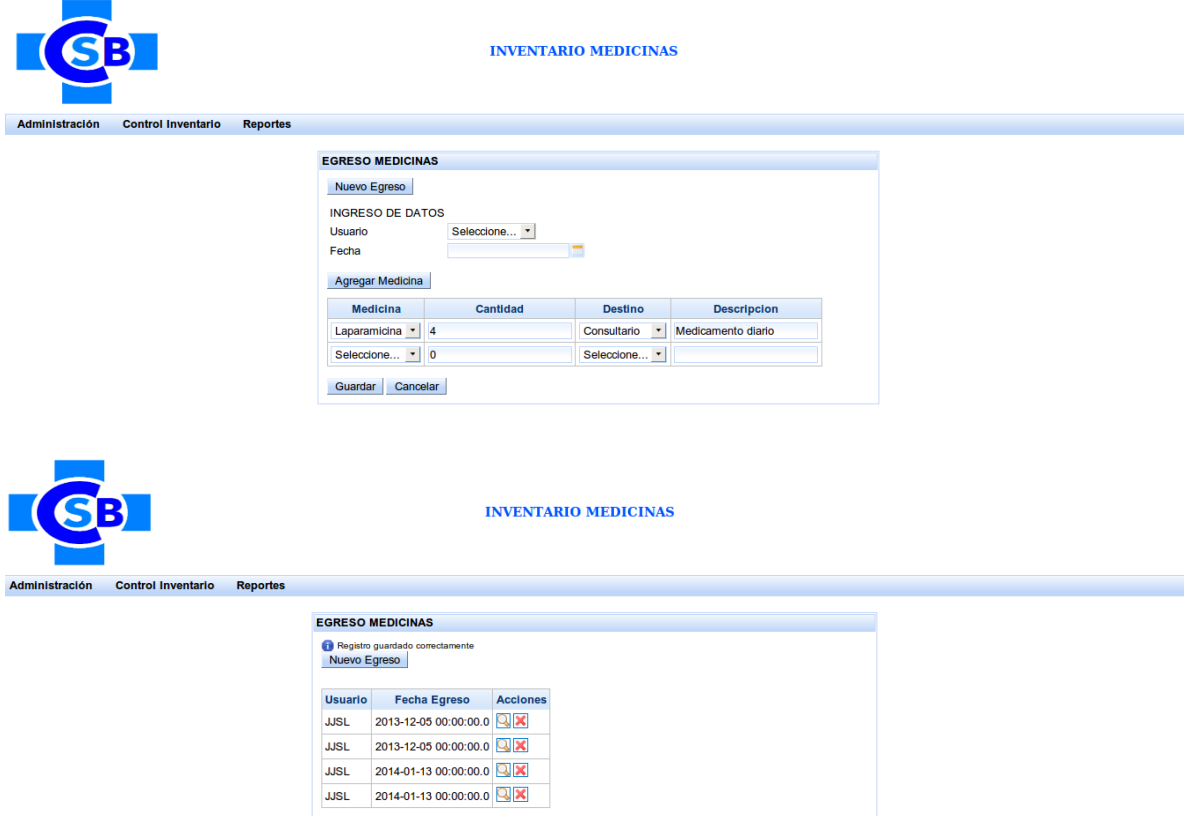

- Después de que se haya guardado el egreso se puede verificar que el stock de la medicina seleccionada disminuyo:

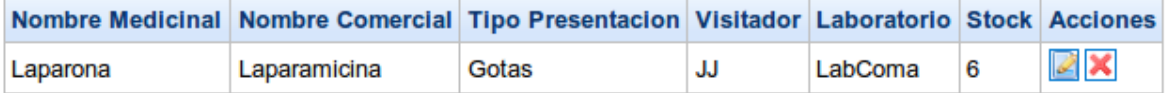

## **Ver egreso**

- Click en el botón ver de los egresos
- La aplicación cargará la información del egreso seleccionado

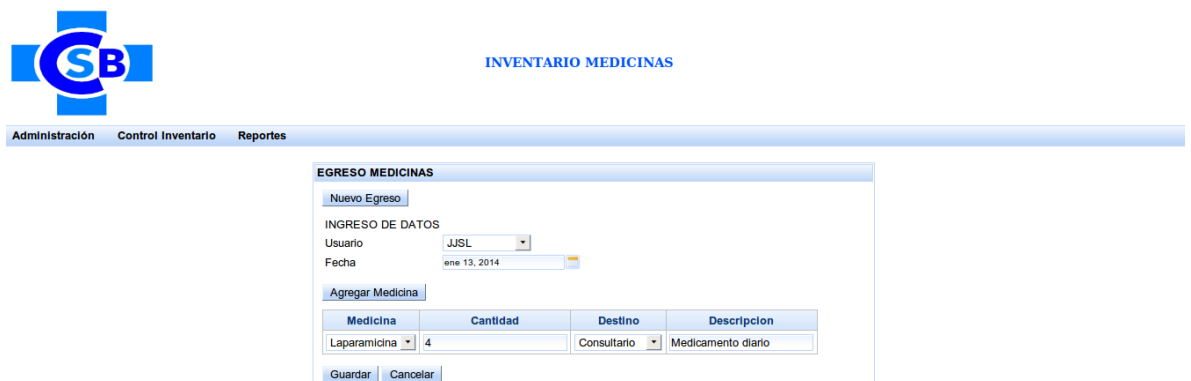

#### **PAGINA ADMINISTRACION DE INGRESOS DE MEDICINA**

Para ingresar a esta página se debe acceder desde el menú de la aplicación accediendo a la opción Control Inventario > Ingreso.

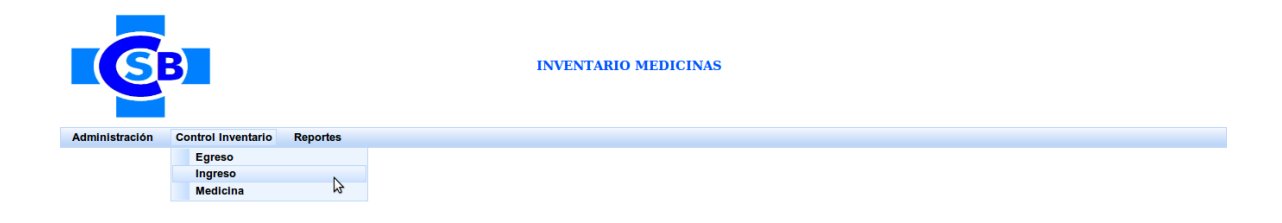

Al ingresar en esta opción se mostrará la siguiente página:

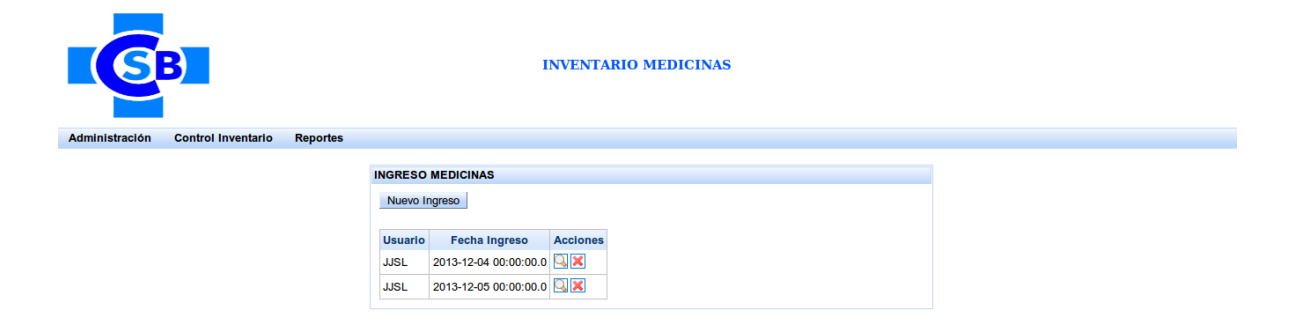

En esta página constan todos los ingresos existentes, además de los botones de administración.

## **Ingreso de un nuevo ingreso de medicina**

- Click en el botón de nuevo, esto habilitara los campos para ingresar los datos del registro a crear.
- Ingresar todos los campos requeridos, caso contrario la aplicación no le permitirá almacenar dando el siguiente error:

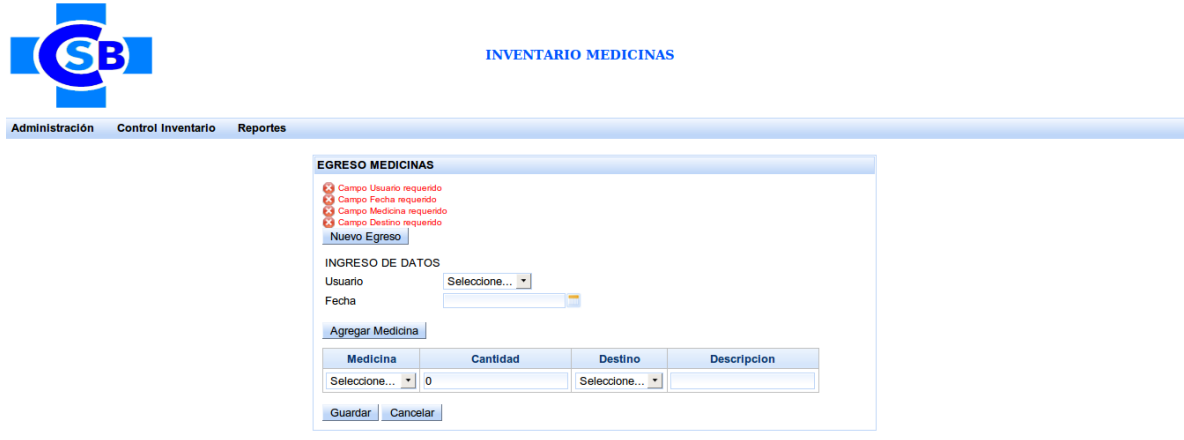

- Si se ha ingresado todos los campos requeridos dar click en el botón guardar.
- Al dar click en dicho botón se creara un nuevo registro de ingreso, mostrando un mensaje de éxito.

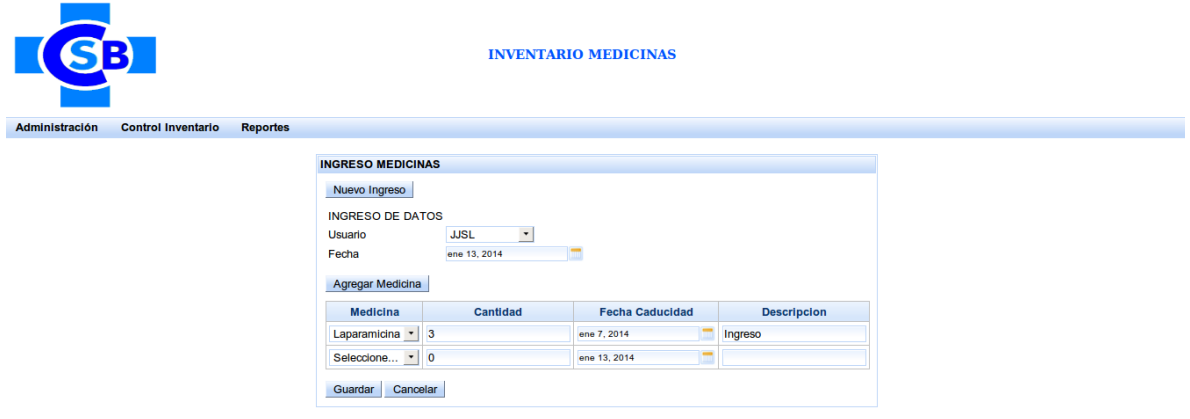

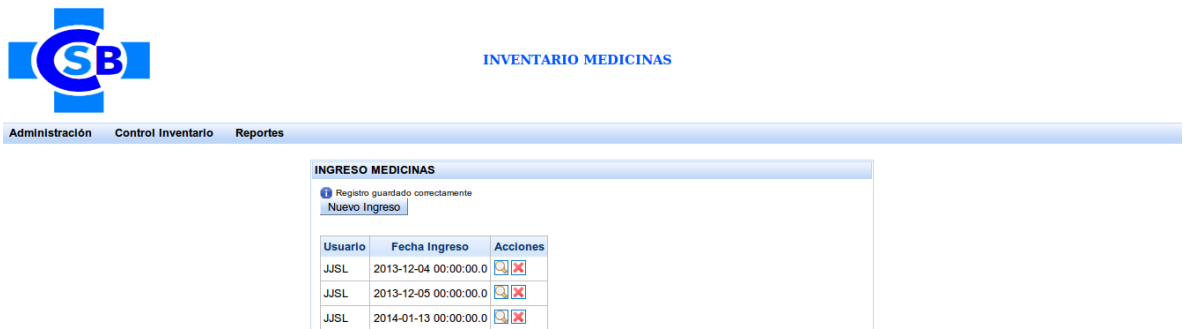

- Después de que se haya guardado el egreso se puede verificar que el stock de la medicina seleccionada se incrementó:

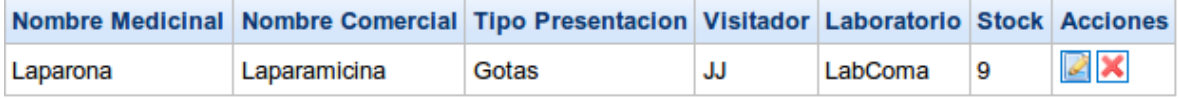

## **Ver egreso**

- Click en el botón ver de los ingresos
- La aplicación cargará la información del ingreso seleccionado

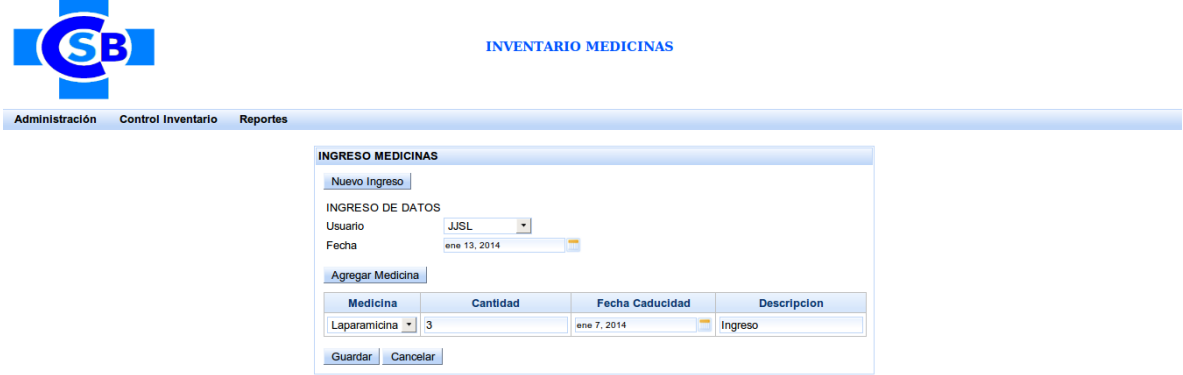

## **PAGINA REPORTE INVENTARIO GENERAL**

Para ingresar a esta página se debe acceder desde el menú de la aplicación accediendo a la opción Reportes > Reporte General.
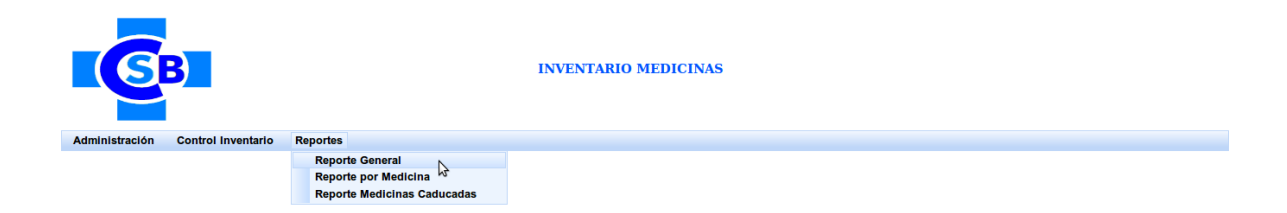

### **Generación de Reporte General del Inventario de Medicinas**

- Primero si se desea se puede escoger una fecha corte hasta la cual se desea generar el reporte general del inventario.

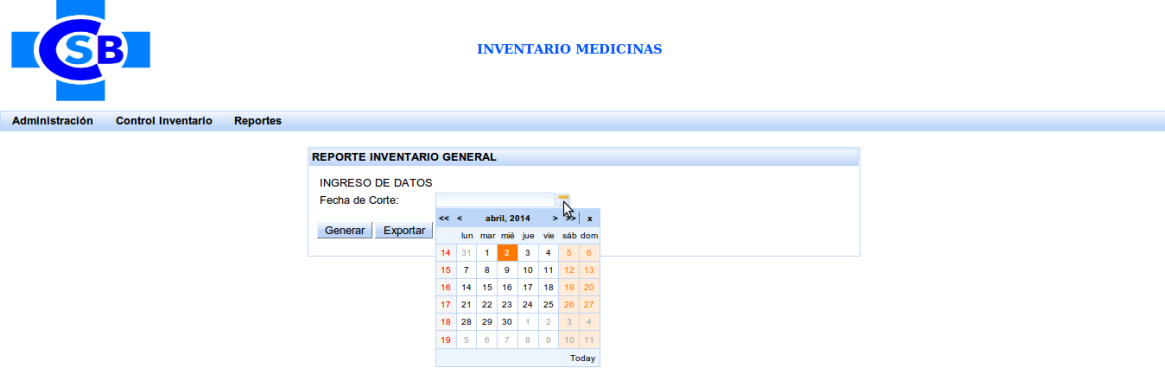

- A continuación Click en el botón Generar, el cual generará el reporte para la fecha seleccionada.

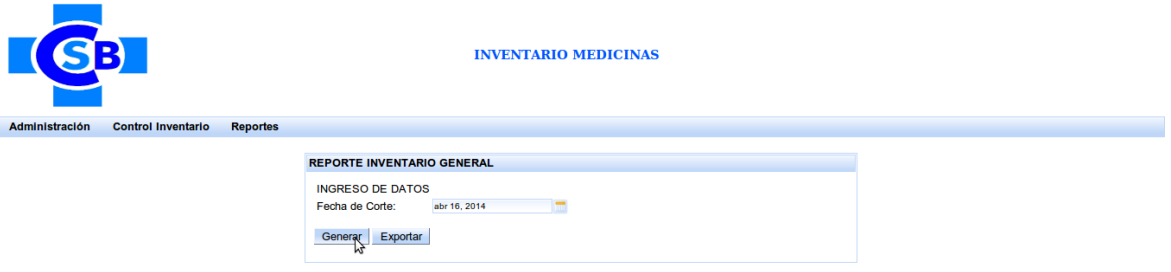

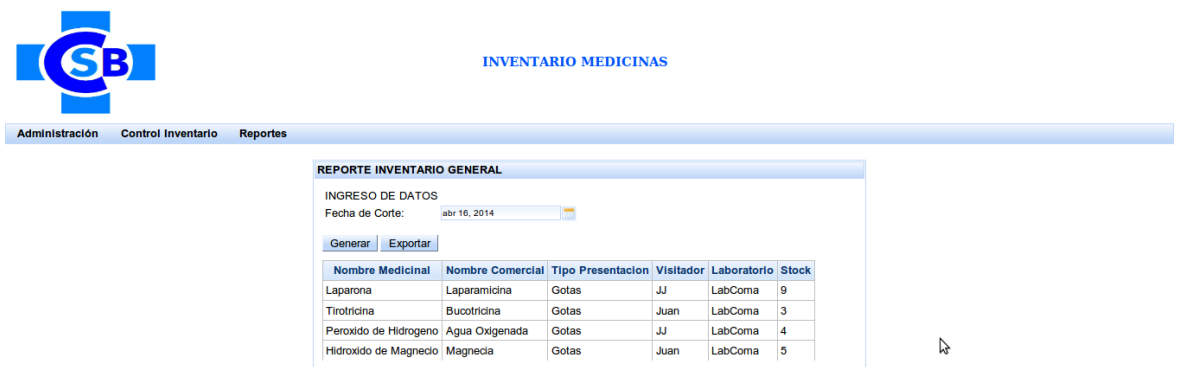

# **PAGINA REPORTE INVENTARIO POR MEDICINA**

Para ingresar a esta página se debe acceder desde el menú de la aplicación accediendo a la opción Reportes > Reporte por Medicina.

### **Generación de reporte Inventario por Medicina.**

- Primero si se desea se puede escoger una fecha de corte hasta la cual se desea generar el reporte.

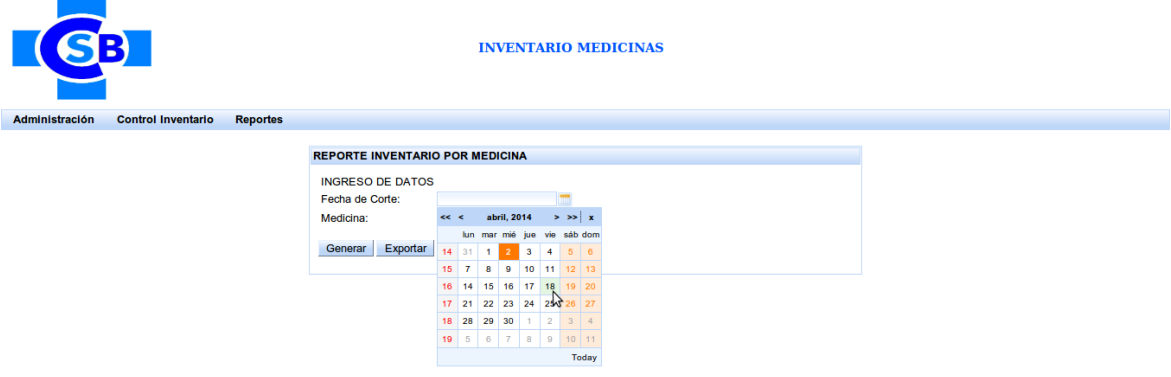

- A continuación seleccionar la medicina de la cual se desea el reporte desde el combo de medicinas.

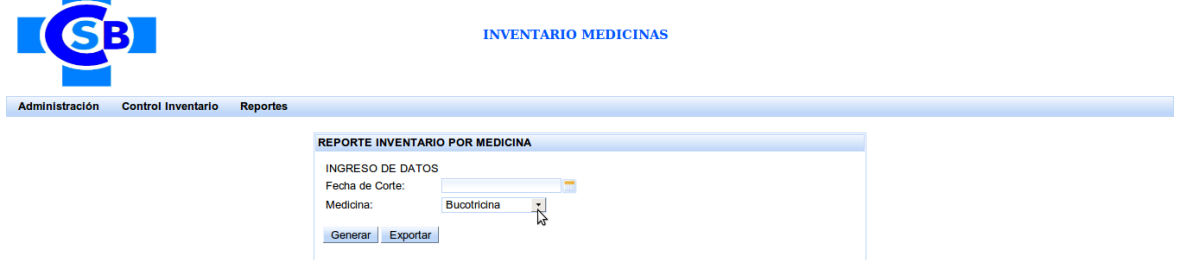

- Click en el botón Generar, el cual generará el reporte para la fecha seleccionada y de la medicina seleccionada.

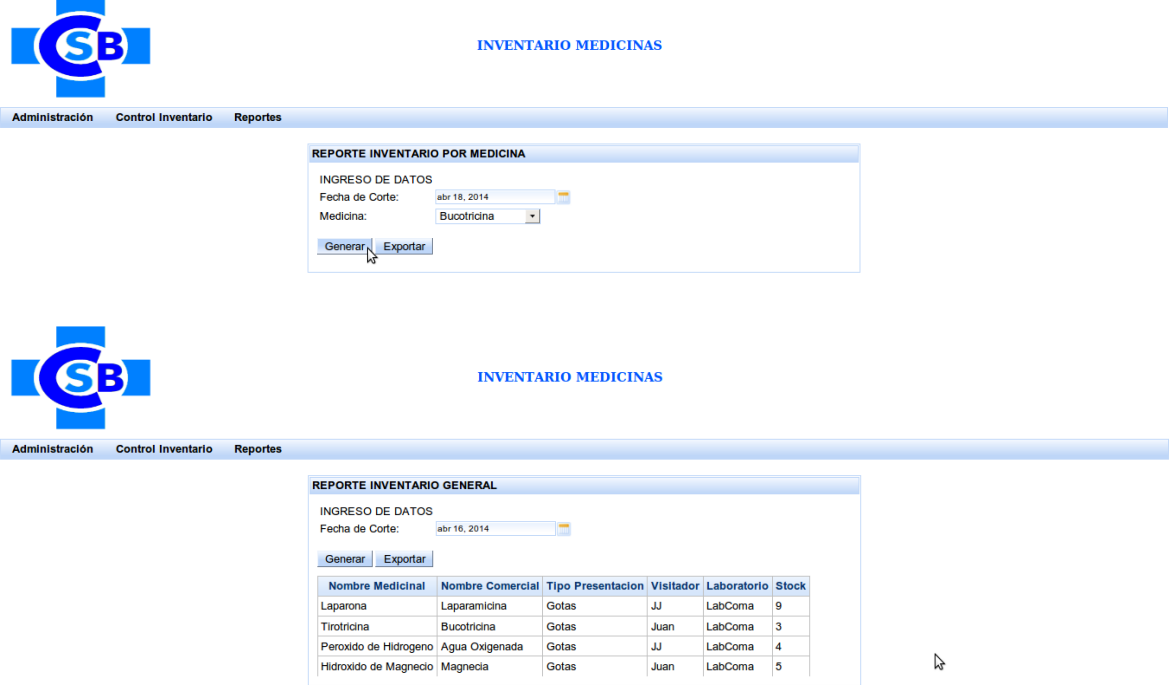

# **PAGINA REPORTE INVENTARIO MEDICINA CADUCADA**

Para ingresar a esta página se debe acceder desde el menú de la aplicación accediendo a la opción Reportes > Reporte Medicinas Caducadas.

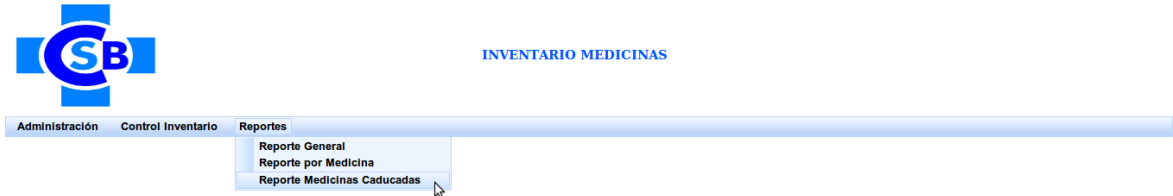

# **Generación de Reporte Medicinas Caducadas**

- Click en el botón Generar, el cual generará el reporte de todas las medicinas caducdas.

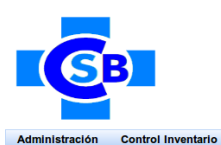

**INVENTARIO MEDICINAS** 

REPORTE MEDICINAS CADUCADAS

Generar Exportar

Repor

Reportes

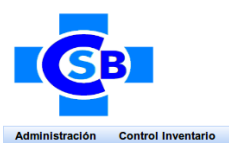

#### **INVENTARIO MEDICINAS**

REPORTE MEDICINAS CADUCADAS

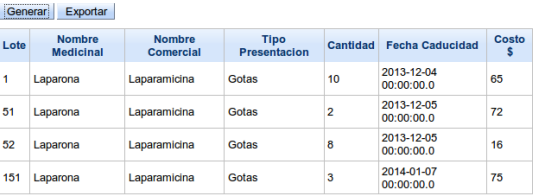

 $\beta$ 

Anexo 2: Manual Técnico

# "APLICACIÓN DISTRIBUIDA BASADO EN LAS ESPECIFICACIONES JEE6 PARA EL CONTROL DEL INVENTARIO DE MEDICINAS EN LA CLÍNICA SAN BARTOLOMÉ"

OBJETIVO: EL OBJETIVO DE ESTE MANUAL ES DE PROPORCIONAR UNA GUÍA AL USUARIO TÉCNICO DE LA APLICACIÓN PARA QUE PUEDA ADMINISTRAR EL SERVIDOR DE APLICACIONES

### **Requerimientos de Software**

Para que la aplicación de Control de Inventario de Medicinas pueda ser ejecutada correctamente, se debe tener instalados los siguientes requerimientos de software:

- Ambiente de desarrollo de aplicaciones Java: Java SE Development Kit 6u30 (Java JDK version 1.6)
- Servidor de aplicaciones para desplegar la aplicación: JBoss Application Server 7.1.1.Final
- Seleccionar el link para descargar el zip o tar.gz de la version 7.1.1 Final (Everything (NOT Java EE6 Certified))
- Motor de base de datos: PostgreSQL 9.1.2-1
- Herramienta de administración de proyectos: Maven 3.0.4

### **Configuración del servidor de aplicaciones**

Una vez descargado el archivo zip del servidor de aplicaciones lo descomprimimos.

Ya descomprimido el archivo obtendremos una carpeta con el nombre:

"Jboss-as-7.1.1.final" que es el servidor de aplicaciones.

Se debe configurar en el servidor JBOSS lo siguiente:

### **Configuración del Datasource**

Se debe agregar el origen de datos a donde se conectara nuestra aplicación dentro del tag <datasources></datasources> en el archivo /standalone/configuration/standalone.xml del servidor de aplicaciones.

Editar la dirección IP, puerto, nombre de usuario y contraseña de acuerdo a la instalación del motor de base de datos PostgreSQL correspondiente.

Además agregar el driver correspondiente a PostgreSQL dentro del tag <drivers></drivers>.

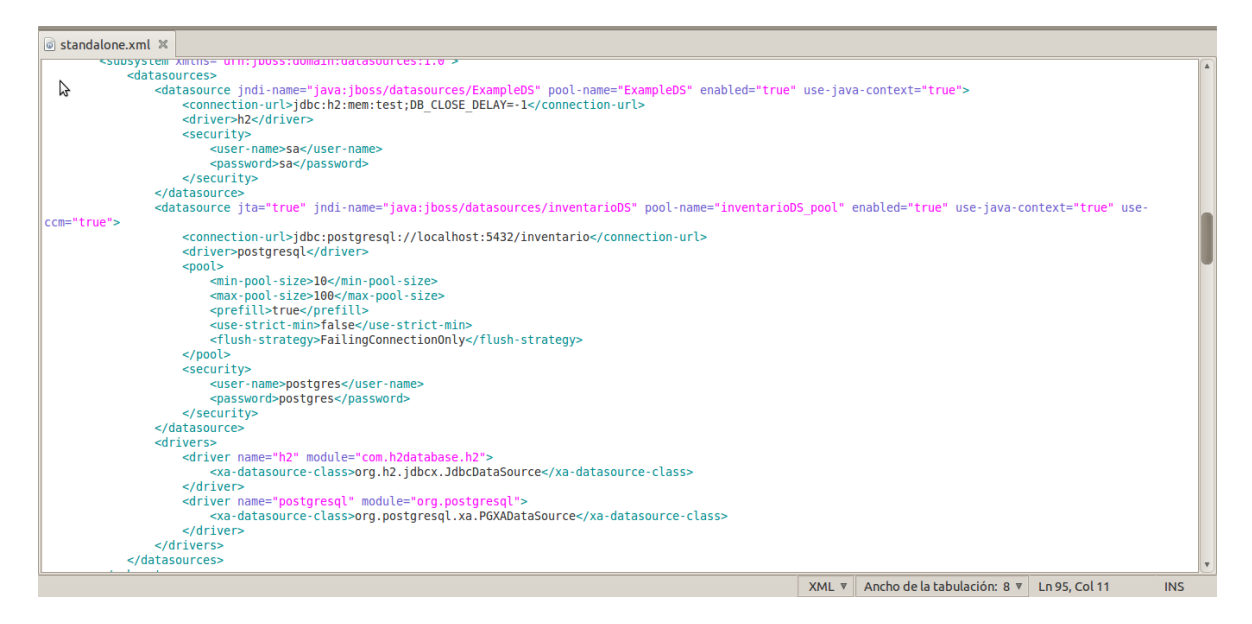

### **Ejecución del servidor de aplicaciones**

Para levantar la aplicación que se encuentra dentro del servidor de aplicaciones se debe realizar lo siguiente:

1. Abrir una terminal de comandos.

2. En el terminal de comandos acceder a la dirección donde se encuentra el servidor de aplicaciones JBoss con el comando "cd".

3. Una vez que se encuentre en el directorio del servidor de aplicaciones acceder al siguiente path:

cd Jboss-as-7.1.1.final\standalone\bin

4. A continuación ejecutar el siguiente comando con el cual se levantará el servidor de aplicaciones con la aplicación para el control del inventario:

./standalone.sh

5. Con esto ya se puede acceder a la aplicación